# **Employer Manual**

### **Understanding the PERS Reporting Process**

Revised September 2016

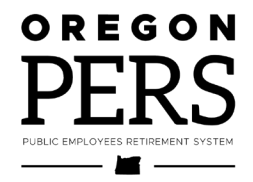

In keeping with the Americans with Disabilities Act, this manual can be provided in an alternative format, which you can request by calling 888-320-7377 (toll free) or 503-603-7766 (TTY).

### CONTENTS

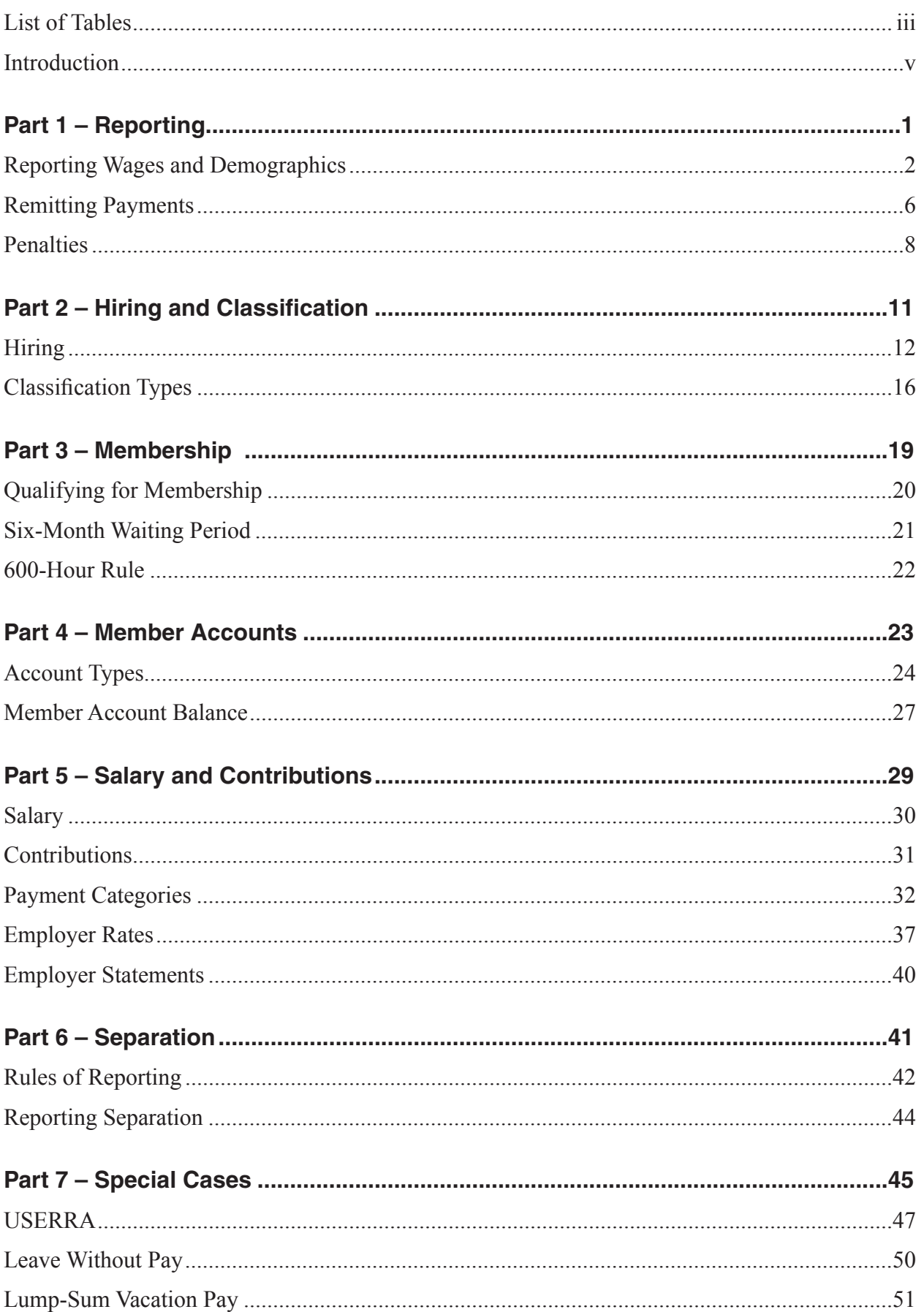

#### **CONTENTS**

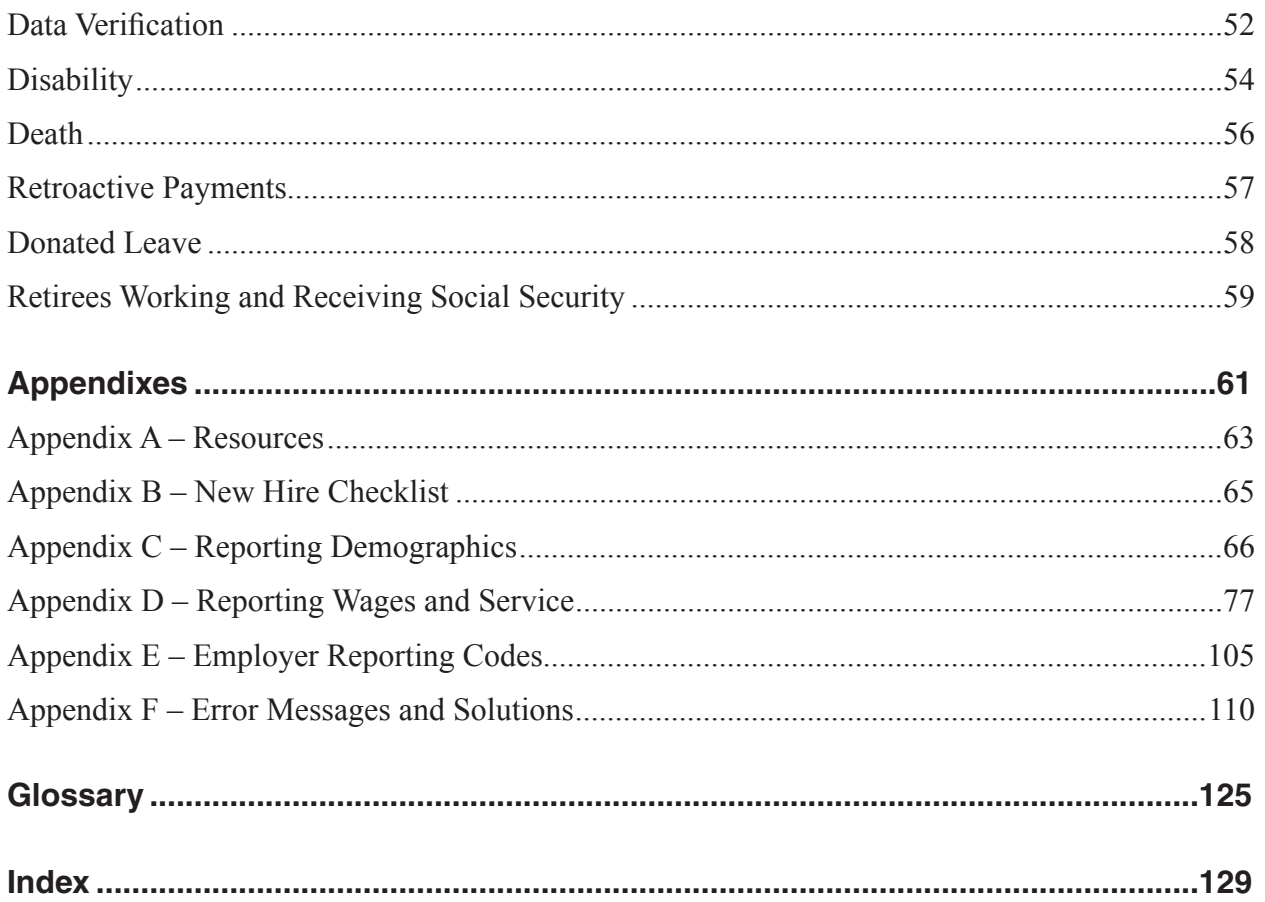

### LIST OF TABLES

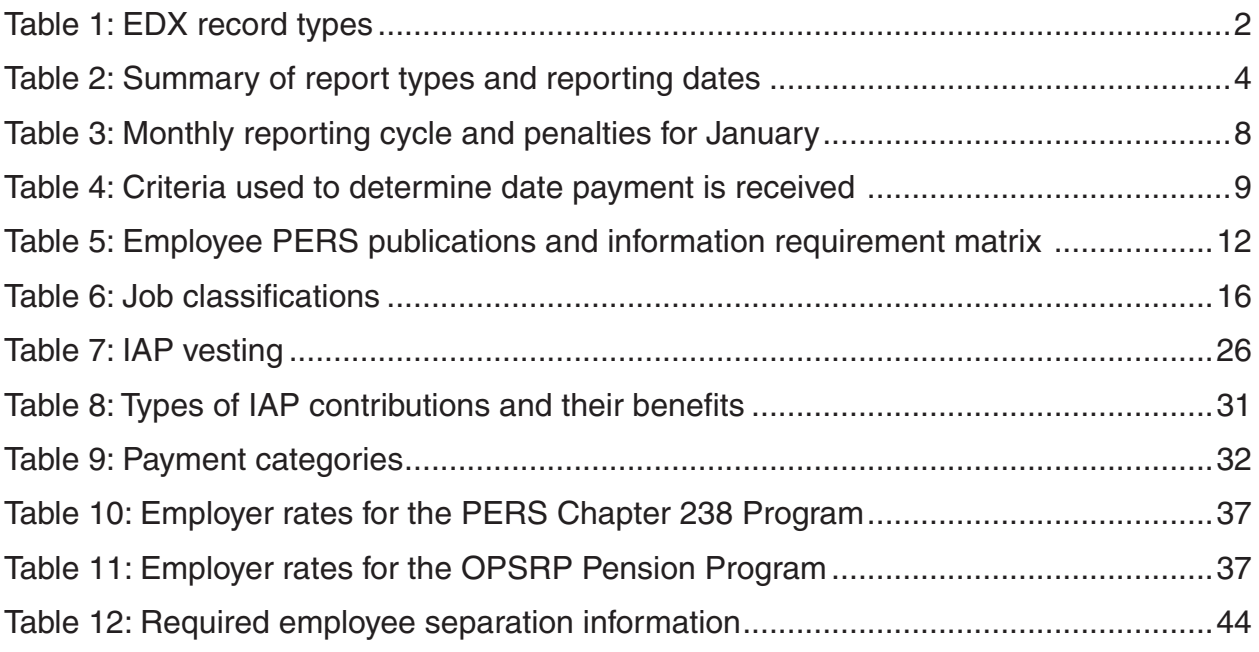

#### **PERS mission statement**

We are a well-respected organization that serves our members by enabling informed retirement and health benefits decisions and delivering retirement and health benefits, effectively and efficiently.

#### **The law**

PERS realizes employers have a great responsibility under Oregon law. Employers participating in the Oregon Public Employees Retirement System (PERS) are required to report and remit retirement contributions on time and maintain accurate records.

#### **Information about PERS**

#### **Participation in PERS**

PERS was established July 1, 1946, to help members plan for financial security after retirement from public employment. In addition to retirement benefits, PERS has provisions for death and disability benefits and for refunds of contributions, plus interest, to members who separate from public employment.

PERS covers all state agencies, including institutions of higher education, community colleges, and all public school districts. County and city governments and political subdivisions—such as rural fire districts, water districts, port districts, and others—also participate in PERS.

There are approximately 910 active employers with staff totals ranging from one to over 5,900 participating in PERS.

PERS began with 18,000 participants in 1946. Since then, the system has grown to more than 345,800 members. Except in a few special cases, employees automatically participate in PERS. Elected and appointed officials can choose whether or not to participate.

#### **Administration**

The Public Employees Retirement Board is responsible for the administration and management of PERS. Five Board members are appointed by the governor for three-year terms. Appointments require state Senate ratification. The Board consists of:

- three people with experience in business management, pension management, or investing who are not members of the PERS system;
- one person who is either an employee of the state in a management position or a person who holds an elective office in the governing body of a participating public employer other than the state; and
- one person representing public employees.

Board members meet to review and formulate policies concerning PERS members and retirees. They receive no compensation for their service to PERS but are reimbursed for necessary expenses incurred while serving.

The Board contracts with actuarial, medical, and insurance consultants; the attorney general and other attorneys provide legal services; the state treasurer is the custodian of the funds; and the secretary of state's office performs an annual audit.

The Board selects an executive director who is in charge of PERS' day-to-day operation and who serves at the discretion of the Board.

Administrative and technical staff provide assistance to members and benefit recipients concerning benefits, accounting, communications, and related activities.

#### **Pension programs**

PERS administers two pension programs: the Chapter 238 Program (Tier One and Tier Two) and the Oregon Public Service Retirement Plan (OPSRP) Pension Program. New PERS participants become members of OPSRP upon completing their eligibility requirements. Members returning to a PERS-participating employer continue in the Chapter 238 Program if they were hired before August 29, 2003. More information on the differences between the two plans and benefits offered by each can be found in the A-Z Quick Answers for Members help files located on the PERS website.

#### **Oregon Savings Growth Plan**

PERS oversees the Oregon Savings Growth Plan (OSGP), a deferred compensation program available to all public employees whose employers choose to participate. OSGP is separate from the retirement programs PERS administers. For more information about OSGP, visit http:// oregon.gov/PERS/OSGP.

#### **Funding/investment**

The system receives funds from three main sources:

- 1. member contributions (either withheld from employee paychecks or paid by employers),
- 2. employer contributions, and
- 3. investment income.

Employers participating in PERS have a continuing obligation to fund pensions for their employees. "To fund" means to spread the employer's pension dollar liability over a period of time. An employer does not pay the total liability today, nor when a member retires, but pays normal cost and amortization of unfunded liability over each working month. PERS calculates the contribution rate for each employer as a percentage of salary. The percentage must be sufficient to meet the employer's liability for 30 years.

By statute, the Oregon Investment Council (OIC) is responsible for investment policy. More information on investment policy is available on the OIC website at http://www.ost.state.or.us/ divisions/investment/OIC/Members.htm.

As of July 31, 2016, the PERS portfolio exceeded \$70 billion.

#### **INTRODUCTION**

#### **Communications**

PERS has created A-Z Quick Answers for Members help files on its website to provide benefit information to members. The help files replace the member handbooks and provide the most up-to-date benefit information. There is a separate help file for Tier One/Tier Two and OPSRP members.

PERS publishes and distributes a newsletter, *Perspectives*, to active and retired members. The newsletter informs and educates active and retired members about PERS current events. Beginning in August 2015, active members will only be able to view the newsletter on line. PERS is eliminating hard copies of the newsletter. PERS will e-mail employers an electronic hard copy of the newsletter and a link to the newsletter on line. Retired members receive the newsletter by mail.

The *Comprehensive Annual Financial Report* (CAFR) is available on the PERS website. The report provides a comprehensive financial performance of PERS for the fiscal year and the retirement plans it administers.

The Member and Employer Relations Section (MERS) e-mails *Employer Announcements* to employers and posts the announcements on the PERS Employer website to inform employers of issues and topics important to them.

#### **Records confidentiality**

ORS 192.502 provides criteria that must be met before PERS can release information to persons seeking public records. PERS cannot release personal information if doing so will constitute an unreasonable invasion of privacy unless the public interest by clear and convincing evidence requires disclosure in a particular instance. Policies on the most frequently requested records are:

**Beneficiary information**—Information cannot be released over the telephone. PERS requires a written inquiry from the member.

**Lists of employees approaching retirement eligibility**—For confidentiality reasons, PERS cannot provide lists of employees.

**Benefit Estimate Request**—PERS cannot prepare a retirement benefit estimate except at the member's request, nor can PERS provide anyone else with a member's benefit estimate without a written release from that member.

**Mailing list**—PERS does not provide mailing lists.

Contact PERS for further information regarding criteria for release of confidential information.

#### **About this manual**

**Disclaimer:** *This manual is not a legal reference and is not a complete statement of the laws or PERS administrative rules. In any conflict between this manual and Oregon laws or administrative rules, the laws and administrative rules shall prevail. It has only been updated to reflect 2011 legislative changes that took effect on or before January 1, 2012. A more complete revision of the manual will be released in July 2012.*

This manual provides a reference to help an employer understand its reporting rights and responsibilities and how to report employee contributions. However, this manual does not discuss how to use the Employer Data Exchange (EDX) system to report contributions. For information on that subject, employers should refer to the EDX User Quick Info help file, which is available on the PERS Employer website.

Chapters are listed based on the sequence of events that begins the day an employer hires a new employee and ends the day that individual separates from the employer. Of special importance to employers are Appendix C and Appendix D, which explain how to report different types of demographic and contribution information.

## **Part 1 - Reporting**

#### **Contents**

#### **Reporting Wages and Demographics**

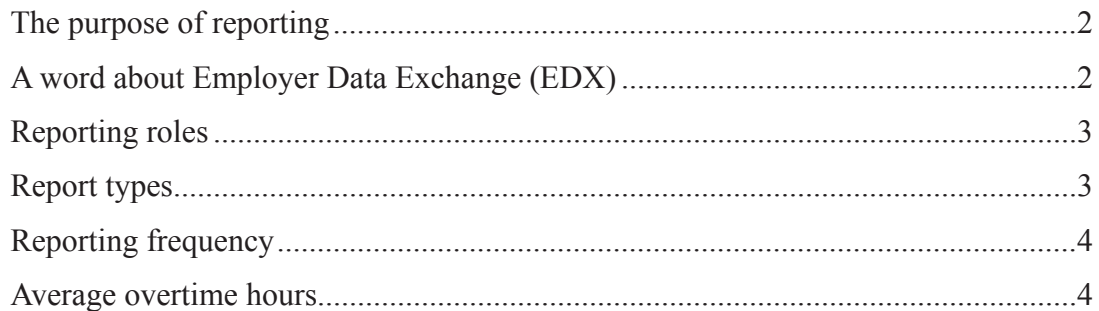

#### **Remitting Payments**

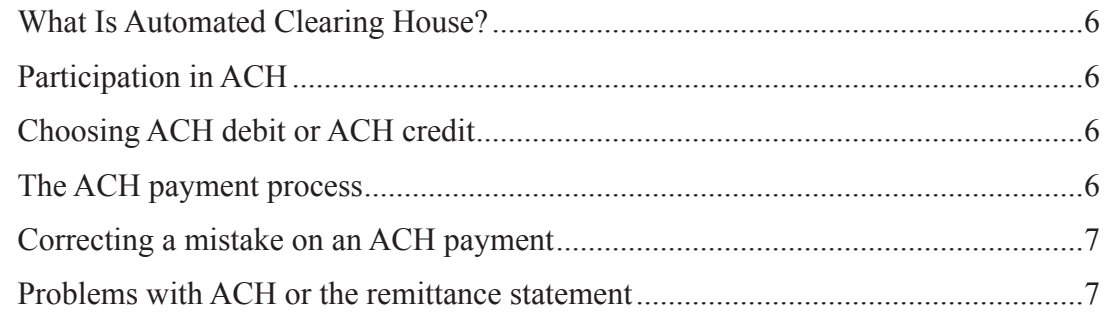

#### **Penalties**

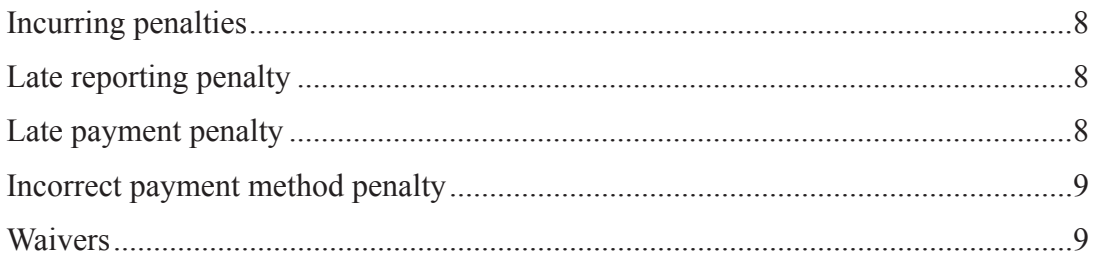

#### **The purpose of reporting**

The main objective of reporting is to compile data to determine eligibility for retirement benefits. Accurate employee wage and contribution information allows PERS to calculate member contributions.

Employers must also keep PERS informed about the status of their employees by submitting demographic records. These demographic updates help PERS ensure reported wage and contribution information is consistent with the employment and/or membership status of members receiving payments.

#### **A word about Employer Data Exchange (EDX)**

Before employers can understand their responsibility reporting employee demographics, wages, and contributions to PERS, they must have a brief understanding of the system PERS uses to collect that data.

EDX is a Web-based system PERS uses to collect employer and employee information. The system uses two key record types to collect the information (see Table 1).

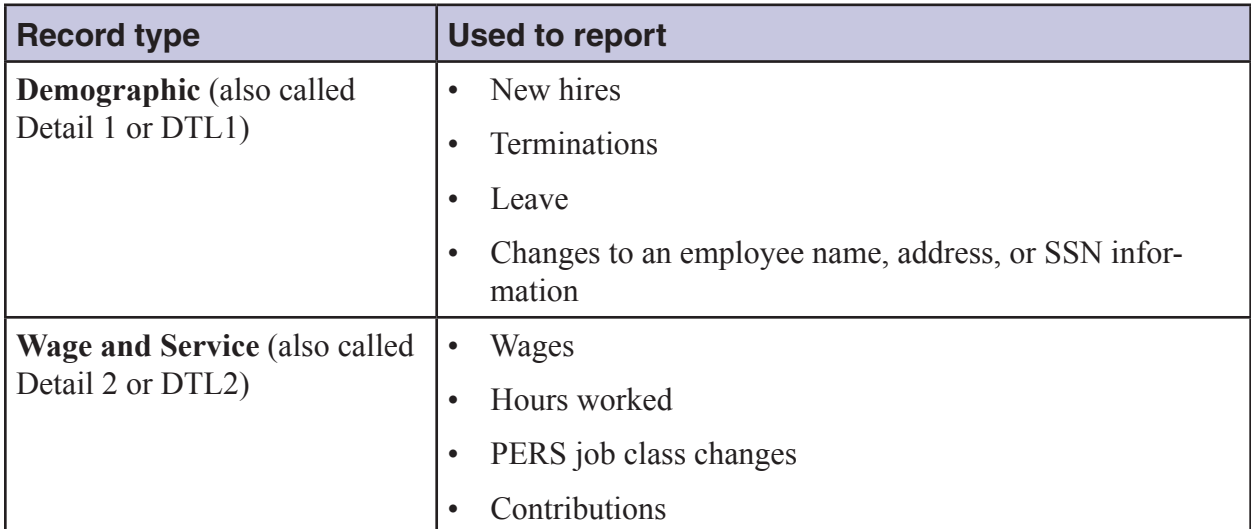

#### **Table 1: EDX record types**

Employers access EDX by going to the PERS Employer website at http://oregon.gov/PERS/ EMP/index.shtml and clicking on the Log in here link under EDX Logon.

Before using the system for the first time, it is highly recommended the user refer to the EDX User Quick Info help file located on the PERS Employer website. EDX training is also available. Refer to "Resources" in the Appendixes for information on scheduling a training class.

#### **Reporting roles**

There are two key reporting roles in EDX:

- **• Web Administrator—**The Web administrator activates, deactivates, and resets employer account passwords. In addition, he or she has the authority to unlock accounts and update account profile information. Every employer has a Web administrator.
- **• Payroll Specialist**—A payroll specialist uses EDX to set up his or her own account(s). The Web administrator can assign up to 15 individuals to serve as payroll specialists. Most employers will also have at least one payroll specialist who uses EDX for payroll cycle reporting.

Though the Web administrator can also serve as a payroll specialist, the payroll specialist and Web administrator should be different people to separate the functions of payroll reporting from security administration.

While the Web administrator and payroll specialist(s) serve in the key reporting roles, employers must also designate the following reporting roles to specific personnel if they exist in the organization:

- **• Reporting Official**—Typically the head of the agency.
- **• Personnel**—Typically the PERS contact in the human resources department.
- **• Payroll**—Typically the PERS contact in the payroll department.
- **• Other—**Anyone an employer chooses to grant EDX access. An employer might choose this role for an individual it wants to have limited EDX access.

If an employer uses a third-party administrator (TPA) to create its reporting information file, the employer should work with the TPA to understand its role(s) in the reporting process.

#### **Report types**

The two report types employers submit for their employees are (1) Demographics and Adjustment Reports and (2) Regular Reports (see Table 2 on page 4).

Demographics and Adjustment Reports contain demographic changes and wage and contribution adjustments.

Regular Reports must contain wage and service (DTL2) records for each employee paid during the reporting period, but they can also contain demographic (DTL1) records.

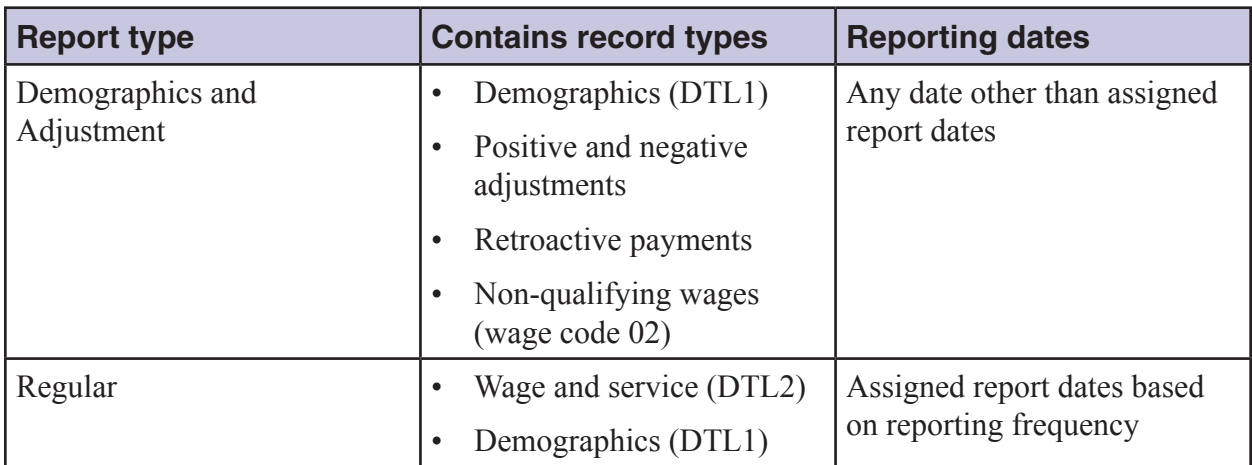

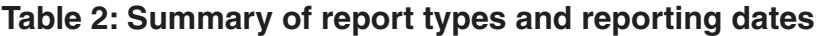

#### **Reporting frequency**

An employer's reporting frequency determines the due date for submitting Regular Reports. A report's due date is called the report date. Employers must create and submit the required Regular Report on each assigned report date.

PERS will assign employers one of the four reporting frequencies listed below depending on which most closely matches their payroll cycle:

- **Monthly reporting—Reports are due on the last day of the month.**
- **• Semi-monthly reporting**—Reports are due on the 15th and the last day of the month.
- **• Bi-weekly reporting**—Reports are due every other Friday.
- **• Weekly reporting**—Reports are due every Friday.

Regular Reports must, at a minimum, contain salary and hours for all payments made to employees since the last report date. They should also include demographic information, if necessary, to inform PERS about changes to an employer's work force since the last report date. Employers must submit their Regular Reports to PERS **no later than three** business days after their assigned report date.

Demographics and Adjustment Reports can have any report dates other than the report dates assigned for Regular Reports.

#### **Average overtime hours**

Employers define the job classifications or groups for which overtime hours are typically part of their employees' compensation and determine the average overtime hours they will allow employees to accrue. The job classes may or may not coincide with PERS job class codes (e.g., general service, police and fire, etc.). Employers should use reasonable judgment and resources to establish a likely average for each job classification. The purpose of the average is to establish a measurement to prevent spiking of the final average salary (FAS). Employers must report average overtime hours to PERS.

For each employee group, the employer selects the closest (rounding up) code from the average overtime hours codes. All employees in a particular class or group must have the same code. If employers are uncertain about the number of hours a group may work, they should estimate toward higher average overtime hours so employees will receive service credit for the hours they worked. PERS does not expect employers to go back over payroll records to calculate a true average. Average overtime hours for employees not subject to overtime should be zero.

Example: An employer determines that all its employees fall into one of three categories: custodial, administrative, and teacher. Reviewing past records, the employer determines that custodial employees average 250 hours of overtime per year, teachers average 50 hours of overtime, and administrative employees are not given overtime. After rounding up, the employer would report all custodial employees as 300 hours, all teachers as 100 hours, and all administrative employees as 0 hours.

For any calendar year in which an employer reports overtime wages for an employee no longer in an active status, PERS applies the total non-prorated annual average overtime hours reported to the period the employee was in active status. The calculated amount will not exceed the annual average overtime hours the employer reported for each position.

Employers need to periodically monitor how overtime hours they assigned align with actual overtime hours a group worked and re-designate if necessary. If retroactive changes are required, an Employer Service Center (ESC) account representative can help.

#### **What Is Automated Clearing House?**

Automated Clearing House (or ACH) is a network of financial institutions that electronically transmit money back and forth. It is the only transfer method employers may use to remit payment. By statute, if an employer fails to remit payment using ACH, PERS will assess a penalty (see "Penalties" on pages 8 and 9).

#### **Participation in ACH**

To participate in ACH, employers must complete the PERS Employer: Automated Clearing House (ACH) Agreement form found on the PERS Employer website. Employers can also request the form by calling the Employer Service Center at 503-603-7788 or toll free at 888-320- 7377. Employers **must designate** on the form whether they are choosing ACH credit or ACH debit.

Once completed, employers must mail the form to:

PERS attn: Employer Service Center PO Box 23700 Tigard, OR 97281-3700

**Important:** The form must be an original, not a fax. Once PERS receives the completed form, the enrollment process begins.

#### **Choosing ACH debit or ACH credit**

Employers must choose **ACH debit** if they want PERS to initiate an ACH transaction that will deduct the payments from the bank accounts they designate. Neither PERS nor the state of Oregon charge transaction fees for this service. Employers who choose to use the ACH debit method must complete the Authorization Agreement for Employer ACH Debits form found on the PERS Employer website.

Employers who prefer to initiate the payment of funds from their banks to the account PERS designates must choose **ACH credit**. They need to work with their financial institutions before initiating ACH credit transactions.

Whichever method employers choose, they must complete a new PERS Employer: Automated Clearing House (ACH) Agreement form and send it to PERS if they change banks or account numbers.

#### **The ACH payment process**

Once PERS accepts and processes the ACH agreement, it sends an ACH confirmation letter that identifies the first remittance statement in which the ACH process takes effect. Remittance statement dates are the 5th and 20th of each month (or prior business day if either date falls on a weekend or holiday).

Remittance statements show both wage and contribution receivables and invoices. They also show all remitted payments.

Payments are due no later than **five** business days after the statement date. A late payment will result in PERS assessing the employer a penalty. The ACH payment must always be for the entire amount due.

If an employer uses the ACH debit process, the state of Oregon will debit the employer's account on the fifth business day after the statement date.

When paying by ACH credit, the employer's bank must transfer payment to PERS with an effective date that is within **five** business days after the statement date. If the bank does not transfer the funds until the sixth day, PERS will assess the employer a late payment penalty.

The ACH transaction **must** include the PERS employer number. PERS will reject the ACH transaction if the payment it receives does not include the employer number. In addition, the employer will be subject to a late payment penalty.

#### **Correcting a mistake on an ACH payment**

If an employer makes an underpayment, it needs to submit a second transaction to correct the error. When an employer makes an overpayment, the next statement will reflect the overpayment as a credit.

#### **Problems with ACH or the remittance statement**

When encountering ACH problems or if payments do not appear on remittance statements, employers should contact the Employer Service Center at 503-603-7788 or toll free at 888-320- 7377. Employers can also e-mail PERS at pers.edx.support@state.or.us.

#### **Incurring penalties**

Employers incur penalties when:

- reports are submitted **four** or more business days after the end of each reporting period,
- contribution remittance statements are not paid on time (within **five** business days from the statement date), or
- non-ACH payments are remitted.

The dates PERS assesses penalties for late reporting vary depending on employers' assigned reporting cycles. Refer to "Reporting frequency" on page 4 for more information on report cycles.

See Oregon Administrative Rules (OARs) 459-070-0100 for details on penalties PERS assesses for late reporting, 459-070-0110 for details on penalties PERS assesses on late remittance of contribution payments, and 459-005-0225 for details on penalties PERS assesses on non-ACH payments.

#### **Late reporting penalty**

Reports submitted **four** or more business days after their assigned report release dates are subject to late reporting penalties. Penalties are charged for every 30 calendar days or fraction thereof that reports are late. Table 3 illustrates when PERS will assess a late reporting penalty to an employer who reports monthly.

| <b>Event</b> | Pay period                 | Regular report<br>date for salary<br>paid January<br>1-January 31 | Late reporting<br>penalty<br>assessed   | Contribution<br>Remittance<br>Statement<br>issued | Late payment<br>penalty<br>assessed     |
|--------------|----------------------------|-------------------------------------------------------------------|-----------------------------------------|---------------------------------------------------|-----------------------------------------|
| <b>Date</b>  | January $1-$<br>January 31 | January 31                                                        | 4th business<br>day after<br>January 31 | February 5                                        | 6th business<br>day after<br>February 5 |

**Table 3: Monthly reporting cycle and penalties for January**

**Important:** Regular Reports must be in *released* status in EDX to be deemed received.

The penalty for reporting late is 1 percent of an employer's prior year annual contributions or \$2,000, whichever is less, for each 30-day period and fraction thereof that the employer's Regular Report is delinquent. For example: If an employer is scheduled to report contributions on December 15 but does not report until January 24, that employer will incur a 2 percent penalty a 1 percent penalty for the 30-day period of December 19–January 17 and another 1 percent penalty for the 30-day period of January 18–24.

#### **Late payment penalty**

PERS generates remittance statements on the 5th and 20th of every month (or prior business day if either date falls on a weekend or holiday). Employers are required to pay the full balance due amount within **five** business days after the statement date. Payments not paid on time are

#### **Pen a lt ies**

subject to late payment penalties. The penalty for late remittance is assessed when the remittance statement is paid in full. Penalties are charged every 30 calendar days or fraction thereof from the fifth business day.

The penalty for remitting payments late is 1 percent of the employer and employee contribution amounts on the late remittance statement for each 30-day period and fraction thereof that payment is delinquent. For example: If an employer receives its statement on December 5 and does not remit payment until January 15, that employer will incur a 2 percent penalty—a 1 percent penalty for the 30-day period of December 11–January 9, and another 1 percent penalty for the period of January 10–15.

To calculate late payments, PERS uses the criteria in Table 4 to determine when it receives payment.

| <b>Payment method</b> | <b>Payment receive date</b> |  |
|-----------------------|-----------------------------|--|
| ACH                   | ACH effective date          |  |
| <b>Check</b>          | Postmark date               |  |
| Generated UAL credit  | Posting date                |  |

**Table 4: Criteria used to determine date payment is received** 

#### **Incorrect payment method penalty**

Employers must make payments using Automated Clearing House (ACH). ACH credits must transfer electronically to PERS no later than **five** business days from the remittance statement date. Payments made by a different method are subject to penalties.

Penalties are generated one time against the amount submitted regardless of allocation. PERS assesses a penalty of 1 percent of the payment amount when it receives the payment.

#### **Waivers**

Employers who believe PERS incorrectly or unfairly assessed a penalty can complete an Employer Request for Penalty Waiver form located on the PERS Employer website. After completing the form, employers must send the wavier request to:

PERS (Attn: ART Team) PO Box 23700

Tigard, OR 97281-3700

## **Part 2 – Hiring and Classification**

#### **Contents**

#### **Hiring**

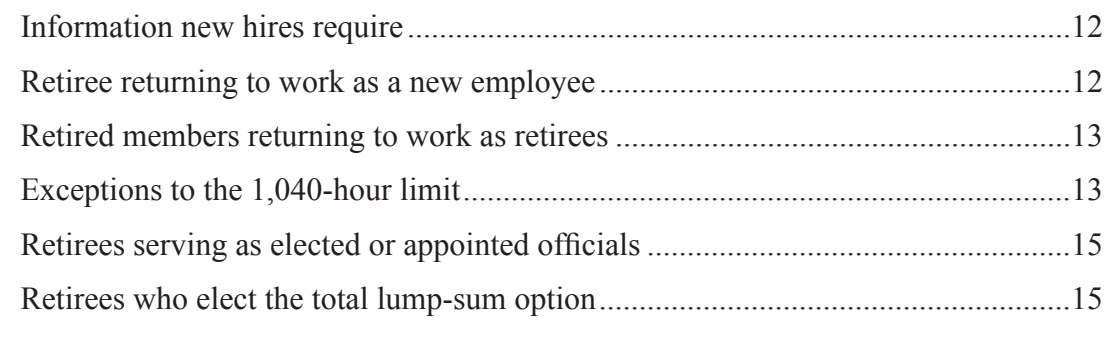

#### **Classification Types**

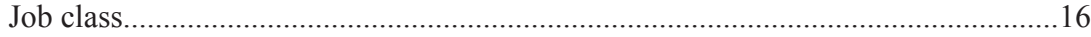

#### **Information new hires require**

Table 5 lists the necessary retirement publications and information employers must provide to new employees. The PERS Employer website contains the publications and forms listed in the matrix below.

A checklist similar to Table 5 is available in Appendix B to help employers ensure they provide each new employee with all the required retirement publications and information. In addition, the checklist provides a list of required documents employers must send to PERS.

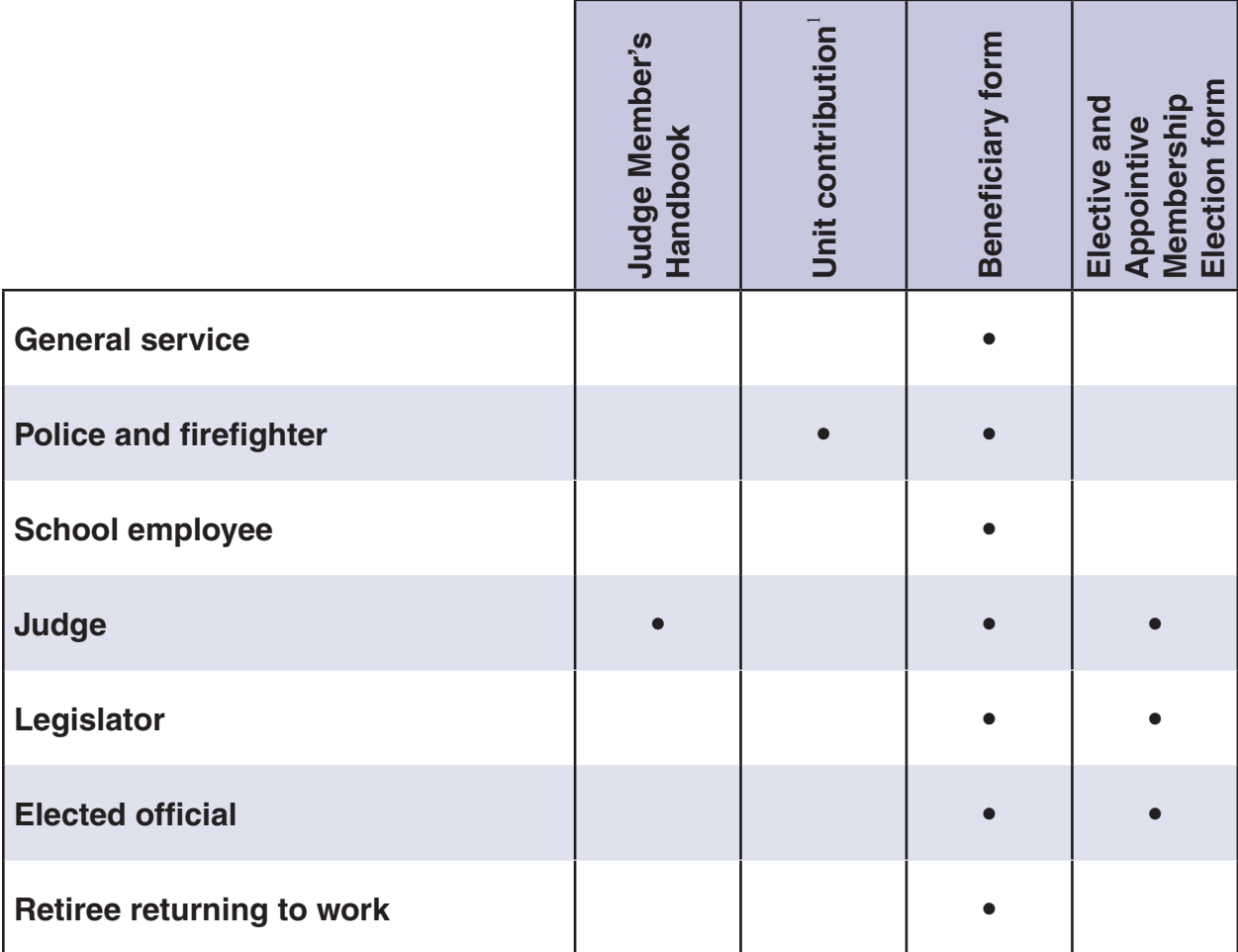

#### **Table 5: Employee PERS publications and information requirement matrix**

#### **Retiree returning to work as a new employee**

It is important for employers to understand how hiring a retiree can affect that individual's retirement benefits. A PERS Chapter 238 Program (Tier One/Tier Two) retiree can return to work either as a new employee or retiree. Employers must accurately report the retiree's work status in EDX. (Refer to Appendix C and Appendix D on how to report a retiree returning to work.) If a

<sup>1.</sup> This applies only to police and firefighters enrolled in the PERS Chapter 238 Program (Tier One and Tier Two).

retiree returns to work as a new employee, he or she will re-establish active membership and his or her retirement benefits will cease.

#### **Retired members returning to work as retirees**

Effective January 1, 2010, all Tier One and Tier Two retirees who begin or continue working as retirees for PERS-participating employers are subject to the same work-hour limitation and exceptions to that limitation. Unless an exception applies or the retiree has reached full Social Security retirement age, the total hours a Tier One or Tier Two retiree can work for one or more PERSparticipating employers cannot total 1,040 hours or more in a calendar year.<sup>2</sup>

Retirees who work a total of 1,040 hours or more in a calendar year for one or more PERS-participating employers will become active members on the first of the month after they meet or exceed the limitation, and their monthly retirement benefits will stop. A Tier One or Tier Two total lumpsum benefit recipient receiving his or her benefit in installment payments will not receive installments after the date he or she re-establishes active membership. Any Tier One or Tier Two retiree who works 1,040 hours or more for a PERS-participating employer within the first six months following his or her retirement must repay all retirement benefits he or she received if those hours worked occur in one calendar year.

The restriction that applied to total lump-sum and AS refund recipients designated as "casual, emergency, or seasonal workers" and working 599 or less hours within the first six months of retirement is eliminated. Total lump-sum and AS refund recipients are now subject to the same limitation as members who receive a monthly allowance.

The 1,040 work-hour limit applies **only** to Tier One and Tier Two retirees. An OPSRP Pension Program retiree hired into a PERS-covered position designated "qualifying" becomes an active OPSRP member immediately upon hire. An OPSRP Pension Program retiree hired into a PERScovered position designated "non-qualifying" becomes an active OPSRP member if he or she works 600 or more hours in any calendar year while in that non-qualifying position.

#### **Exceptions to the 1,040-hour limit**

Unless noted otherwise, a retiree does not qualify for an exception to the 1,040-hour limit if he or she is:

- 1. a Tier One General Service member who retired before age 58 or a Tier Two General Service member who retired before age 60 unless he or she qualified for retirement with 30 or more years of service, or
- 2. a Tier One or Tier Two police officer or firefighter member who retires before age 55 unless he or she qualified for retirement with 25 or more years of service.

<sup>2.</sup> The Tier One/Tier Two work-hour limit was previously referred to as 1,039 hours/calendar year, but the statutory limitation in ORS 238.082(2) is actually "...may not total 1,040 hours or more in a calendar year." This distinction had little operational relevance because hours of employment were previously reported in whole hours, not fractions. However, with the implementation of EDX, employers can now report fractions of hours, resulting in reported employment hour totals that can marginally exceed 1,039 but not total 1,040. To accommodate this reporting change, the limit is now stated "may not total 1,040 hours."

#### HIRING

If neither condition 1 or 2 above applies, a Tier One or Tier Two retiree may work any number of hours if he or she is:

- a teacher or administrator employed by a community college district or school district located in a county with no more than  $35,000$  inhabitants;<sup>3</sup>
- a teacher or administrator employed by an education service district (ESD) and his or her primary duties are performed in a county with no more than 35,000 inhabitants;<sup>3</sup>
- a speech/language pathologist or speech/language pathologist assistant employed by a school district or ESD;  $3, 4$
- a temporary replacement for an employee serving in the National Guard or in a reserve unit of the United States Armed Forces who is called to federal active duty;
- on active duty in the organized militia and have reached normal retirement age;
- a deputy director or assistant director of the Department of Human Services if the governor approves the exception;
- a deputy director or assistant director of the Oregon Health Authority if the governor approves the exception;
- a nurse employed as a nurse or to teach nursing during a nursing workforce shortage declared by the governor or legislative assembly;
- a registered nurse employed as a nursing instructor;<sup>4</sup> or
- employed by:
	- the sheriff of a county with fewer than 75,000 inhabitants;
	- a municipal police department of a city with fewer than 15,000 inhabitants;
	- the state or county for work in a correctional institution located in a county with fewer than 75,000 inhabitants;
	- the Oregon State Police for work in a county with fewer than 75,000 inhabitants;
	- the Department of Public Safety Standards and Training to provide training under ORS 181.610 - ORS 181.712;<sup>5</sup>
	- a road assessment district organized under ORS 371.405 to 371.535;
	- the legislative assembly or the Oregon State Police for service during a legislative session; or
	- the Black Butte Ranch Rural Fire Protection District, the Black Butte Ranch Service District, or the Sunriver Service District.

<sup>3.</sup> If the retiree took early retirement, the retiree is eligible for this exception provided he or she is not employed in the position until at least six months after his or her effective retirement date.

<sup>4.</sup> This exception ends January 2, 2017.

<sup>5.</sup> This exception ends January 2, 2017.

#### **Retirees serving as elected or appointed officials**

A Tier One or Tier Two retiree elected or appointed to a position other than as a legislator cannot work under the 1,040-hour rule. The retiree becomes an active member at the time he or she takes office, and all retirement benefits will cease.

If the retiree did not retire early under the provisions outlined in ORS 238.280(1)(2) or (3) and he or she is elected or appointed to serve as a sheriff, county judge, or commissioner in a county with fewer than 75,000 inhabitants, the retiree will continue to receive retirement benefits during his or her term in office unless he or she elects to become an active member.

#### **Retirees who elect the total lump-sum option**

Any Tier One or Tier Two retiree who works 1,040 or more hours in a calendar year for one or more PERS-participating employers in positions that are not exempt from the 1,040-hour limit will become an active member on the first of the month after he or she meets or exceeds the limit. Total lump-sum payments paid in installments will stop when he or she becomes an active member, at which time member IAP account contributions will begin. There is no waiting time for retirees who return to active member status because they met or exceeded the 1,040-hour limit.

The 1,040-hour limit applies to Tier One and Tier Two retirees regardless of the benefit payment option they chose (monthly payment, total lump-sum, or AS refund).

The 1,040-hour limitation per calendar year does not apply to OPSRP retirees; they have no permissible work-hour limit.

#### **Job class**

PERS recognizes eight job classification types for Chapter 238 Program (Tier One/Tier Two) members and two classification types for Oregon Public Service Retirement Plan (OPSRP) Pension Program members—General Service and Police and Fire—as illustrated in Table 6.

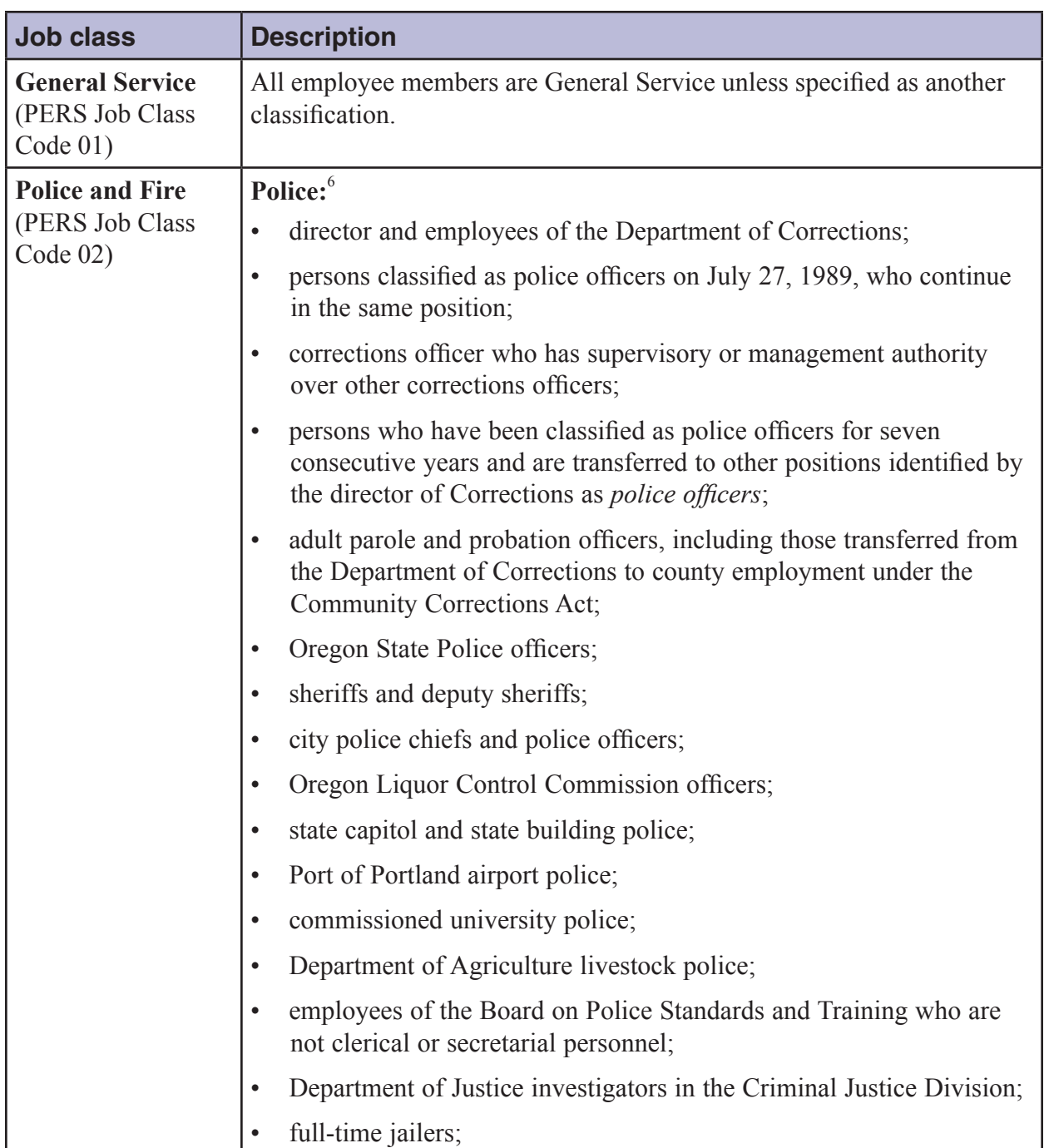

#### **Table 6: Job classifications**

<sup>6.</sup> The Police Officer classification does not include volunteer or reserve police officers, civil deputies, or clerical personnel.

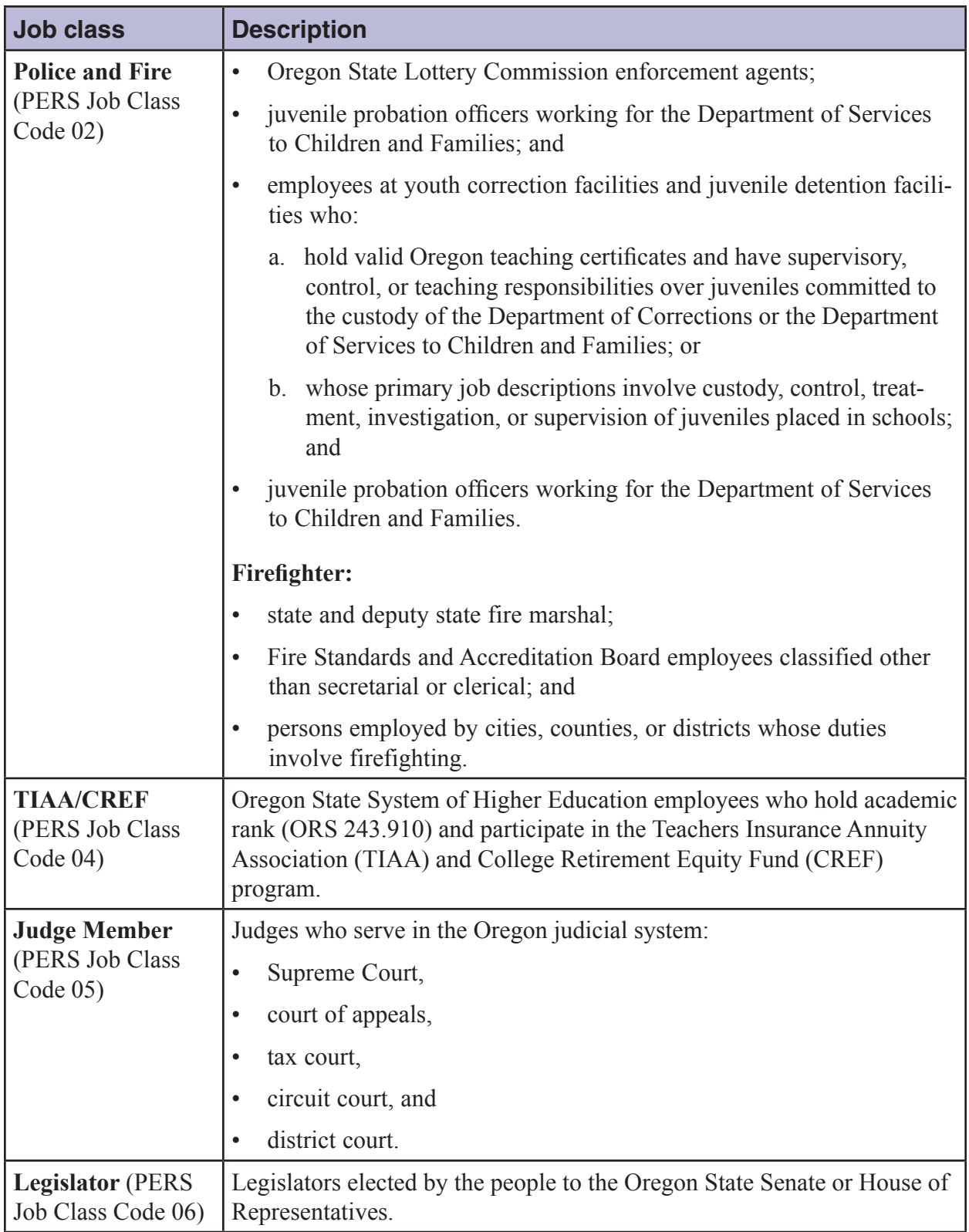

#### **Table 6: Job classifications (***continued***)**

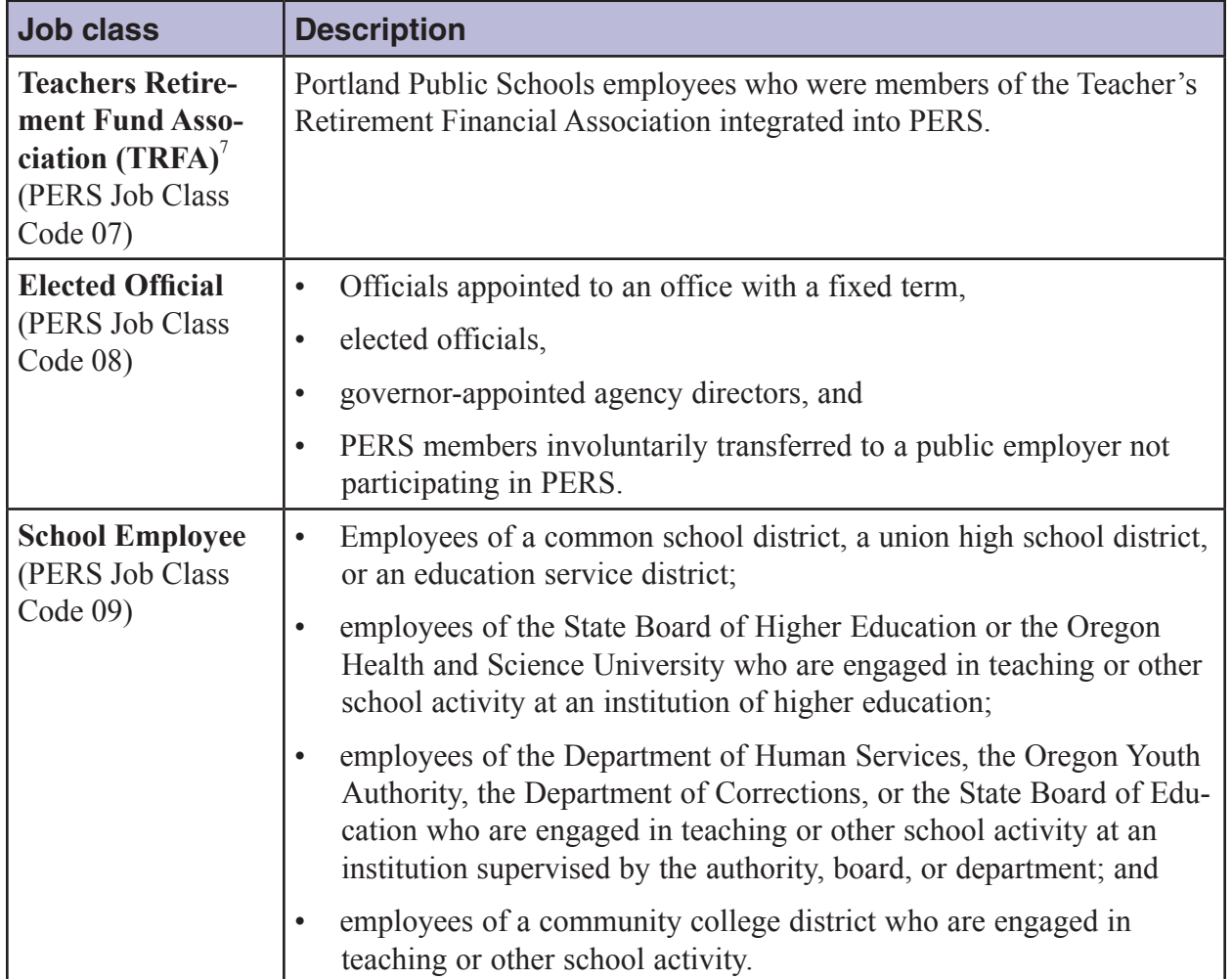

#### **Table 6: Job classifications (***continued***)**

<sup>7.</sup> Service time counts toward service credit.

## **Part 3 – Membership**

#### **Contents**

#### **Qualifying for Membership**

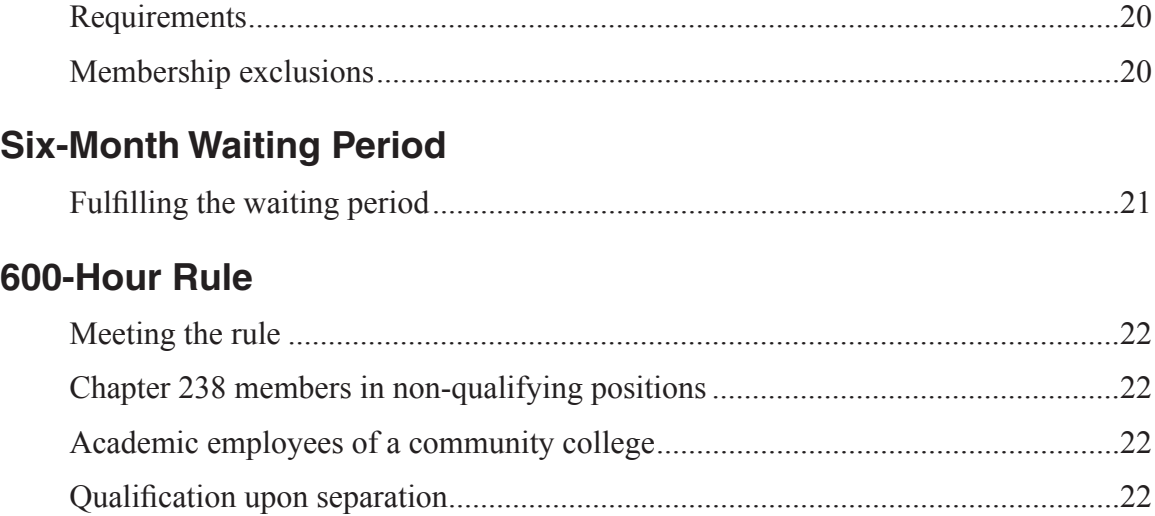

#### **Requirements**

A new employee must meet three requirements to become an Oregon Public Service Retirement Plan (OPSRP) Pension Program member. He or she must:

- 1. complete six months of service uninterrupted by 30 or more consecutive working days,
- 2. work in a qualifying position, and
- 3. be on the payroll at the beginning of the first full pay period following the waiting period. The employee must be working for the same employer for whom he or she was working for at the start of the six-month waiting period.

An employee could actually work more than 600 hours in a 12-month period and still not qualify for PERS if that individual does not complete the six-month waiting period.

**Important:** Employers must submit a demographic (DTL1) record to PERS via EDX as soon as they hire an employee. The DTL1 record alerts PERS that an employer has hired a new employee. PERS uses the date of hire in a qualifying position to determine the employee's membership date.

#### **Membership exclusions**

PERS excludes the following employees from OPSRP Pension Program membership:

- judge members; $<sup>1</sup>$ </sup>
- any persons performing work as independent contractors;
- any persons who belong to a class of employees that is not eligible to become OPSRP members under the provisions of ORS 238A.070(2);
- any persons, other than Oregon Industries for the Blind workers, provided sheltered employment by a public employer;
- any persons who are inmates of a state institution;
- work-study program employees whose primary relationship with their employers are as students;
- aliens on a training or educational visa;
- managers and other employees of foreign trade offices of the Economic Development Department who live and work in foreign countries under the provisions of ORS 285A.090(13);
- employees of the Oregon University System who actively participate in the Optional Retirement Plan (ORP); and
- employees of the Oregon Health and Science University who actively participate in an alternative retirement plan offered under ORS 243.800.

<sup>1.</sup> Judges hired on or after August 29, 2003, may participate in the PERS Chapter 238 Program (Tier One/Tier Two) under the rules established for that program.

#### **Fulfilling the waiting period**

An individual employed in a qualifying position on or after August 29, 2003, becomes a member of OPSRP Pension Program following six months of service uninterrupted by 30 or more consecutive working days.<sup>2</sup> PERS will not begin counting the six-month waiting time until the first of the month following an employee's hire date. When the hire date is the first of the calendar month or first working day of the month, the six-month waiting time will begin in the month hired.

The example below illustrates when the employee's waiting time begins.

#### **Example:**

#### **Roger Mary**

Roger starts working for Employer A on March 2, 2009. His waiting period also begins on March 2. Roger's OPSRP membership will take effect on September 1, 2009.

#### **March 2009 March 2009**

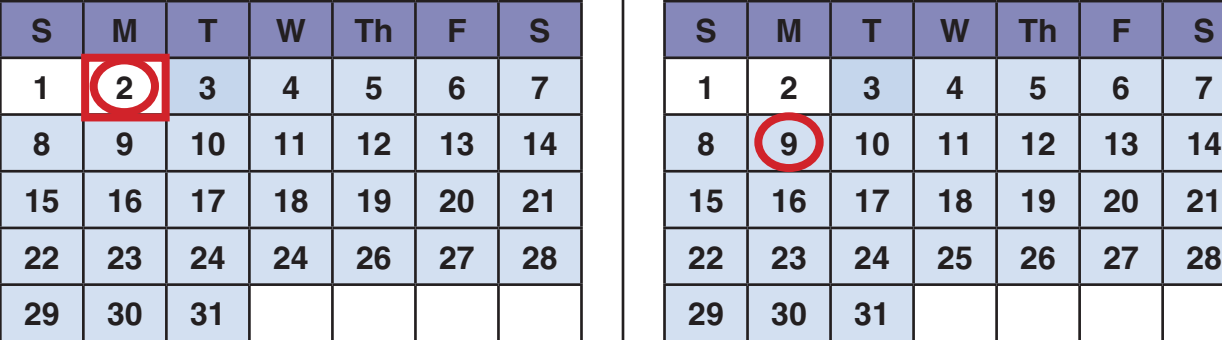

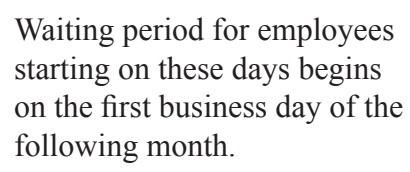

Six-month waiting period start date. **<sup>26</sup> <sup>27</sup> <sup>28</sup>**

Mary starts working for Employer B on March 9, 2009. Her waiting period does not begin until April 1 because her first day on the job was not the first working day in March. Mary's OPSRP membership will take effect October 1, 2009.

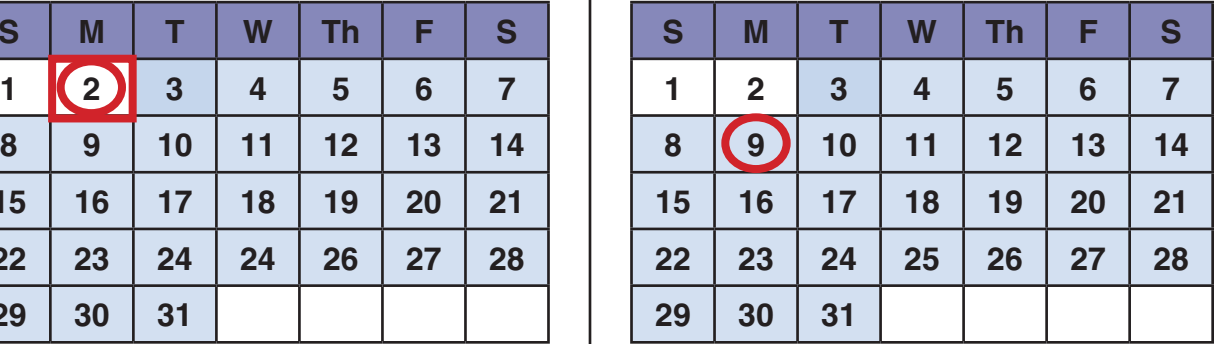

#### **April 2009**

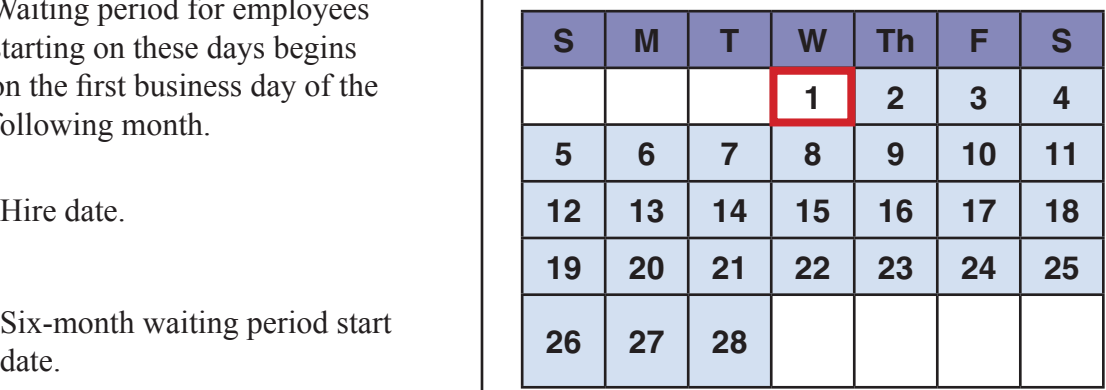

2. "Working days" refers to the days an employer is open for business.

#### **Meeting the rule**

A member must perform **at least 600 hours** of service **in a qualifying position each calendar year** to earn retirement credit for that year. A possible exception to this rule exists for PERS Chapter 238 Program (Tier One/Tier Two) employees who separate from employment. (See "Qualification upon separation" below.) Service in a job for which benefits are not provided under the Oregon Public Service Retirement Plan does not meet the 600-hour rule.

#### **PERS Chapter 238 Program members in nonqualifying positions**

A position or concurrent positions designated as non-qualifying will be considered qualifying when the member employed in the position(s) performs 600 or more total hours of service in a calendar year. The employee shall be considered to have performed service in a qualifying position from (1) the hire date or (2) January 1 of the calendar year in which he or she performed more than 600 hours of service, whichever is later.

If a member is employed in a position or concurrent positions designated as qualifying and performs fewer than 600 hours of service in a calendar year, the position will be considered non-qualifying from (1) the hire date or (2) January 1 of the calendar year in which the employee performed fewer than 600 hours of service, whichever is later.

#### **Academic employees of a community college**

Community college academic employees who work .375 FTE hours on a 12-month basis or .5 FTE on a nine-month basis will be considered to have performed 600 hours of service in the calendar year for all purposes.

#### **Qualification upon separation**

An employee who separates from employment after working in a position or positions where he or she worked less than a full calendar year and who performs less than 600 hours of service during that year can still satisfy the 600-hour rule. For purposes of determining qualification upon separation from employment but for no other purpose, employers should consider the position qualified up to the date of separation if the employee (1) would have completed 600 or more hours of service had he or she worked the full calendar year in the same position or positions and (2) performed 600 or more hours of service in the previous calendar year.

### **Part 4 – Member Accounts**

#### **Contents**

#### **Account Types**

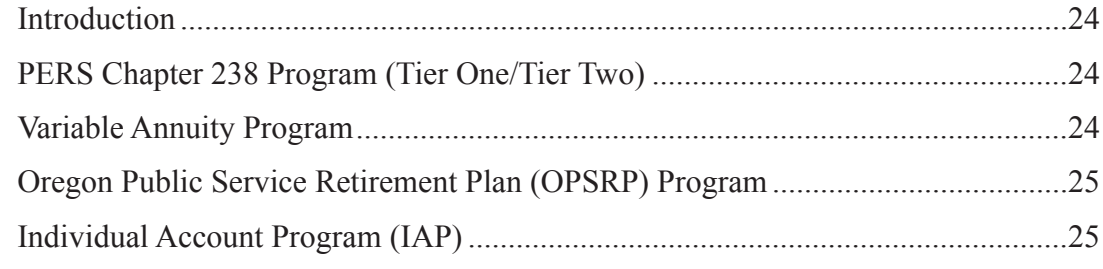

#### **Member Account Balance**

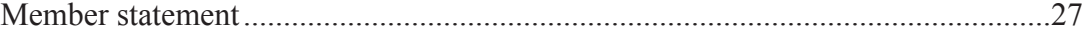

#### **Introduction**

PERS now administers three retirement programs: PERS Chapter 238 Program (Tier One and Tier Two), the Oregon Public Service Retirement Plan (OPSRP) Pension Program, and the Individual Account Program (IAP).

The PERS Chapter 238 Program (Tier One/Tier Two) was the PERS-administered program for new employees until August 29, 2003. On that date, the Oregon Legislature's new pension program—OPSRP—started enrolling new employees who began employment with a PERS-participating employer after that date.

For more information on each pension program and how PERS administers each program's benefits, refer to the appropriate help file for each plan. The help files are located on the PERS website at http://www.oregon.gov/PERS/index.shtml.

#### **PERS Chapter 238 Program (Tier One/Tier Two)**

The PERS Chapter 238 Program consists of two different groups of members—Tier One and Tier Two—that are determined by hire date. Tier One members began their six-month waiting period before January 1, 1996; Tier Two members began their six-month waiting period on or after January 1, 1996, but before August 29, 2003. Tier One and Tier Two members can have up to three different accounts: a *regular* account, a Variable Annuity Program account, and an Individual Account Program (IAP) account.

A Tier One or Tier Two member becomes vested in the PERS Chapter 238 Program if he or she has made contributions to the member fund in any part of five calendar years or the member has reached the earliest retirement age.

Membership in the program is portable, meaning an employee who leaves one employer to work for another PERS-participating employer retains his or her PERS Chapter 238 Program (Tier One/Tier Two) membership unless he or she incurs a loss of membership or withdraws from the program. If either of these events occur, the employee becomes an OPSRP member upon return to a PERS-participating employer.

At retirement, PERS uses three methods—Full Formula, Formula Plus Annuity, and Money Match—to calculate member benefits. PERS pays benefits based on the method that provides the highest benefit amount.

#### **Variable Annuity Program**

PERS allowed active Tier One and Tier Two members to contribute funds into the Variable Annuity Program. Active members could begin the variable program participation on January 1 of any year and only on the date. The last date members could begin to participate in the Variable Annuity Program was January 1, 2003. After January 1, 2004, members could no longer contribute funds to the variable account. However, PERS continues to credit earnings and losses to previously existing accounts until the member withdraws, elects a one-time transfer, or retires. PERS-participating judges who were sitting on the bench June 30, 2003, can continue to participate in the Variable Annuity Program.

Participation in the Variable Annuity Program required members to contribute 25, 50, or 75 percent of their annual 6 percent member-paid contributions to the variable account; the remaining portion of the 6 percent continued as contributions to the members' regular accounts.

The regular and variable accounts differ primarily by how they are invested. PERS invests the money in regular accounts in a wide diversity of investment types such as stocks, bonds, mortgages, and real estate assets. Money in variable accounts is principally invested in domestic stocks.

#### **Oregon Public Service Retirement Plan (OPSRP) Program**

Employees who begin their six-month waiting period on or after August 29, 2003, become members of the Oregon Public Service Retirement Plan (OPSRP). OPSRP consists of two components: the Pension Program and the Individual Account Program (IAP).

Members do not contribute to the Pension Program; employers fund the program. (See "Employer reserve contributions" on page 31.)

A member becomes vested in the OPSRP Pension Program on:

- the date the member completes at least 600 hours of service in each of five calendar years,
- the date an active member reaches normal retirement age, or
- if the Pension Program is terminated, the date the termination becomes effective but only to the extent the Pension Program is then funded.

**Important:** The five calendar years need not be consecutive. If a non-vested member who fails to complete 600 hours of qualifying service for five consecutive calendar years forfeits any retirement credit accrued before those years and terminates membership. If the former member returns to qualifying employment, he or she must complete another six-month waiting period.

Membership in OPSRP is portable, meaning a member who leaves one employer to work for another PERS-participating employer retains his or her membership.

At retirement, OPSRP Pension Program members receive a lifetime monthly pension. PERS uses the member's final average salary and cumulative retirement credit at retirement to calculate the member's lifetime monthly pension.

#### **Individual Account Program (IAP)**

Most OPSRP Pension Program members and all PERS Chapter 238 Program (Tier One and Tier Two) members have an IAP account as of January 1, 2004.

The 6 percent annual salary contribution formerly going to Tier One or Tier Two members' regular and variable accounts now goes strictly to their IAP employee accounts. Tier One and Tier Two members did not lose their regular and variable accounts; those accounts still accrue earnings but do not receive the 6 percent salary contribution after January 1, 2004. **Important:** Tier Two members can incur earnings losses.

Employees contribute 6 percent of their annual wages into the IAP. Employers, at their discretion, may pay the 6 percent into the IAP on behalf of their employees.

Table 7 illustrates when a member becomes vested in the IAP.

**Table 7: IAP vesting**

| <b>Plan</b>                                                           | <b>When vested</b>                                                                                                    |  |  |
|-----------------------------------------------------------------------|----------------------------------------------------------------------------------------------------|--|--|
| <b>Employee Account (Tier</b><br>One, Tier Two, and OPSRP<br>members) | At the time the member establishes IAP membership.                                                                                          |  |  |
| <b>Optional Employer Account</b>                                      | The earliest of:                                                                                                    |  |  |
| (Established by the employer)                                         | the date the member completes at least 600 hours of<br>٠<br>service in each of five calendar years;                                         |  |  |
|                                                                       | if the IAP is terminated, the date the termination becomes<br>effective but only to the extent the account is then funded;<br><sub>or</sub> |  |  |
|                                                                       | if the employee is an active member, the date he or she:                                                                                    |  |  |
|                                                                       | becomes disabled,<br>٠                                                                                                    |  |  |
|                                                                       | reaches normal retirement age, or<br>٠                                                                                                    |  |  |
|                                                                       | dies.                                                                                                    |  |  |
#### **Member statement**

Final earnings are set by the Board and are normally credited to the members' accounts after the March Board meeting.

Members will receive annual statements in late spring showing their account balances as of the previous December 31, including earnings on their accounts (i.e., 2007 annual statements would be mailed in spring of 2008.) The member statement lists separately only those account balances pertinent to the member.

# **Part 5 – Salary and Contributions**

## **Contents**

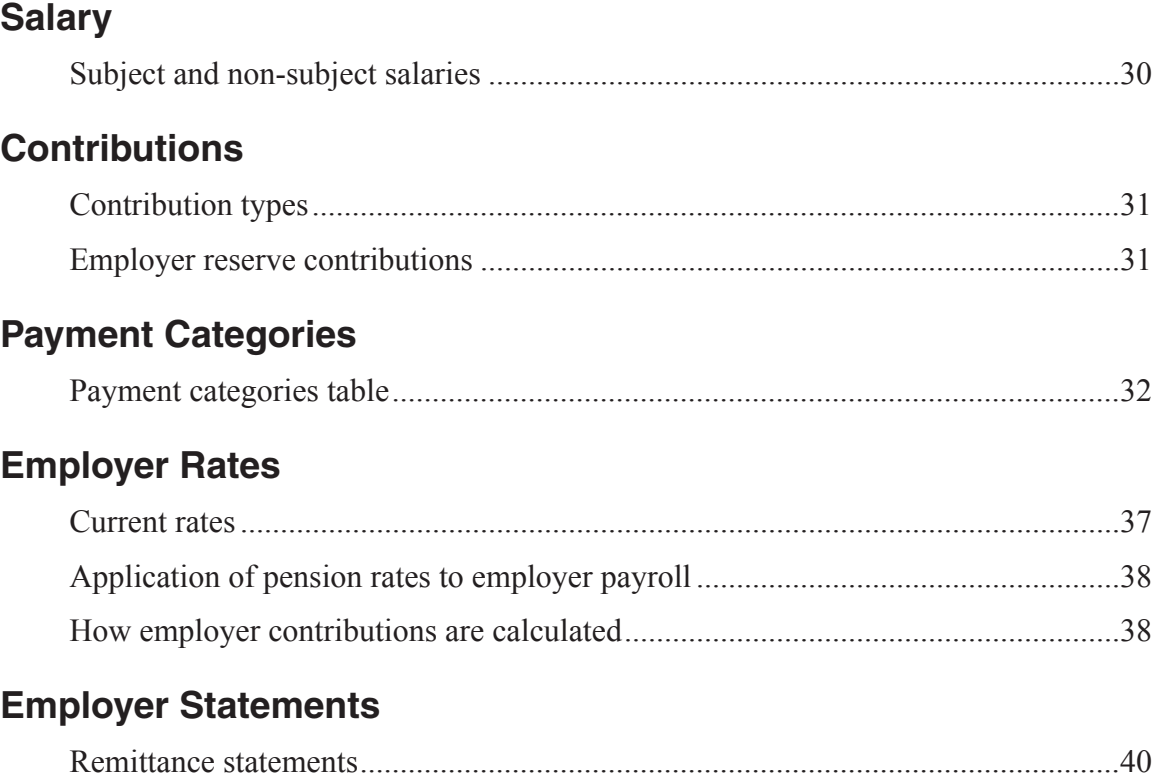

#### **Subject and non-subject salaries**

PERS statutes define salary as any cash or monetary value paid to an employee in a qualifying position for services rendered. Subject salary is salary that is subject to employer and employee contributions. There are differences between subject salary for Chapter 238 Program (Tier One/ Tier Two) members and OPSRP Pension Program members. Table 9, on pages 32–35, provides a breakdown of subject and non-subject salaries for each pension program.

Employers and members do not make contributions to PERS for any non-subject salary paid to a member.

### **Contribution types**

PERS collects three types of contributions from members and employers. Table 8 defines these contribution types. Employers and members no longer contribute 6 percent of the member's pay to the PERS Chapter 238 Program (Tier One/Tier Two).

**Important:** Contributions may be subject to taxes at the time of distribution.

| <b>Contribution type</b>            | <b>Defined</b>                                                                         |
|-------------------------------------|----------------------------------------------------------------------------------------|
| <b>Employer-paid pre-tax (EPPT)</b> | Six percent member contribution employers<br>pay on behalf of their employees.         |
| <b>Member-paid pre-tax (MPPT)</b>   | Six percent contribution employers withhold<br>from their employees' pay before taxes. |
| Member-paid after-tax (MPAT)        | Six percent contribution employers withhold<br>from their employees' pay after taxes.  |

**Table 8: Types of IAP contributions and their benefits**

#### **Employer reserve contributions**

Employers make contributions to employer reserve accounts at rates based on recommendations from the PERS actuary. This is not related to the 6 percent collected for member IAP contributions. The employer reserve account funds the defined benefit (OPSRP) portion of member benefits. The PERS Board sets the contribution percentage employers pay.

Once a member retires, PERS uses money from the employer's reserve to fund the retiree's lifetime monthly pension.

PERS also requires employers to contribute to the Retirement Health Insurance Account (RHIA) and the Retirement Health Insurance Premium Account (RHIPA). Contributions to RHIA and RHIPA must be made within **five** business days of the statement assessing those costs.

#### **Table 9: Payment categories**

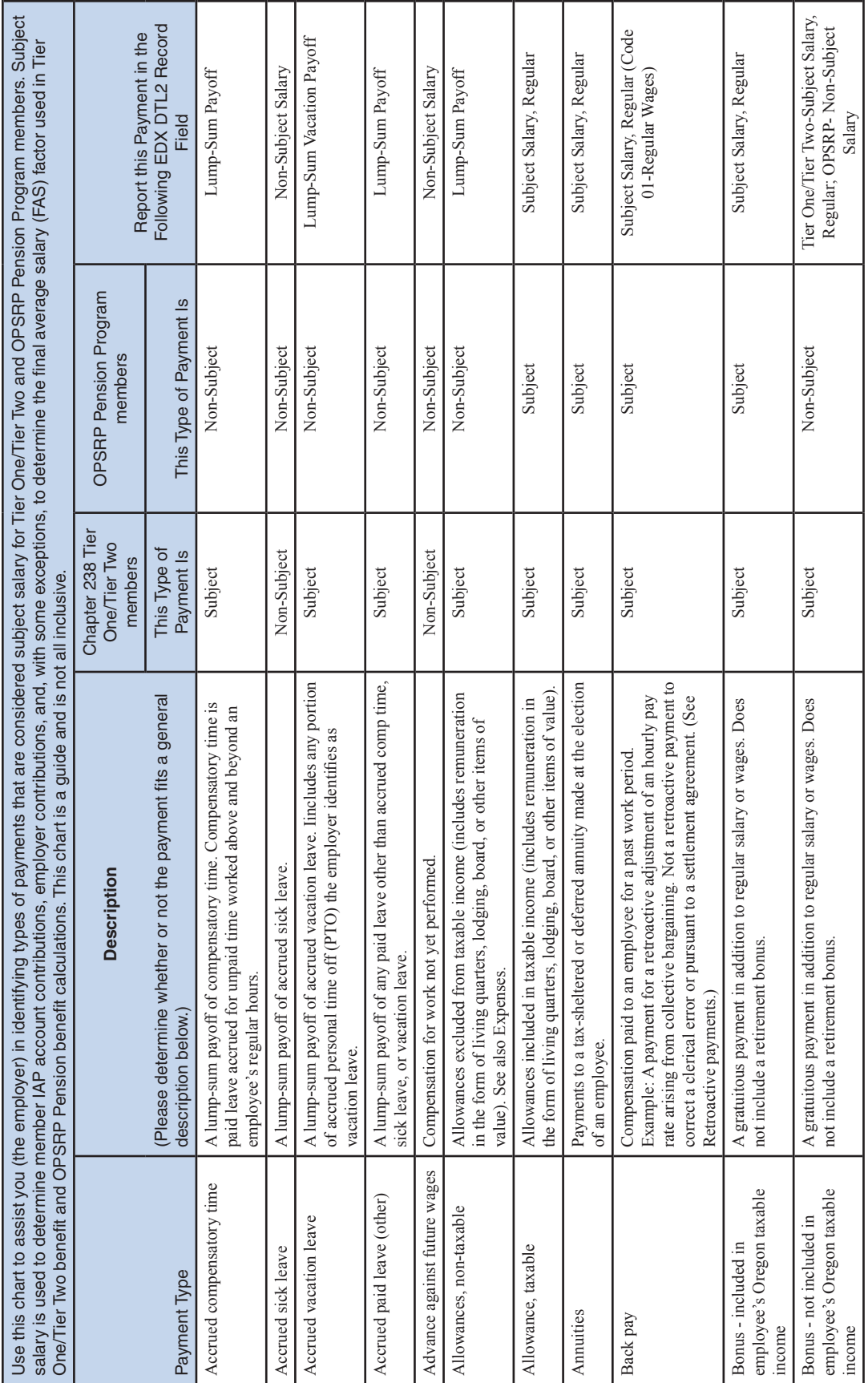

#### **Table 9: Payment categories (***continued***)**

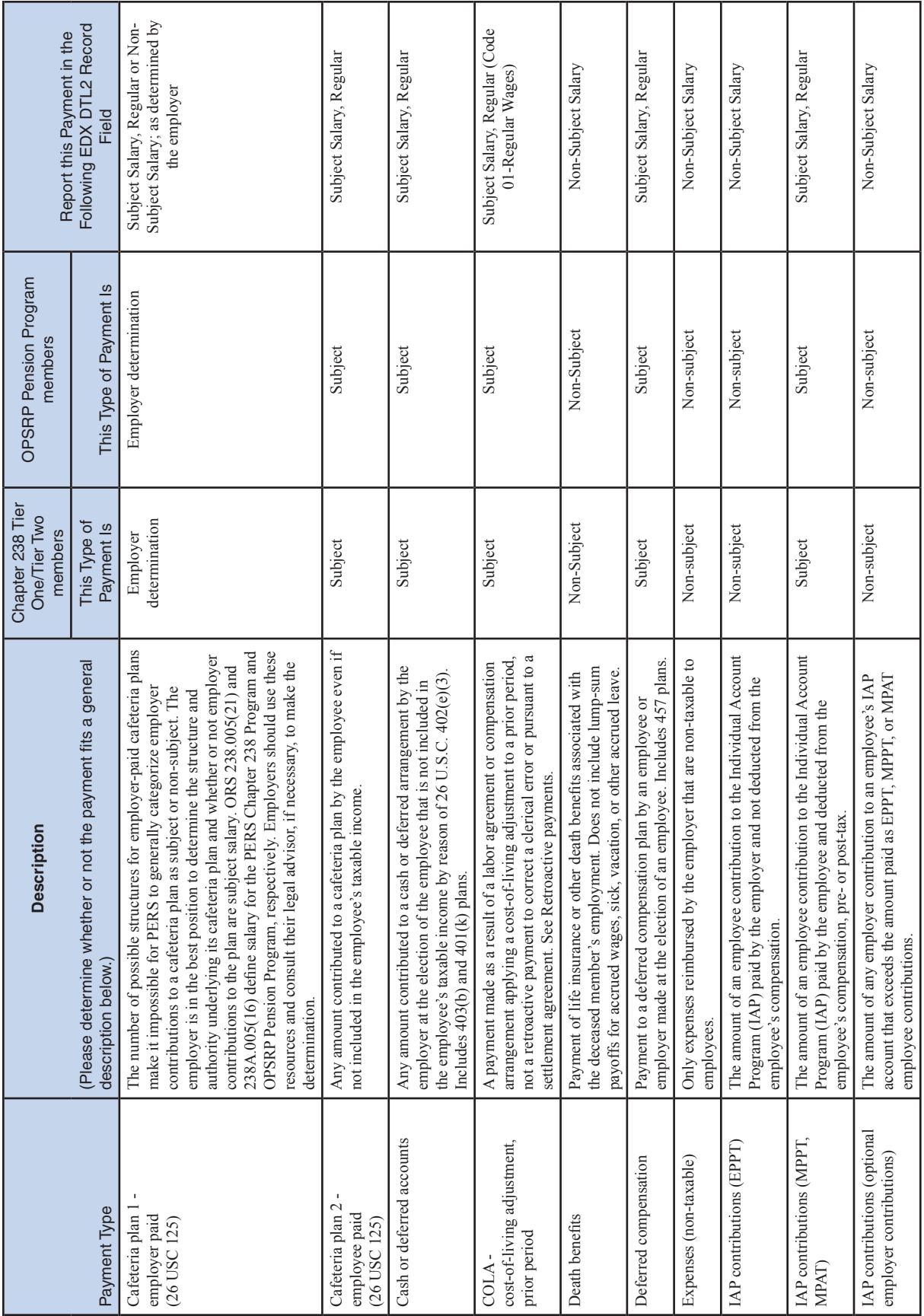

# **PAYMENT CATEGORIES**

#### **Table 9: Payment categories (***continued***)**

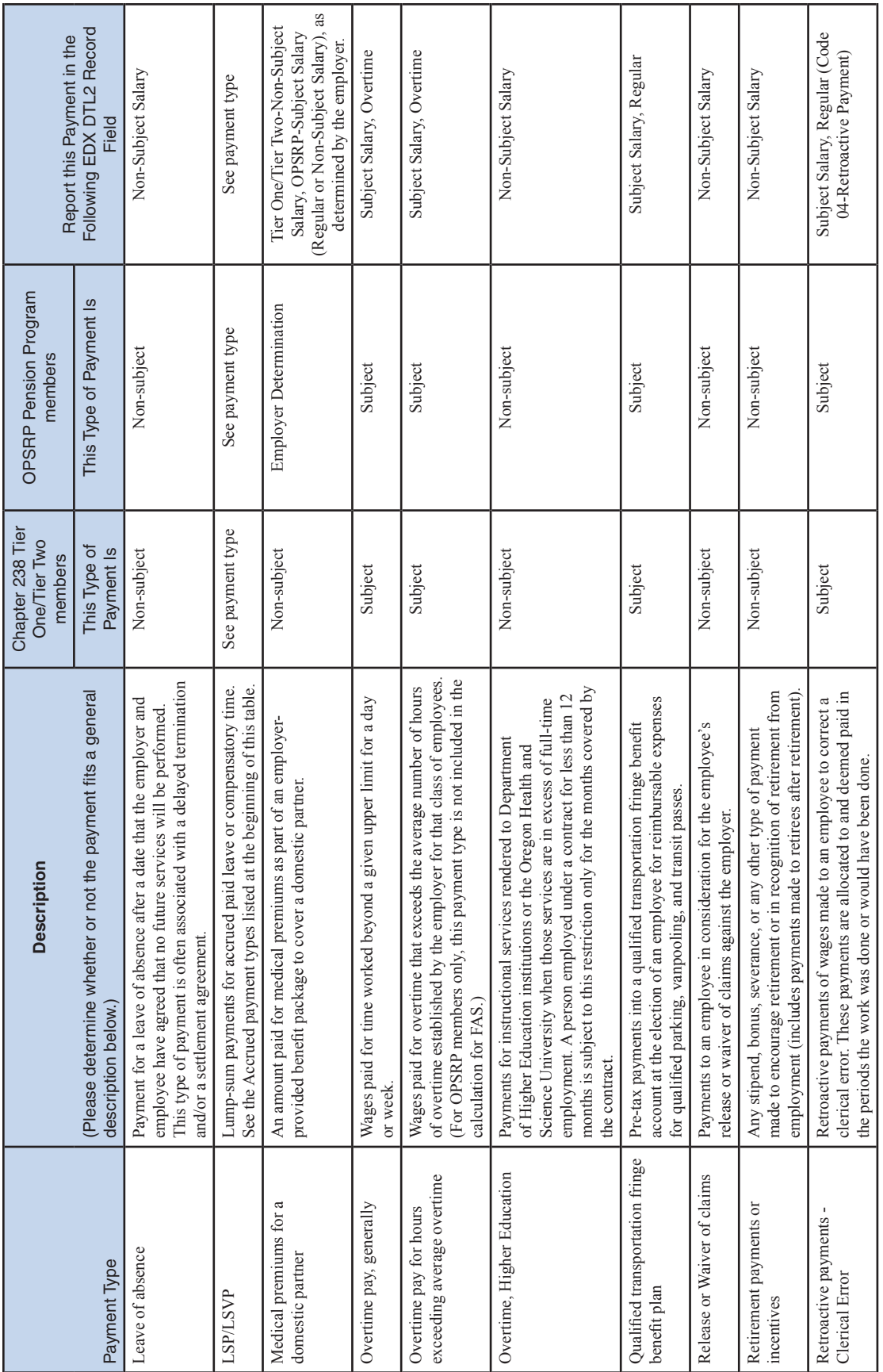

#### **Table 9: Payment categories (***continued***)**

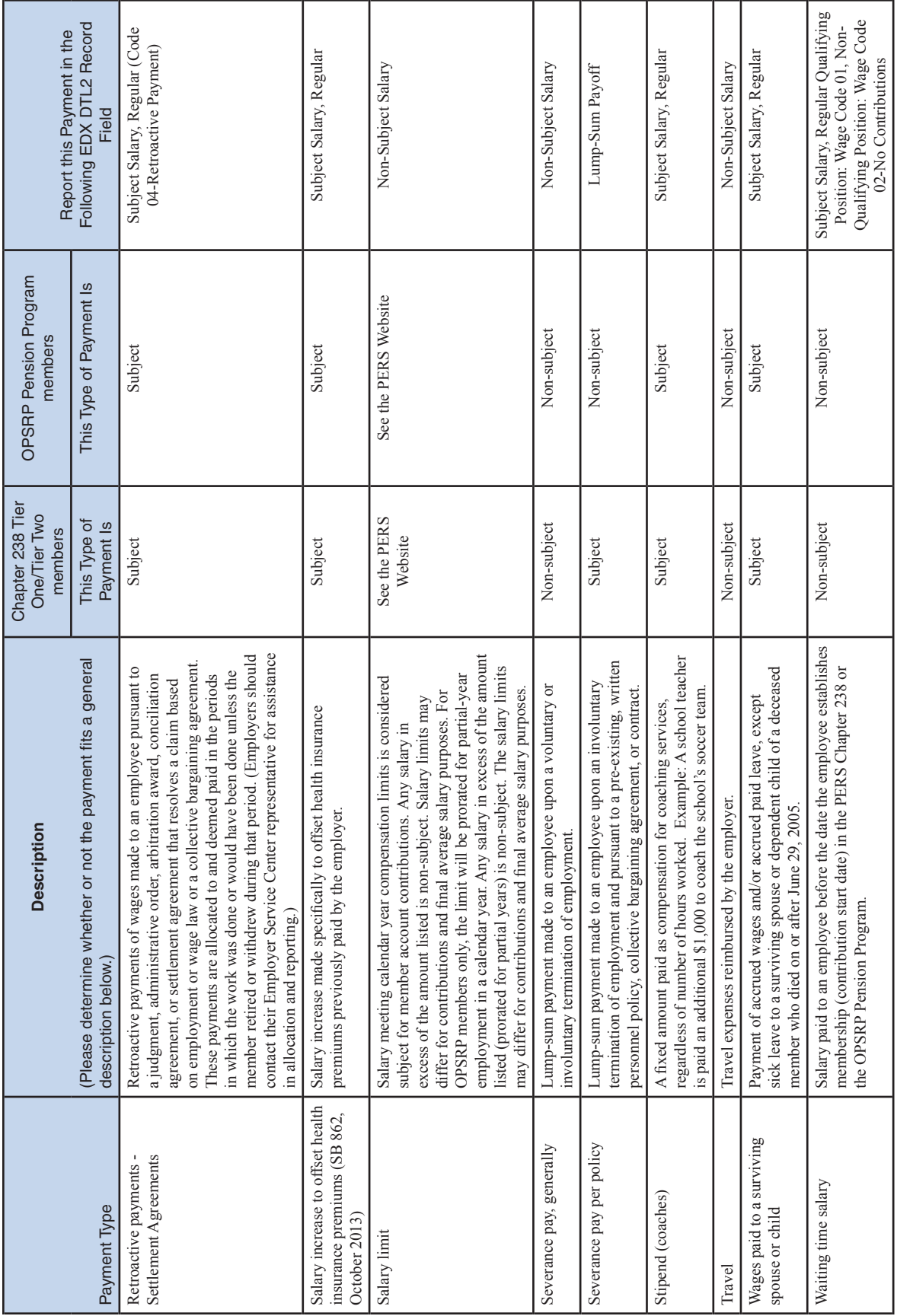

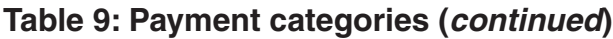

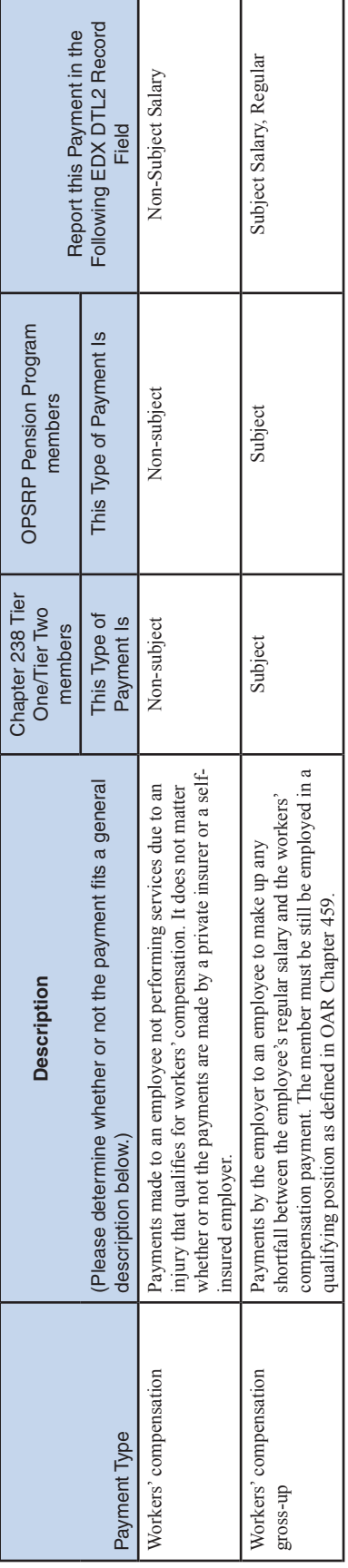

#### **Current rates**

Employer contribution rates are set every two years based upon an actuarial valuation of the PERS system. Current rates will remain in effect until July 1, 2013. Contribution rates are different for the Chapter 238 Program (Table 10) and the OPSRP Pension Program (Table 11).

Normal cost (NC) rates are the rates calculated as of the valuation date to fund the projected cost of program benefits for employees.<sup>1</sup> Unfunded actuarial liability (UAL) rates are calculated to make up the difference between assets and actual accrued liabilities. A pension UAL rate will be negative if an employer's assets exceed its accrued liabilities.

Retirement Health Insurance Account (RHIA) and Retiree Health Insurance Premium Account (RHIPA) rates finance a subsidy toward the cost of retiree health insurance programs. RHIA rates are paid by all employers. RHIPA is paid only by state agencies.

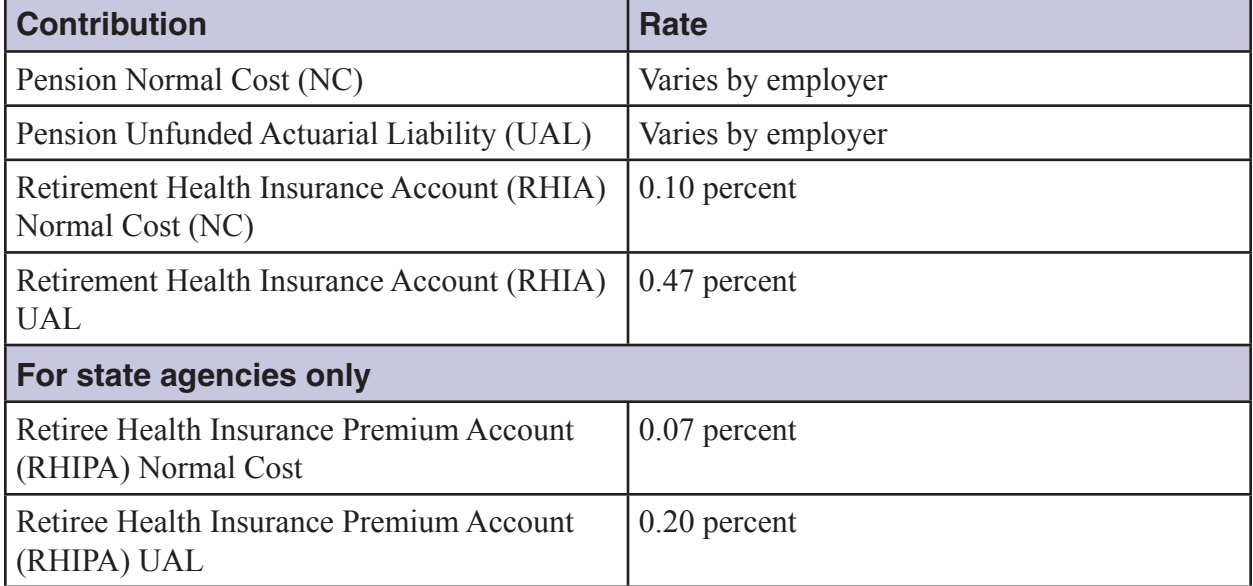

#### **Table 10: Employer rates for the PERS Chapter 238 Program**

#### **Table 11: Employer rates for the OPSRP Pension Program**

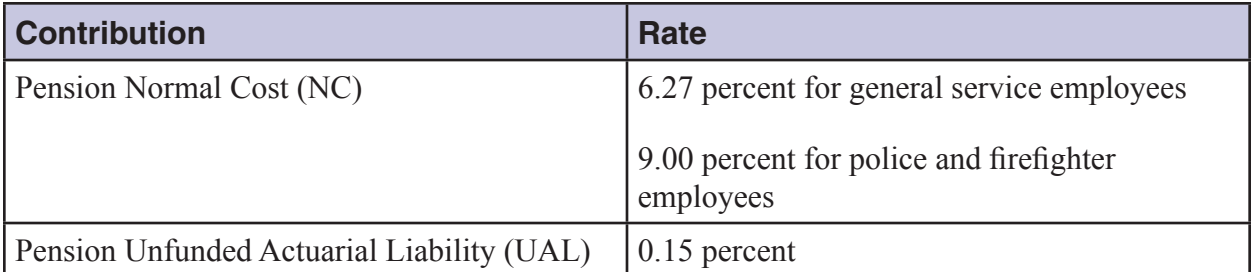

<sup>1.</sup> The current valuation date is December 31, 2011.

#### **Application of pension rates to employer payroll**

Normal cost rates (pension and RHIA/RHIPA) for each program are applied only to employers' subject salaries in that program. However, UAL rates (pension and RHIA/RHIPA) are applied to employers' entire subject salaries in both programs.

#### **How employer contributions are calculated**

PERS calculates employer contributions due as follows:

1. Chapter 238 (Tier One/Tier Two) NC rate x Chapter 238 (Tier One/Tier Two) subject salary = Chapter 238 (Tier One/Tier Two) contribution due

#### **Example**

Employer's NC rate (including RHIA and RHIPA) is 6.5 percent.

Subject salary is \$3,350.

 $.065 \times $3,350 = $217.75$ 

2. OPSRP NC rate x OPSRP subject salary = OPSRP contribution due

#### **Example**

Employer's NC rate (including RHIA and RHIPA) is 5.82 percent for a general service employee.

Subject salary is \$3,200.

 $.0582 \times $3,200 = $186.24$ 

3. Chapter 238 (Tier One/Tier Two) UAL rates x (Chapter 238 subject salary + OPSRP subject salary) = Chapter 238 (Tier One/Tier Two) UAL contribution due

#### **Example**

Employer's UAL rate (including RHIA and RHIPA) is 6.25 percent.

 $.0625$  x  $(\$3,350 + \$3,200) =$ 

 $.0625 \times $6,550 = $409.38$ 

#### **E m p l oyer Rates**

4. OPSRP UAL rates x (Chapter 238 subject salary + OPSRP subject salary) = OPSRP UAL contribution due

#### **Example**

Employer's UAL rate is -0.08 percent.

 $-0.0008 \times (\$3,350 + \$3,200) =$ 

 $-0.0008 \times $6,550 = ($5.24)$ 

The sum of these calculations is the total employer contribution due for the pay period. In the previous examples, the employer's total contribution due for the pay period would be:

 $$217.75 + $186.24 + $409.38 - $5.24 = $808.13$ 

#### **Remittance statements**

On the 5th and 20th of each month (or prior business day if either date falls on a weekend or holiday), EDX creates a remittance statement. (To find out more about EDX statements, refer to the EDX User Quick Info help file on the PERS Employer website.) EDX generates remittance statements even if no wage and contribution or other invoices exist.

Remittance statements display information about employer payments to PERS, wage and contribution receivables, and other PERS receivables for the specified statement period. EDX provides three levels of statement detail:

- Remittance Statement displays prior balance due, new invoices, and payments made. The statement also lists each invoice on separate lines. Each invoice generated displays total contributions.
- Wage and Contribution Invoice Summary displays contribution information for a specific statement summarized by retirement plan.
- Wage and Contribution Invoice Detail provides member total contribution information for a specific retirement plan and pay date.

Employees designated to receive e-mails from EDX will receive e-mail notification when remittance statements are ready.

# **Part 6 – Separation**

#### **Contents**

#### **Rules of Reporting**

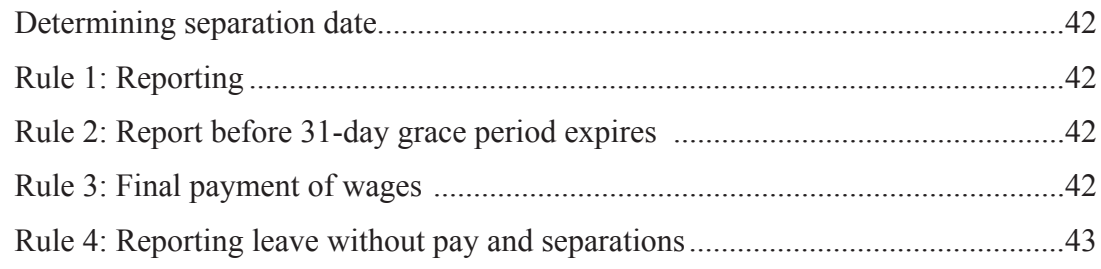

#### **Reporting Separation**

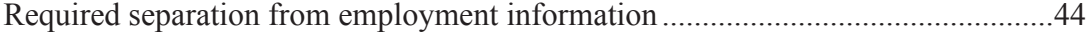

#### **Determining separation date**

Separation marks the end of the employee/employer relationship. Last day of service is the date the employee earned wages for hours worked and leave (vacation, sick, comp time).

## **Rule 1: Reporting**

Employers must use EDX to report an employee's last day worked and last day of paid leave.

# **Rule 2: Report before 31-day grace period expires**

Employers must report an employee's separation before the 31-day grace period following the date of separation expires.

Before a member can receive benefits, his or her employer must complete the following steps:

- 1. Verify all wage and service (DTL2) records associated with the member have posted in EDX. If there are any suspended records, those records must be corrected before completing step 2.
- 2. Submit a demographic (DTL1) record after ensuring step 1 is complete. (Refer to Appendix C for more information about reporting an employee termination.)

**Important:** Because of confidentiality reasons, PERS cannot help a member resolve separation issues that result from an employer failing to complete the two previous steps. If the member contacts PERS regarding the delay of benefits and PERS determines the delay is due to missing or incomplete reporting, PERS will instruct the member to contact his or her employer.

# **Rule 3: Final payment of wages**

Final payment of wages to an employee who separates from his or her public employer must be within 31 calendar days after the separation date; otherwise, the wages will be considered nonsubject salary unless the delay in payment is due to a clerical error, in which case they will be considered subject salary. In the example below, an employee terminates on February 10. The 31-day grace period extends to March 13.

#### **February 2006 March 2006**

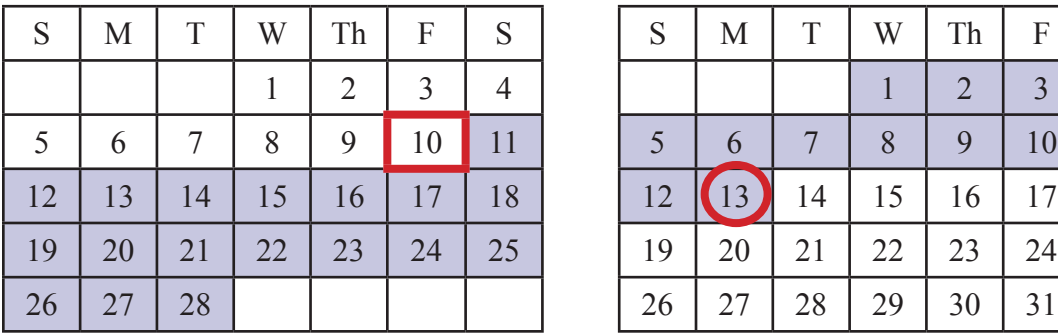

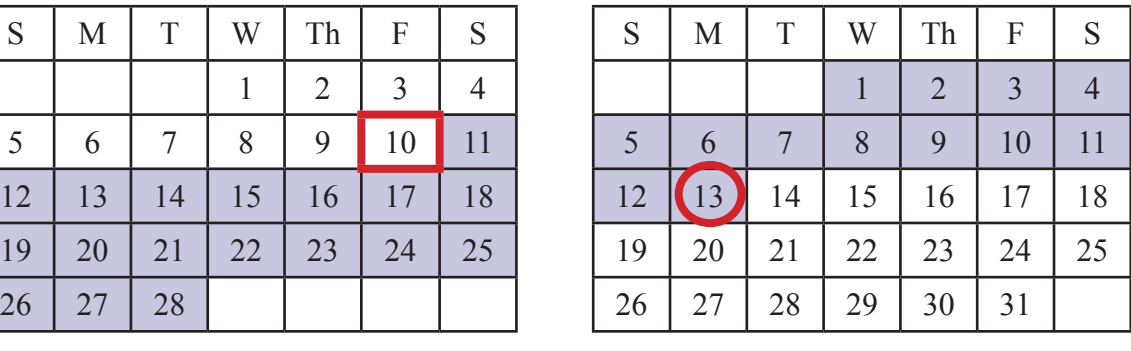

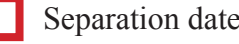

Separation date 31-day reporting period Final payment

#### **Rule 4: Reporting leave without pay and separations**

If an employee returns from a period of leave without pay (LWOP) and then separates, employers must report both the beginning and ending leave dates before reporting an employee's separation.

However, if the employee separates during a reported leave without pay period, employers can report the employee's date of separation as the termination status date and the "last day service" as the last day the employee was working or on paid leave prior to beginning the leave with pay period.

# **Required separation from employment information**

Employers must inform PERS when an employee leaves qualifying employment. Table 12 lists the information employers must provide when reporting an employee separation. Employers can use the paper form or EDX.

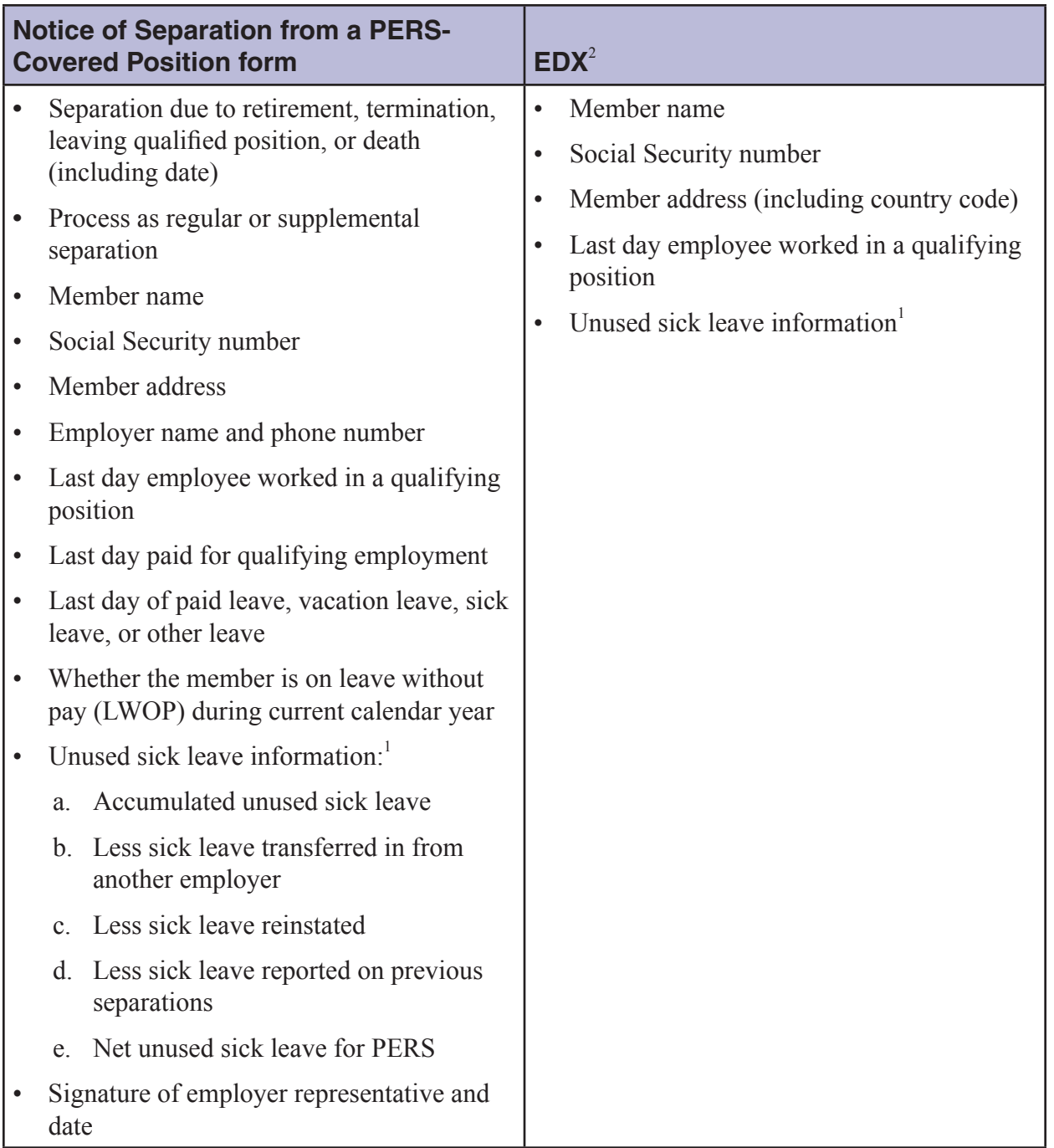

#### **Table 12: Required employee separation information**

<sup>1.</sup> Sick leave paid out at separation does not get reported.

<sup>2.</sup> Includes paid leave taken after last day worked.

# **Part 7 – Special Cases**

### **Contents**

#### **USERRA**

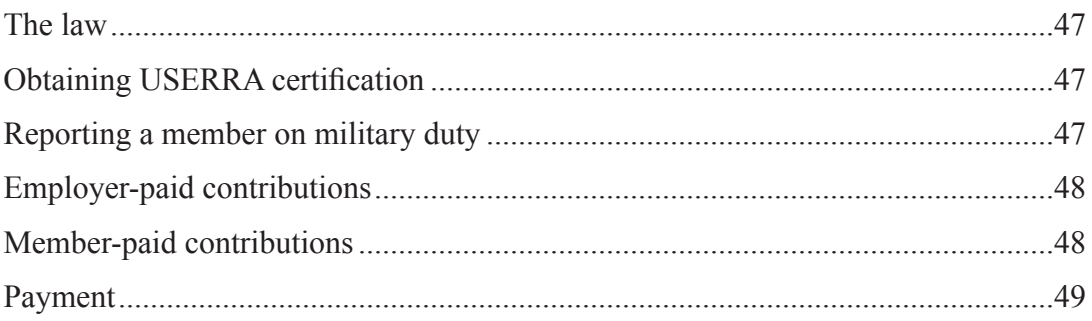

#### **Leave Without Pay**

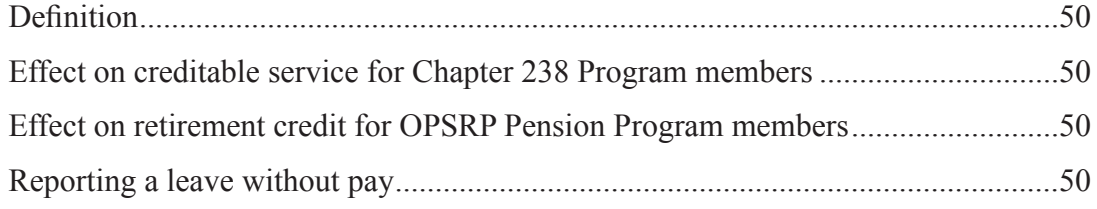

#### **Lump-Sum Vacation Pay**

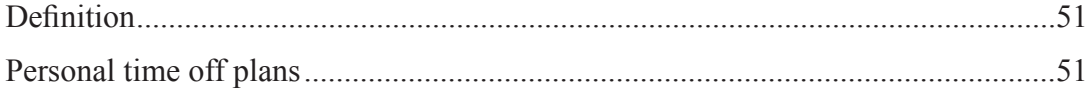

#### **Data Verification**

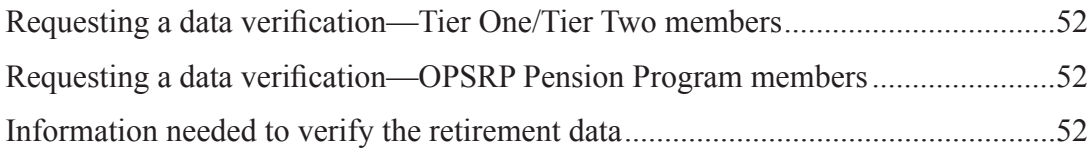

# CONTENTS

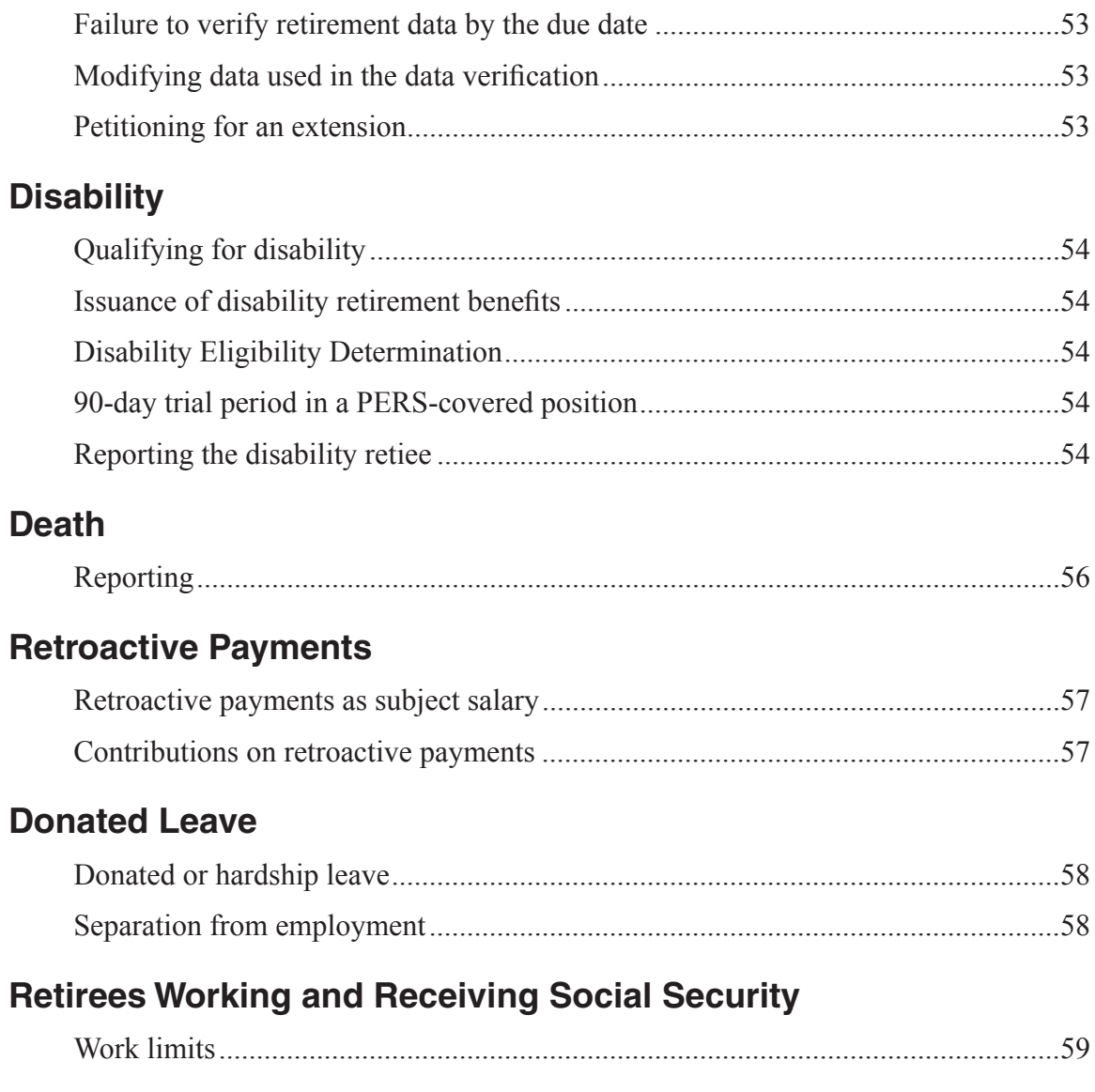

#### **The law**

USERRA is a federal law that provides employees with certain rights to re-employment and benefits upon the completion of duty in the uniformed services. It also protects those employees from employment discrimination.

# **Obtaining USERRA certification**

The Uniformed Services Employment and Reemployment Rights Act of 1994 (USERRA) is a re-employment law. Once a member qualifies for re-employment, that member is entitled to the applicable retirement benefits provided under Oregon Administrative Rules 459-011-0100 (PERS), 459-011-0110 (PERS), 459-075-0100 (OPSRP), and 459-080-0100 (OPSRP).

Employers are responsible for determining if an employee qualifies for re-employment under USERRA. If the employee is qualified, an employer then submits a completed USERRA Certification form to PERS, which can be found by clicking on the Employer Forms link located on the PERS Employer website at http://oregon.gov/PERS/EMP.

Only after PERS determines an employee meets the requirements under USERRA for re-employment will that employee be eligible for retroactive retirement benefits.

PERS will change the military leave segment to USERRA-qualifying time after receiving the certification form.

# **Reporting a member on military duty**

When an employee leaves his or her employer to fulfill a military obligation, the employer must submit a demographic (DTL1) record via EDX to establish a leave segment. Upon the employee's return to work following military service, the employer submits another DTL1 record to close the military leave segment.

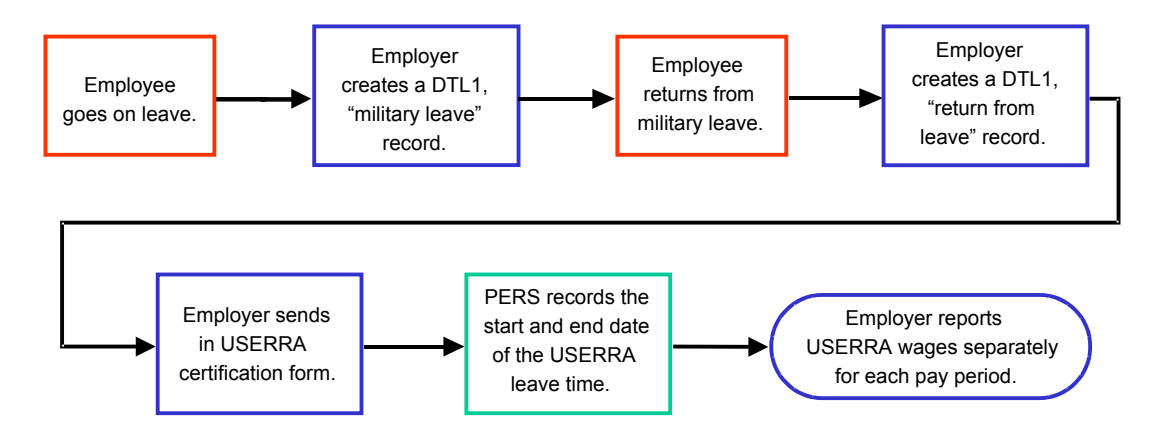

#### **USERRA**

The employer must create wage and service (DTL2) records for each affected reporting period during USERRA leave. The salary is the estimated wages the employee would have earned had he or she not been on military duty and includes:

- wages the employee earned when he or she left for military service,
- cost-of-living increases and raises he or she would have received, and/or
- increases that would have been paid due to longevity or seniority in the position.

If an employer cannot reasonably estimate the amount, the salary shall be the employee's average rate of pay calculated for a period not to exceed the 12 months immediately preceding the period of USERRA-qualifying military service.

#### **Employer-paid contributions**

PERS invoices the employer for Chapter 238 Program (Tier One/Tier Two), OPSRP Pension Program, and IAP contributions when those contributions are employer-paid (EPPT). The contributions will equal the amount the employer would have contributed on the employee's behalf had the employee not left for military service. The employer will then have 30 days to submit the contributions in a lump-sum payment to PERS. When paying a member's contributions, the employer posts those contributions through a wage and service (DTL2) record. Once PERS receives the contributions, it will update the employee's account and reflect the corresponding service credit.

**Note:** Neither the employer nor the PERS Fund are responsible for making up earnings or losses on employee contributions to the member's PERS Chapter 238 Program (Tier One/Tier Two) or Individual Account Program (IAP) account that would have accrued or been credited during the period of duty in the uniformed services. Earnings or losses begin to accrue on make-up contributions only after those contributions have been made.

#### **Member-paid contributions**

In cases where an employer does not pay the member's contributions, the member has the option of making contributions, either member-paid pre-tax (MPPT) or member-paid after-tax (MPAT), to his or her PERS regular account or IAP account. The employee may make up any or all of the employee contributions that would have been made had he or she never left for qualifying military service. The contributions may be made in installments.

Upon re-employment, the employee has a time period of up to three times the length of service not to exceed five years to submit the make-up contributions. Example: If the employee was gone one year for qualifying military service, the employee will have three years upon reemployment to repay some or all of the contributions. If an employee was gone for four years, the employee has only five years in which to make up the contributions. The employee is not required to make up any of the contributions.

Except for members of the OPSRP Pension Program, members only receive corresponding service credit for the amount of make-up contributions they submit.

#### **USERRA**

#### **Payment**

#### **Employers**

If the employer makes the employee's contributions, PERS will send the employer an invoice for the amount of *make-up* contributions. The employer will then have 30 days from the date of the invoice to remit the contributions in a lump-sum payment.

Please remit dollars to:

**PERS** 

PO Box 2127

Portland, OR 97208-2127

#### **Employees**

If the employee is responsible for making the contributions, PERS will invoice the employee. The employee can then make the make-up contributions in a lump-sum payment or in installments.

An employee who chooses to make installment payments has up to three times the length of service not to exceed five years to submit the payments. To set up an installment plan, the employee must call PERS Accounts Receivable at 503-603-7565.

To make a lump-sum payment, the employee sends his or her payment to:

PERS PO Box 2127 Portland, OR 97208-2127

#### **Definition**

Leave without pay is a period when an employee is considered employed but not working for his or her employer and is not paid or accruing service time.

### **Effect on creditable service for Chapter 238 Program members**

Any leave without pay (LWOP) that is equal to or greater than a major fraction of a month<sup>1</sup> means a Chapter 238 Program (Tier One/Tier Two) member will not receive any creditable service for that month. Exceptions apply to members on leave without pay who are on loan to the federal government or in the uniformed services.

## **Effect on retirement credit for OPSRP Pension Program members**

Any leave without pay (LWOP) that is equal to or greater than a major fraction of a month<sup>1</sup> means an OPSRP Pension Program member will not receive any retirement credit for that month. Exceptions apply to members on leave without pay who are in the uniformed services.

### **Reporting a leave without pay**

Demographic (DTL1) records created for the leave period after an employee returns to work will not post in EDX. For this reason, employers must immediately create a DTL1 record to report when an employee goes on LWOP and returns to work from LWOP.

<sup>1.</sup> "Major fraction of a month" means a minimum of 11 business days in a calendar month.

## **Definition**

Lump-sum vacation pay means a lump-sum payment for accrued leave in a vacation leave program provided by the employer. The lump-sum payment excludes:

- sick leave programs,
- compensatory time,
- holiday pay, and
- special leaves.

Lump-sum vacation pay is subject to contribution for Chapter 238 (Tier One and Tier Two) members but not for OPSRP members.

### **Personal time off plans**

Personal time off (PTO) plans, which are a combination of vacation, sick leave, bereavement, personal, and other leaves of pay, can be considered vacation pay provided employers have a written policy clearly indicating the percentage of the plan that represents vacation leave. PERS will only consider the percentage defined in policy as vacation pay. Employers whose PTO plan has a cash option must supply PERS with a copy of the resolution or written policy stating the percentage of the PTO cash-out that represents lump-sum vacation pay (LSVP) for all employees. Additionally, for employers who participate in the PERS sick leave program, their resolution or written policy must state the portion of accrued leave hours attributed to unused sick leave.

Example: An employer has a PTO plan cash option that specifies that 25 percent of the cash option is designated vacation pay. An employee receives a lump-sum PTO plan payoff of \$350. Twenty-five percent of \$350 is \$87.50, which is the amount the employer reports to PERS as lump-sum vacation pay.

#### **Requesting a data verification—Tier One/Tier Two members**

Tier One and Tier Two active and inactive members who are within two years of their earliest retirement age may request a data verification of certain retirement data. They are entitled to one verification at no cost.

The data verification includes:

- the member's dates of employment with participating employers;
- the number of years and months of creditable service from that employment;
- salary data reported by you, the employer, for each calendar year;
- a final average salary (FAS) derived from the member's salary data;
- the member's regular account balance, and, if applicable, variable account balance; and
- beginning July 1, 2012, the total amount of accumulated unused sick leave reported.

#### **Requesting a data verification—OPSRP Pension Program members**

OPSRP Pension Program members who are within two years of their earliest retirement age may request a data verification of certain retirement data. They are entitled to one verification at no cost.

The data verification includes:

- the member's dates of employment with participating employers;
- the number of years and months of retirement credit from that employment;
- salary data reported by you, the employer, for each calendar year; and
- a final average salary (FAS) derived from the member's salary data.

#### **Information needed to verify the retirement data**

To complete an Employer Data Verification Request, refer to the following topics in the *EDX User Guide* on how to locate and verify the reported retirement data PERS uses in the member's Data Verification Request:

- "Viewing an employment history," pages 132–133;
- "The Employee Employment History Details," pages 134–135;
- "Verifying employee salary information," pages 135–138;
- "Completing an Unused Sick Leave Request," pages 173–175; and
- "Completing an Employer Data Verification Request," pages 175–177.

#### **Failure to verify retirement data by the due date**

If you fail to complete the Data Verification Request by the due date, PERS will consider that the data already reported has been verified and proceed with the verification.

### **Modifying data used in the data verification**

The data used in the verification is based on employment data you reported to PERS. Unless directed by PERS, you may not modify a member's records after the **earlier of** the 30th day after PERS notifies you a member has submitted a Data Verification Request or the date you complete the data verification.

If the member requests an additional verification, you will not be asked to confirm data for the periods reported in the previous data verification.

## **Petitioning for an extension**

You may request one 60-day extension for each eligible member: Your petition for the extension must:

- be specific to a member,
- specify the duration and end date of the extension you are requesting,
- be received by PERS no later than 45 days after PERS notifies you that the member has submitted a Data Verification Request, and
- establish good cause why PERS should grant the extension.

# **Qualifying for disability**

A member must be totally incapacitated for a minimum of 90 consecutive days before he or she is able to receive disability retirement**.**

#### **Issuance of disability retirement benefits**

**Important:** PERS is unable to pay disability retirement benefits for any month in which a member receives a salary or paid leave.

If PERS approves the member's disability, benefit payments are effective the first of the month following the last month in which the member received salary or paid leave from the employer (exclusive of vacation or compensatory payoffs). An estimated disability payment may be made until PERS receives all the necessary documentation needed to calculate the actual benefit payment. PERS will issue a retroactive payment, if needed, for any accrued disability retirement benefits that become due after the effective retirement date.

# **Disability eligibility determination**

When PERS makes a final determination regarding a member's eligibility to receive disability retirement benefits, it will notify the member's most recent employer of that decision.

### **90-day trial period in a PERS-covered position**

A disability retiree who has not been medically released for any work for which he or she is qualified and who has received his or her first disability benefit check from PERS can return to work in a qualifying position for a 90-day trial period. During this trial period, disability benefits will cease and wages will not be considered salary for the purposes of contributions or benefits until the disability retiree continues employment beyond 90 days. If the member continues to work in a qualifying position beyond 90 days, the entire period will be considered qualifying and retroactive contributions will be required back to the first day the disability retiree returned to work. The PERS employer should notify the Disability Unit by e-mail at returntowork.pers@state.or.us before the retiree returns to employment. PERS considers the 90-day period a non-qualifying term of employment until completed.

If the member's disability prevents completion of the 90-day trial period, the employer should use the returntowork.pers@state.or.us e-mail address to notify PERS. PERS will resume the member's disability retirement benefits once it has received medical documentation to substantiate that the member's disability prevented completion of the trial period.

### **Reporting the disability retiree**

An employer does not submit demographic (DTL1) or wage and service (DTL2) records or remit contributions for a disabled member during trial service period. PERS will hold the member's disability payments during the trial service period. At the end of the 90-day period, the employer will receive from PERS a form titled Completion of PERS-Qualifying Trial Service Employment of Disabled Member. The employer must complete and return the form to PERS' Disability Unit

#### **DISABILITY**

for processing, stating whether or not the member has successfully completed the trial employment.

If the member successfully completes the 90-day trial period of employment, his or her employer must submit a DTL1 record using status code 01-New Hire and the status date as the first day the employee returned to work, not the first day following the 90-day period (see pages 66–67, "Reporting a New Employee"). The employer must submit DTL2 records for each pay period during the trial period, using wage code 05-Positive Adjustment, and may use a Demographics and Adjustment Report to submit those records.

Employers do not submit DTL1 records to report wages for members who have not been medically released and who begin working in a PERS non-qualifying position performing fewer than 599 hours of service. Instead, employers are to use wage code 07-Retired/No Contributions to report wages.

Employers with questions about disabled members returning to work may call the PERS Disability Unit at 503-431-8221 for additional help.

#### **Reporting**

In the event of an employee's death, his or her employer must contact PERS and provide the member's name and phone number or address of next of kin. While family and friends normally contact PERS when a member dies, it is helpful if the deceased member's employer also contacts PERS.

**Important:** Employers must use EDX or submit a Notice of Separation from a PERS-Covered Position form (located in the Employer Forms section of the PERS Employer website) to promptly report an employee's death. Employers must use the form for any employee who dies before January 1, 2004. Any death occurring on or after that date must be reported as a termination/death using EDX.

PERS does not pay the health insurance premiums to beneficiaries of deceased members, regardless whether or not the member belonged to the PERS group-covered plan or former employer's group plan.

Employers who have questions regarding reporting an employee death or who need to report a death should call Customer Service at:

- 503-598-7377, Monday through Friday, 8:30 a.m. to 5 p.m.;
- 888-320-7377 (toll free); or
- 503-603-7766 (TTY).

#### **Retroactive payments as subject salary**

PERS determines whether or not retroactive payments constitute subject salary. Retroactive payments of salary considered subject salary are subject to both employee and employer contributions.

In some cases, retroactive payments are treated as subject salary when paid to a member as a result of:

- court order,
- arbitration,
- administrative order,
- private settlement agreement, or
- collective bargaining agreement.

Subject salary includes the entire amount specified in the award as back wages.

A conciliation agreement with an administrative agency charged with enforcing federal or state law protecting an employee's rights to employment or wages may be treated as subject salary.

#### **Contributions on retroactive payments**

For purposes of determining employee and employer contributions and to compute benefits, a retroactive payment is allocated to the period the work was actually performed or would have been performed when such a payment is a result of:

- court order,
- arbitration,
- administrative order,
- private settlement agreement,
- collective bargaining agreement, or
- conciliation agreement.

#### **Donated or hardship leave**

Employers must report donated leave used by a recipient as paid leave. Paid leave is subject salary, with employee and employer contributions due and service time accrued. Donated leave used by the recipient cannot be reported as subject salary for the donor employee. Contributions on donated leave must be reported during the normal payroll reporting process for the pay period the recipient uses the donated leave.

Some employers allow direct donation of sick leave or may convert donated vacation leave or compensatory time to sick leave for use by a recipient. Some employers also allow unused donated leave to be returned to the donor. Collective bargaining agreements usually determine whether unused donated leave may be returned to the donor, and employers should consult their human resources departments regarding the return of donated leave.

Unused donated leave may not be reported as unused sick leave at the recipient's separation. Unused donated vacation leave or compensatory time returned to the donor may not be reported as unused sick leave at the donor's separation. Unused donated sick leave returned to the donor may be reported as unused sick leave at the donor's separation. Unused donated vacation leave or compensatory time returned to the donor may be used by the donor and any lump-sum payment made for the unused leave should be reported.

### **Separation from employment**

Employers must report donated leave used by a recipient before the recipient's separation from employment as subject salary. (For additional information regarding separation, refer to Part 6, "Separation," on pages 42–44.)

#### **Work limits**

A retiree who has reached full retirement age under Social Security may work an unlimited number of hours without a loss of retirement benefits. Full retirement age under Social Security varies between 65 and 67 depending on date of birth.

If the retiree is receiving Social Security benefits and has not reached full retirement age under Social Security, he or she may either:

- work fewer than 1,040 hours in a calendar year or, if greater,
- work the total number of hours at his or her hourly pay rate that would not exceed the Social Security annual earnings limits:
	- \$14,160 if the retiree has not reached full retirement age under Social Security in the calendar year, or
	- \$37,680 for the months prior to reaching full retirement age if the retiree will reach full retirement age in the calendar year.

The Social Security Administration annually establishes calendar year compensation limits for recipients of Social Security benefits. Annual changes to compensation limits established by the Social Security Administration are not effective for the PERS Chapter 238 Program until PERS amends its administrative rule and adopts the new limits.

# **Appendixes**

#### **Contents**

#### **Appendix A – Resources**

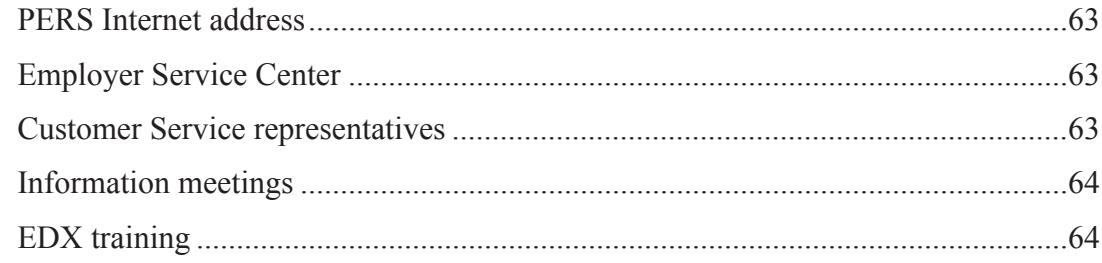

#### **Appendix B – New Hire Checklist**

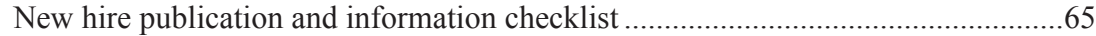

#### **Appendix C – Reporting Demographics**

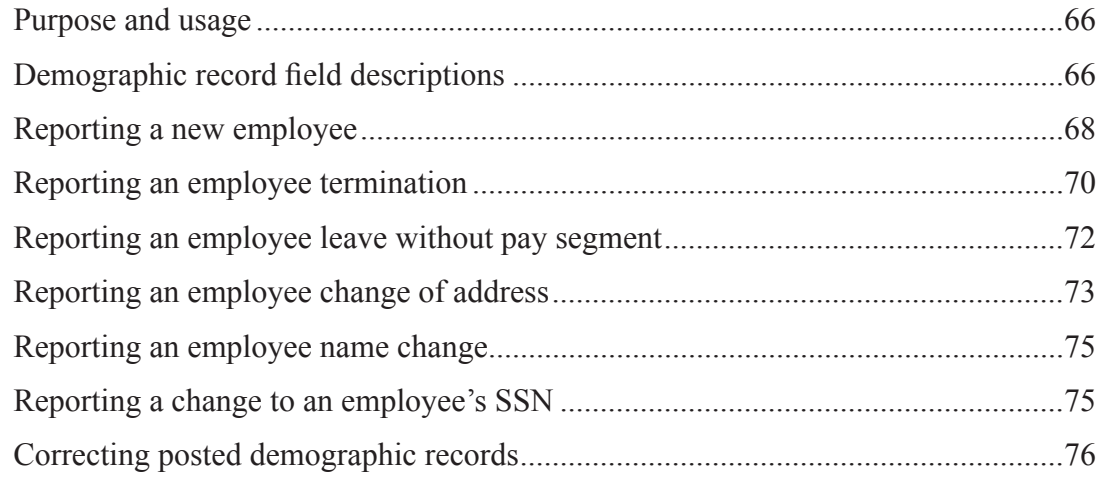

## CONTENTS

#### **Appendix D – Reporting Wages and Service**

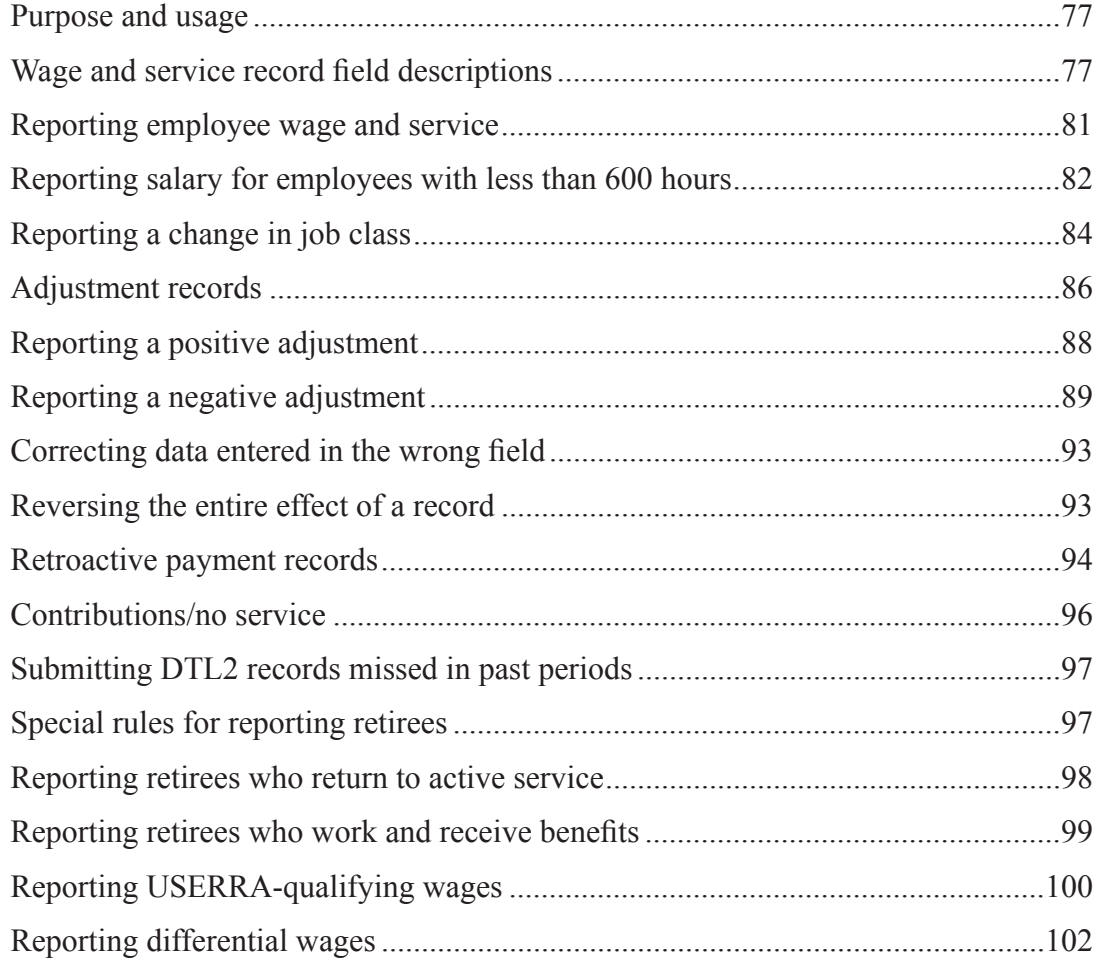

#### **Appendix E – Employer Reporting Codes**

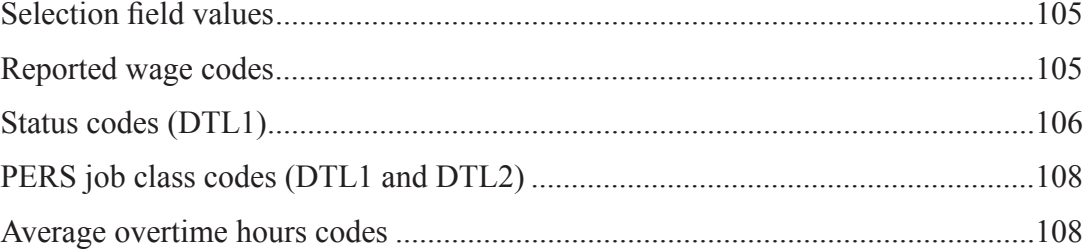

#### **Appendix F – Error Messages and Solutions**

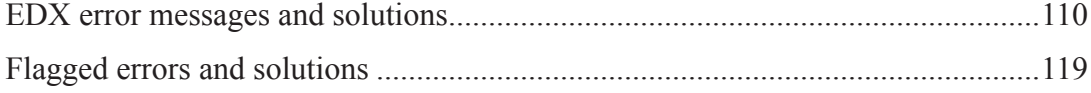
#### **PERS Internet address**

Employers can direct their employees to the PERS website at http://oregon.gov/pers/EMP/pages/ index.aspx. There they will find:

- A–Z Quick Answers for Members
- Answers to the top 10 telephone questions regarding retirement benefits
- Forms
- *Pre-Retirement Guide*
- Retirement estimates
- Benefit withdrawal information
- Current news
- Financial statements
- Regulations and legislation

#### **Employer Service Center**

The Employer Service Center is available to help employers resolve:

- EDX reporting questions and problems
- Automated clearing house (ACH) problems
- Questions or problems regarding remittance statements

#### **Customer Service representatives**

A PERS retirement counselor is available to help members with the following services:

- Personal account information
- Frequently asked questions about death, disability, and divorce
- Domestic relation orders dividing benefits due to divorce
- Applying for disability
- Reporting a death
- Beneficiary determinations
- Pre- and post-retirement death benefit calculations
- Spousal and child support obligations
- Tax liens
- Answers to frequently asked pre-retirement and retirement questions
- Informational meetings regarding the various services PERS provides

## **Ap pen d i x A – Res o u rces**

Members can call a PERS Customer Service representative at:

- 503-598-7377, Monday through Friday, 8:30 a.m. to 5 p.m.
- 888-320-7377 (toll free)
- 503-603-7766 (TTY)
- 503-598-0561 (fax)
- Customer-Service.PERS@state.or.us (e-mail)

#### **Information meetings**

If you believe a meeting with your employees would improve their understanding of the retirement system, PERS can arrange for a staff member to meet with them. Presentations highlight the various services PERS provides its members. A question-and-answer session is included in each presentation. Call the PERS Customer Service Center to request a member meeting.

#### **EDX training**

PERS conducts training on how to use EDX, the PERS pension reporting system. The training schedule is available under the Tell Me More section of the *EDX Employer Home Page* or by contacting the Employer Service Center at:

- 888-320-7377 (toll free)
- pers.edx.support@state.or.us (e-mail)

PERS conducts EDX training at its Tigard headquarters. There is no charge for this service.

#### **New hire publication and information checklist**

Use the checklist below to help ensure your new employee receives a complete packet of PERS retirement information and publications and that you send PERS the necessary completed forms. PERS recommends you make copies of this page to use for each new employee and that you keep a completed copy in each employee's folder.

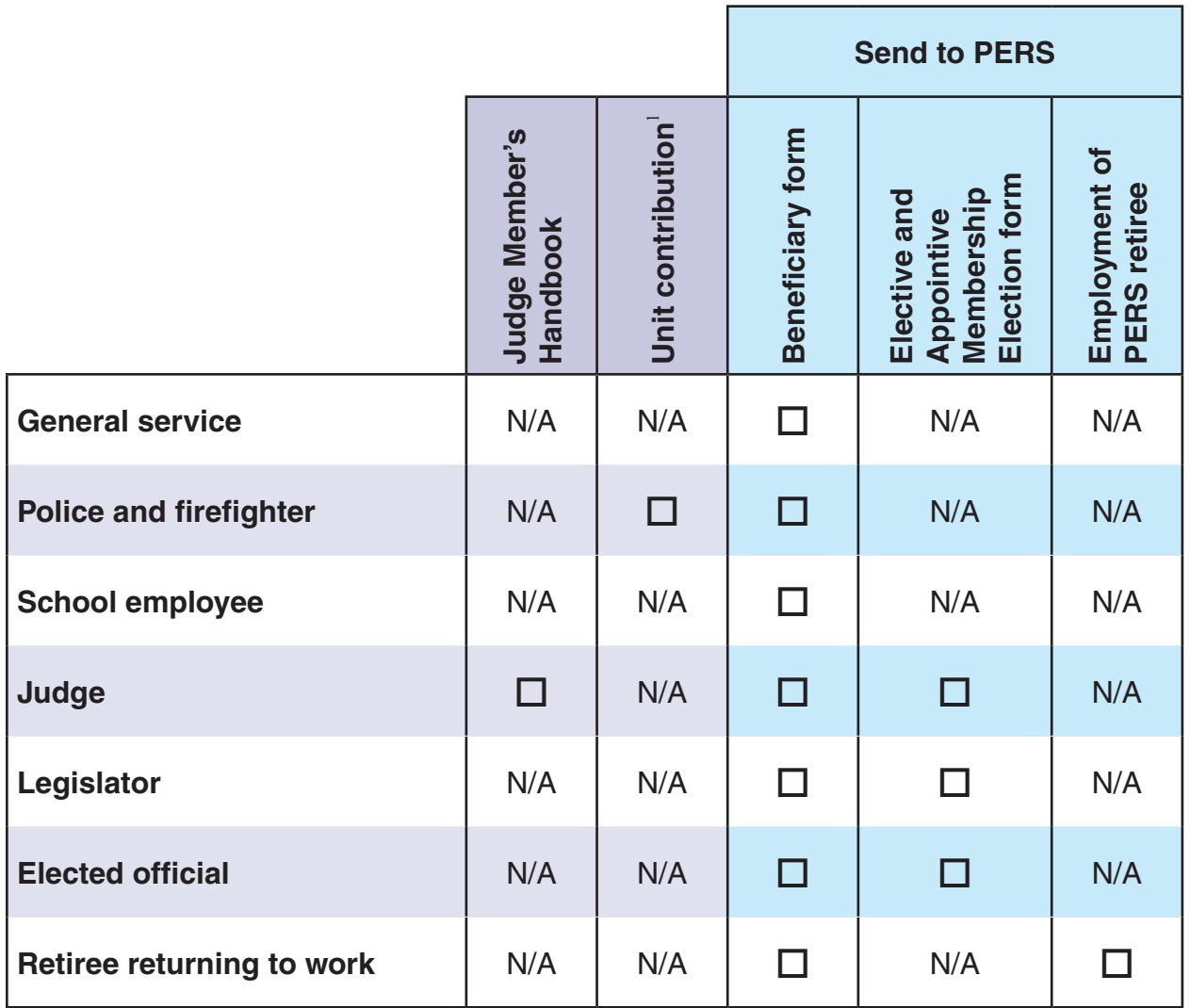

Name: \_\_\_\_\_\_\_\_\_\_\_\_\_\_\_\_\_\_\_\_\_\_\_\_\_\_\_\_\_\_\_\_\_\_\_\_\_\_\_\_\_\_\_\_\_\_\_\_ Date: \_\_\_\_\_\_\_\_\_\_\_\_\_\_\_\_

1. This applies only to police and firefighters enrolled in the PERS Chapter 238 Program (Tier One and Tier Two).

#### **Purpose and usage**

The demographic (DTL1) record informs PERS about the current state of your work force, which is necessary to evaluate the reasonableness of the information you submit with your wage and service (DTL2) records. If EDX finds an inconsistency between the demographic status of an employee and the wage and service information submitted, it will produce errors alerting you that you might have to submit demographic change information.

**Important:** Do not create and submit a DTL1 record for each of your employees in every report. Only submit a new DTL1 record for an employee when one or more of following changes occurs:

- employment status (hire, termination, job class change, start or end of leave, or employee death),
- name,
- address, or
- SSN.

The DTL1 record is a multi-purpose record. You can make various demographic changes simultaneously on a single record. For instance, if an employee changes his or her name and is also going on leave, you can change both of these demographics on the same record.

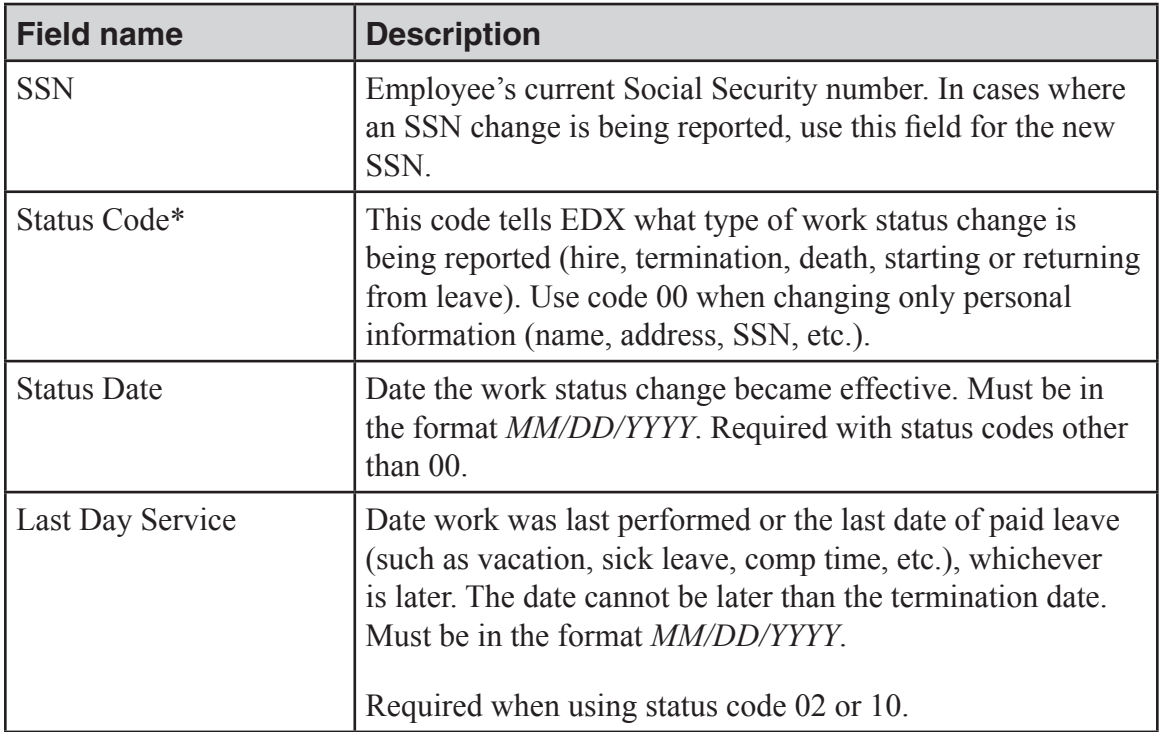

#### **Demographic record field descriptions**

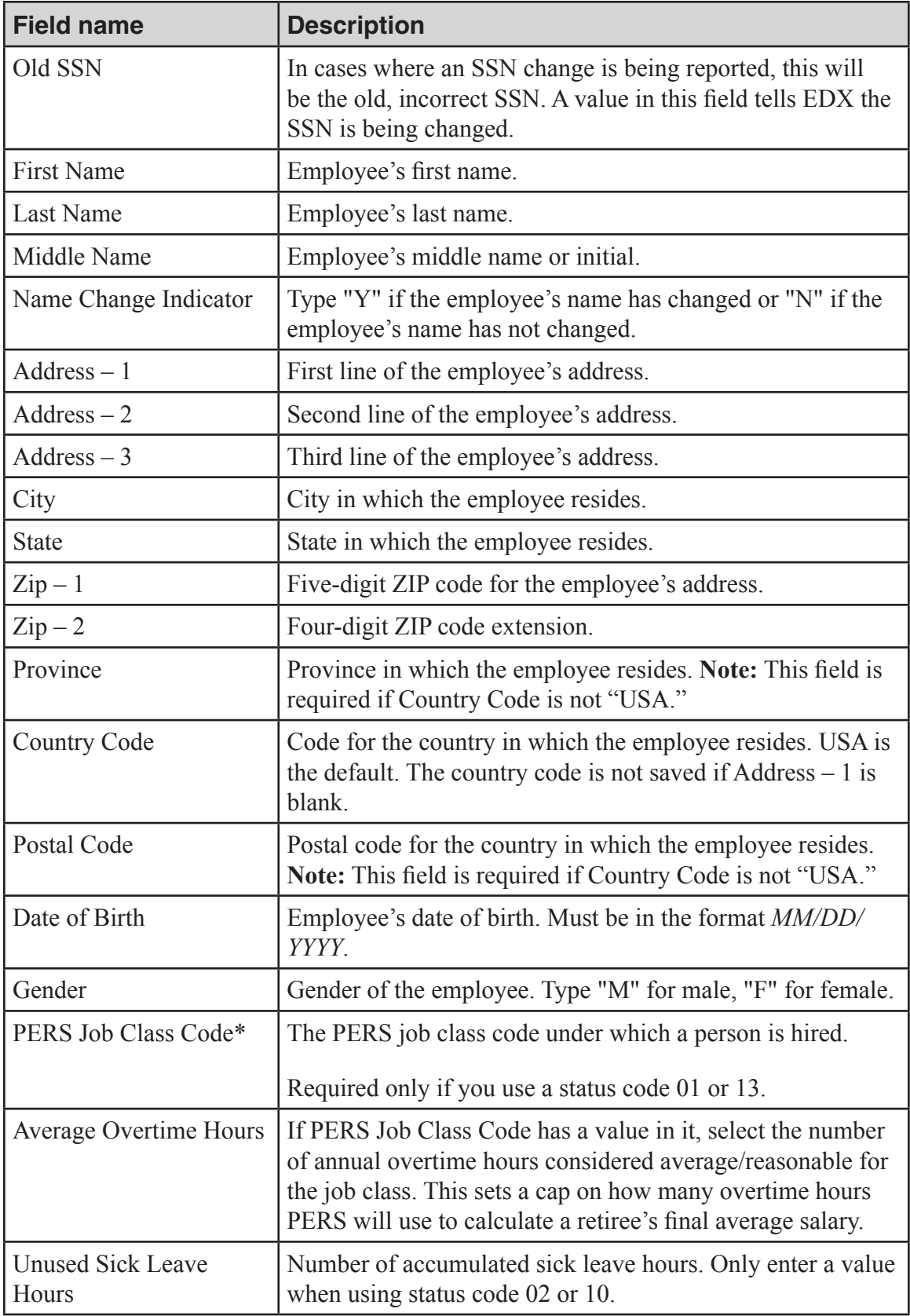

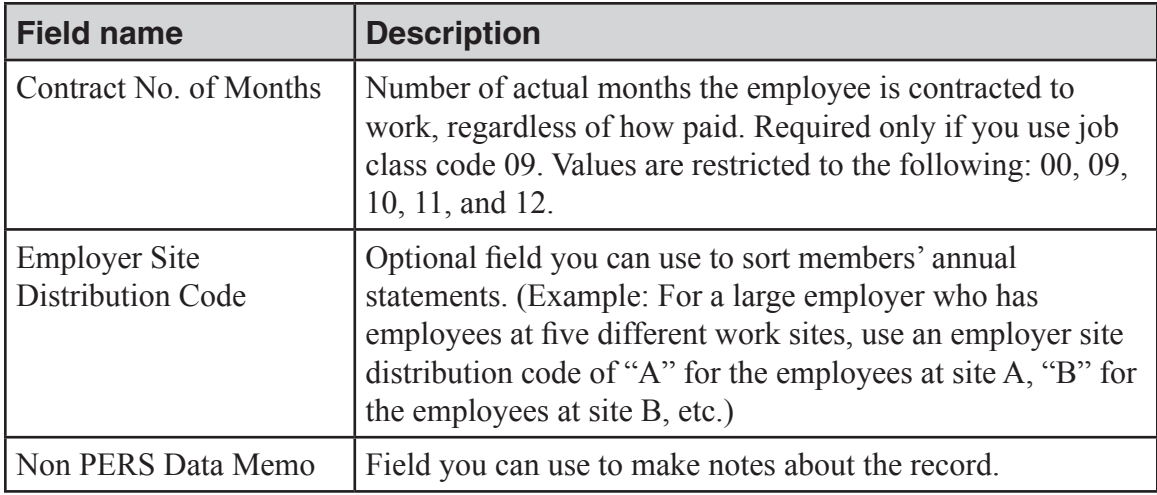

\* See Appendix E on pages 103–106 for a complete list of codes.

### **Reporting a new employee**

To report a new employee, create a demographic (DTL1) record with values similar to those shown in the following example.

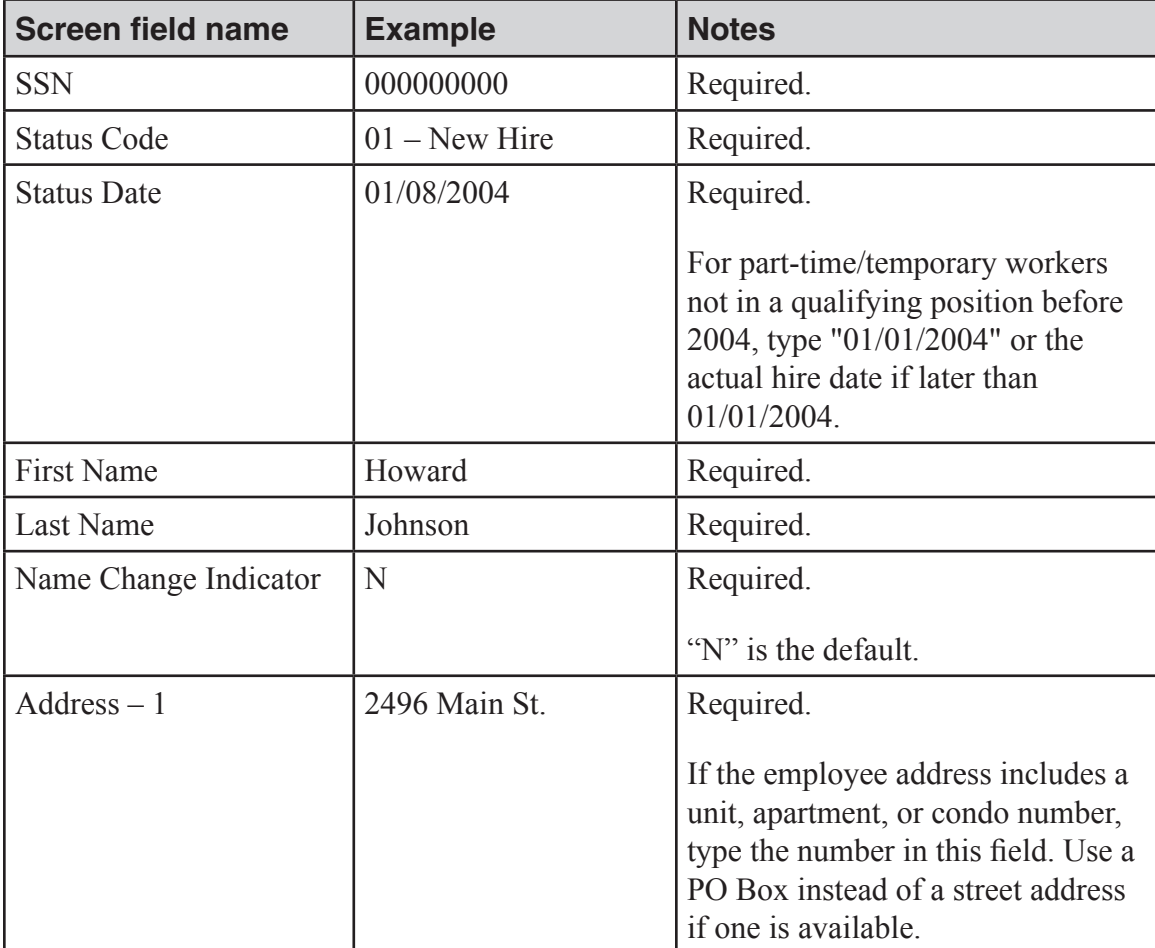

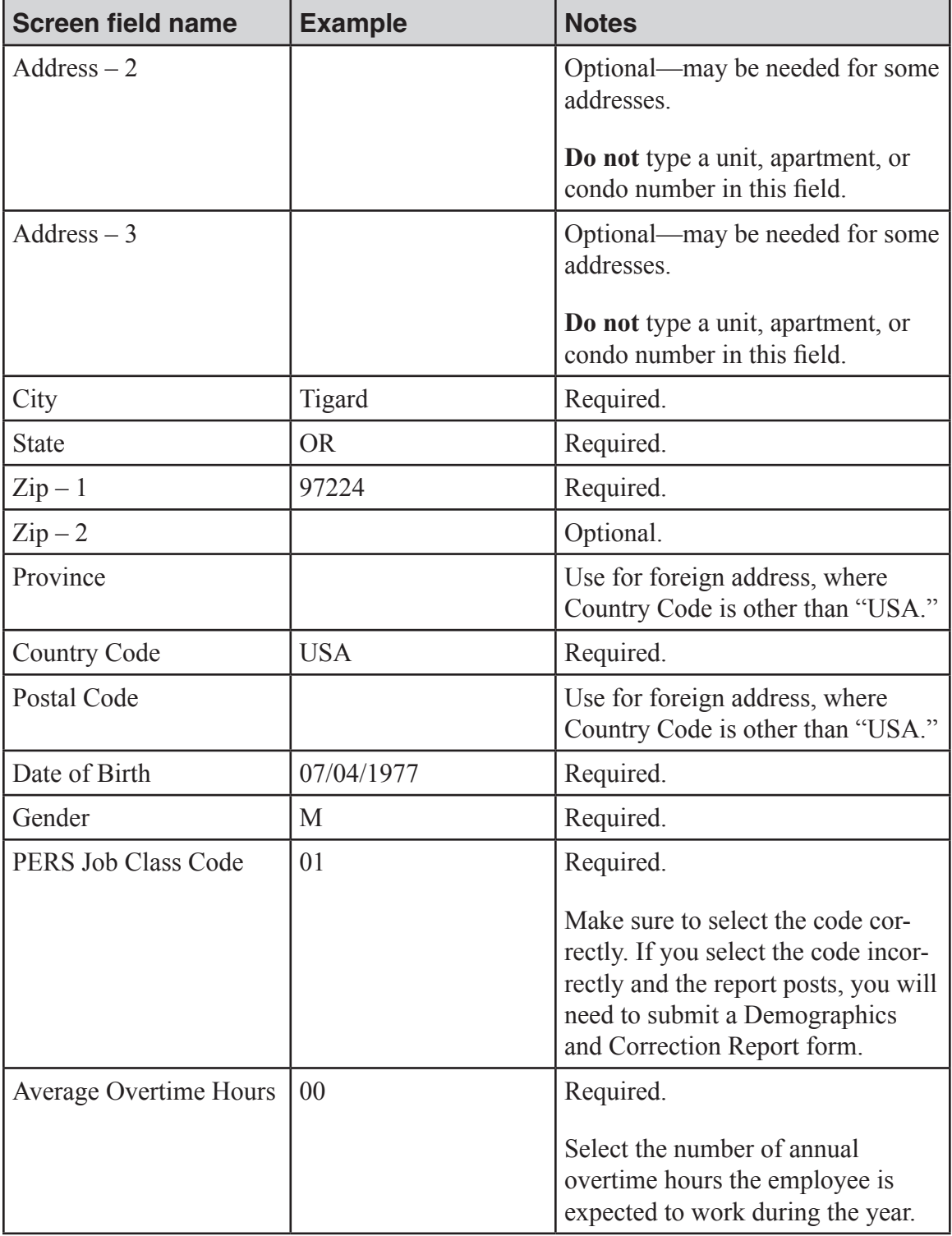

**Note:** It is possible that you will need to change the Status Code from 01 – New Hire to 15 – Non-Qualifying Hire if the employee didn't fulfill the original hire intent (i.e., the new hire was terminated before the end of the year or the new hire worked less than 600 hours during the calendar year).

#### **Reporting an employee termination**

To report an employee termination, create a demographic (DTL1) record with values entered in the required fields, as shown in the following example.

**Important:** You must create a termination DTL1 record for a former employee before reporting his of her death. Do not report a member's date of death in the Status Date field unless the member died while still employed or you have previously submitted a DTL1 termination record (using status code 02 - Terminated) for the member.

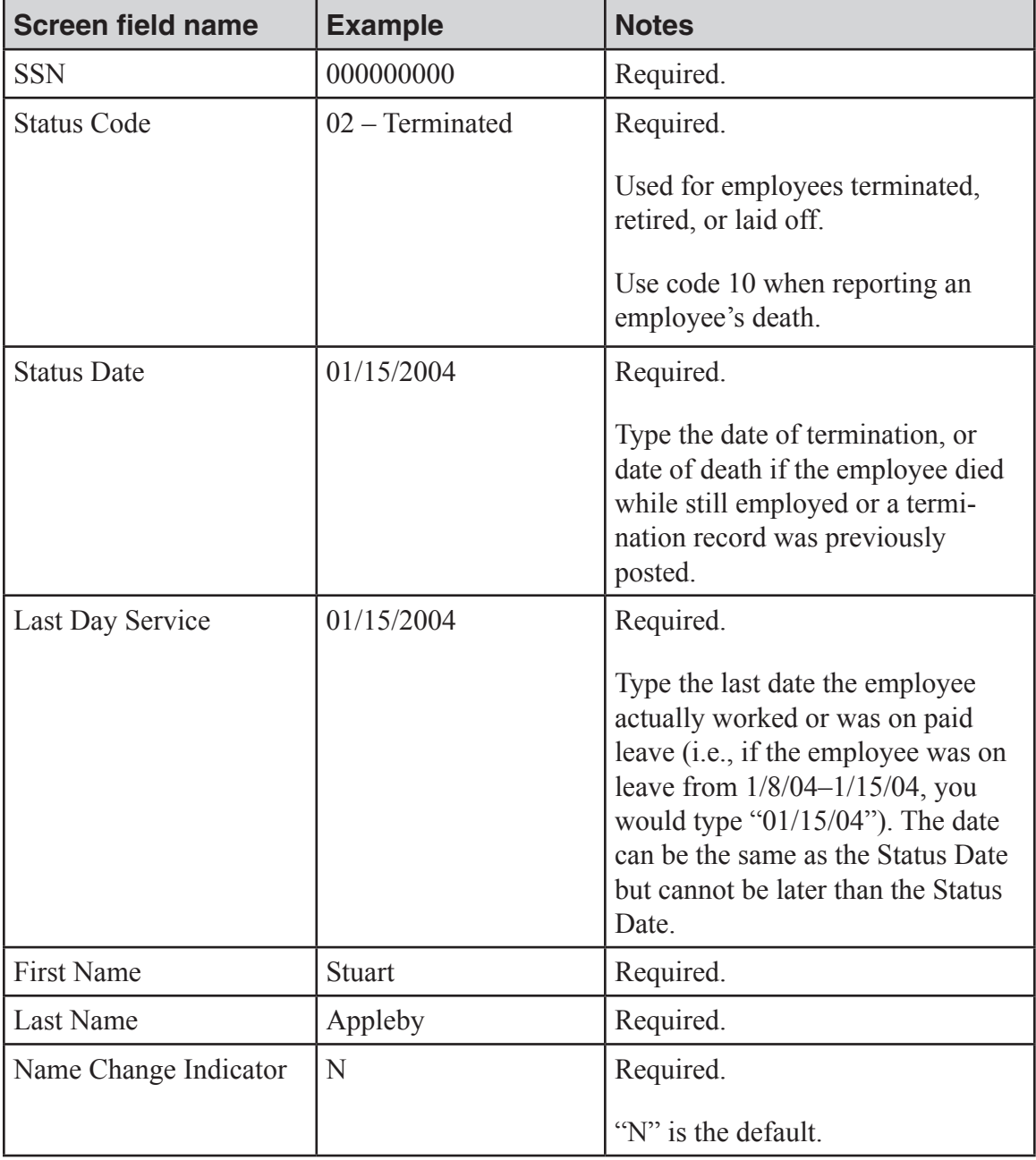

# **APPENDIX C – REPORTING DEMOGRAPHICS**

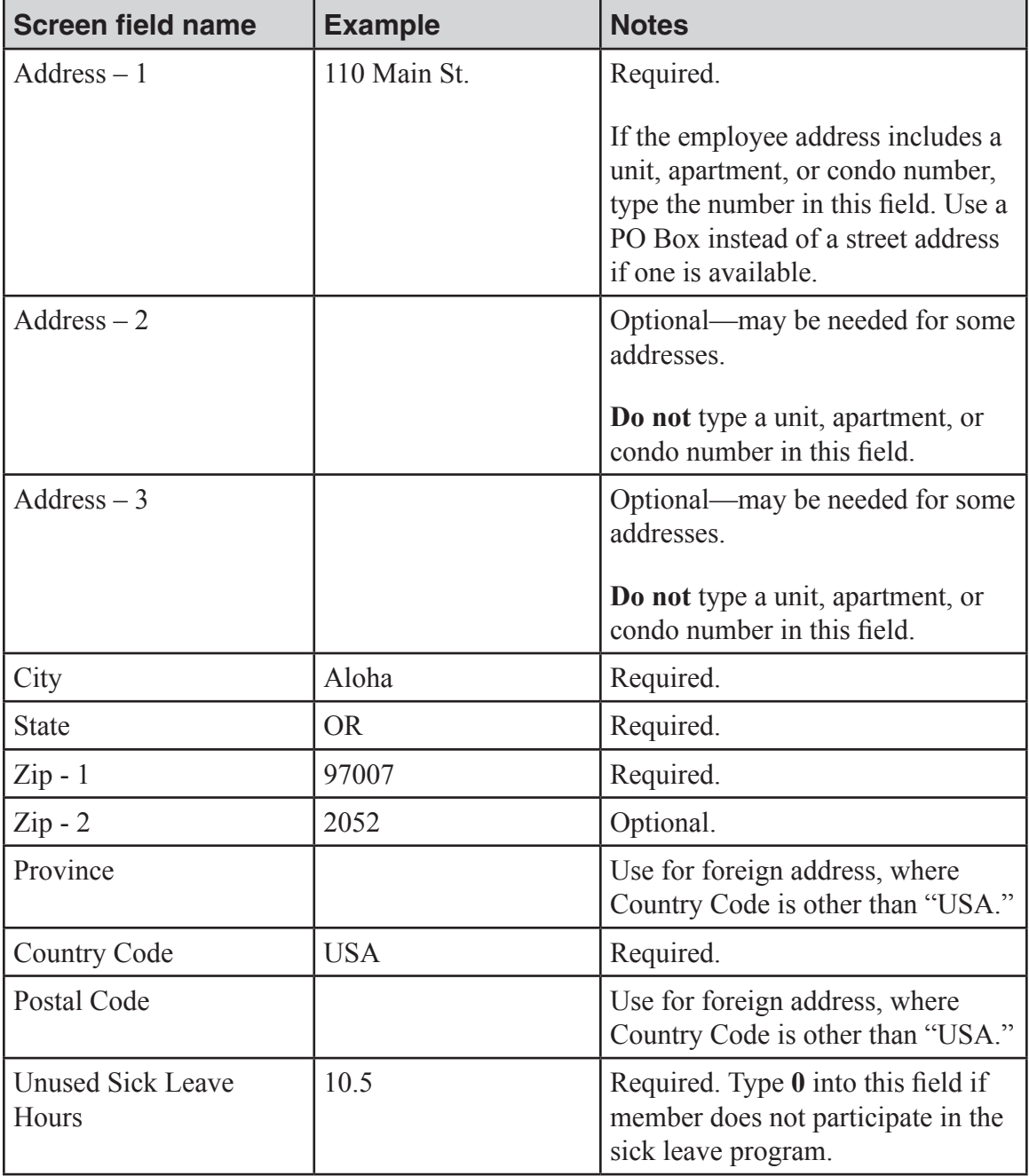

#### **Reporting an employee leave without pay segment**

When an employee begins a leave without pay (LWOP), create a demographic (DTL1) record with values similar to those shown in the following example. Report beginning and ending leave dates in separate reports in the order in which they occur. Report earned wages in a separate report after reporting LWOP dates.

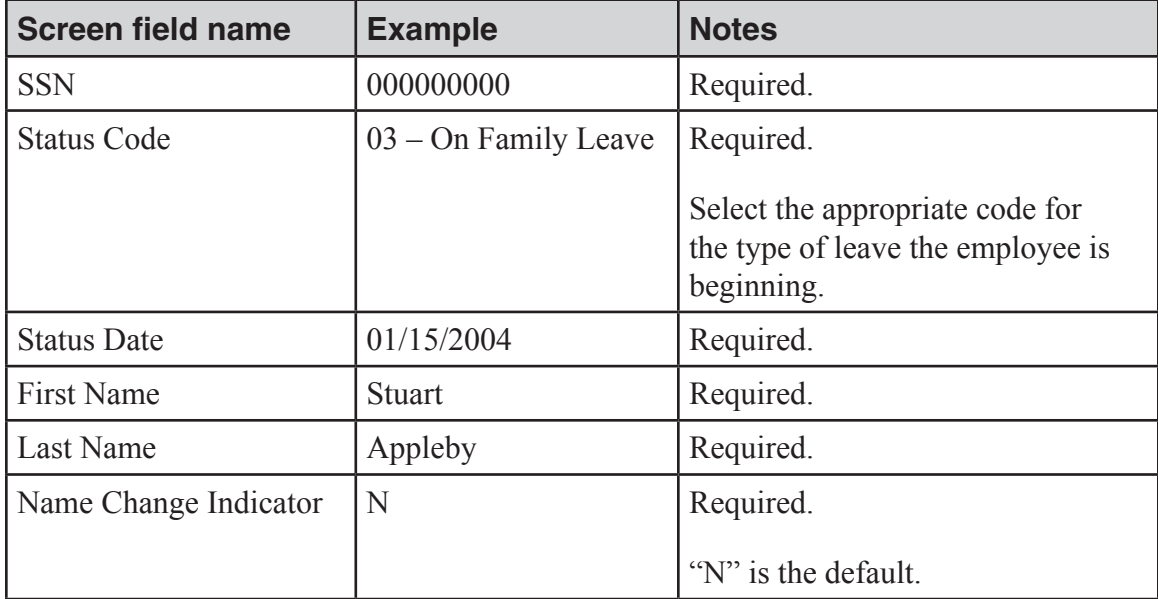

When the employee returns from LWOP, create a DTL1 record with values similar to those shown below. Report earned wages in a separate report after reporting LWOP dates.

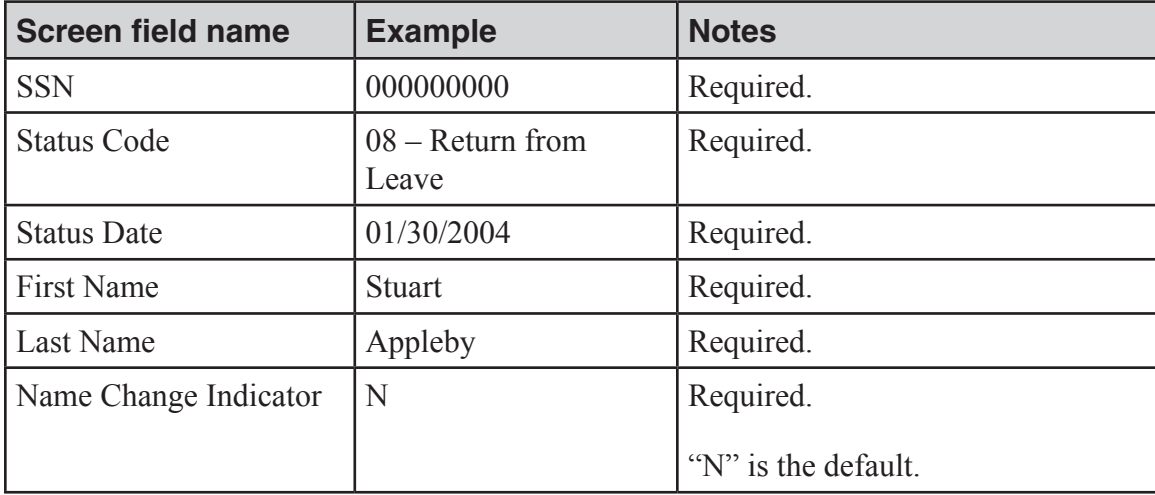

# **Reporting an employee change of address**

To change an employee's address, create a demographic (DTL1) record with values similar to those shown in the example below.

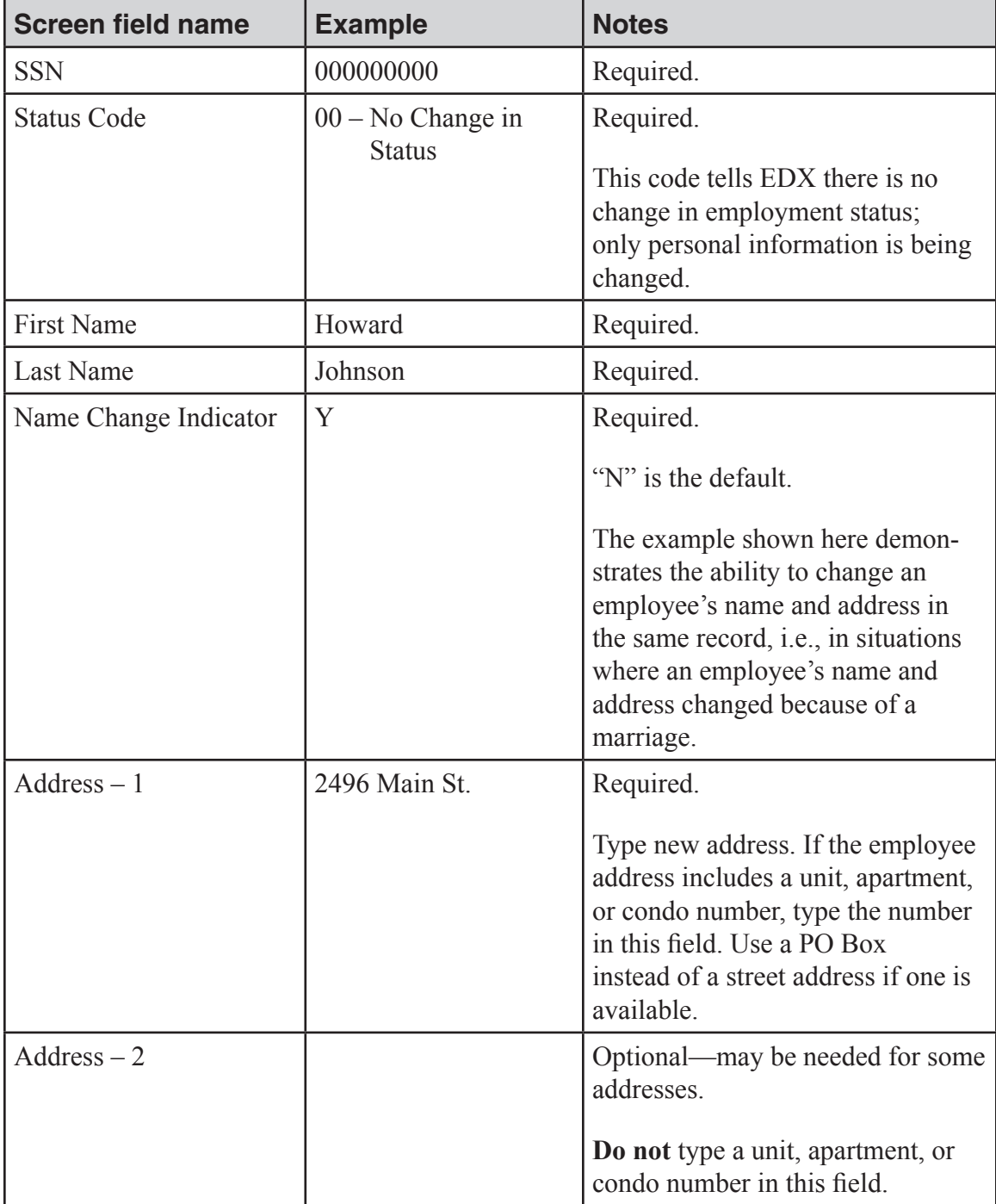

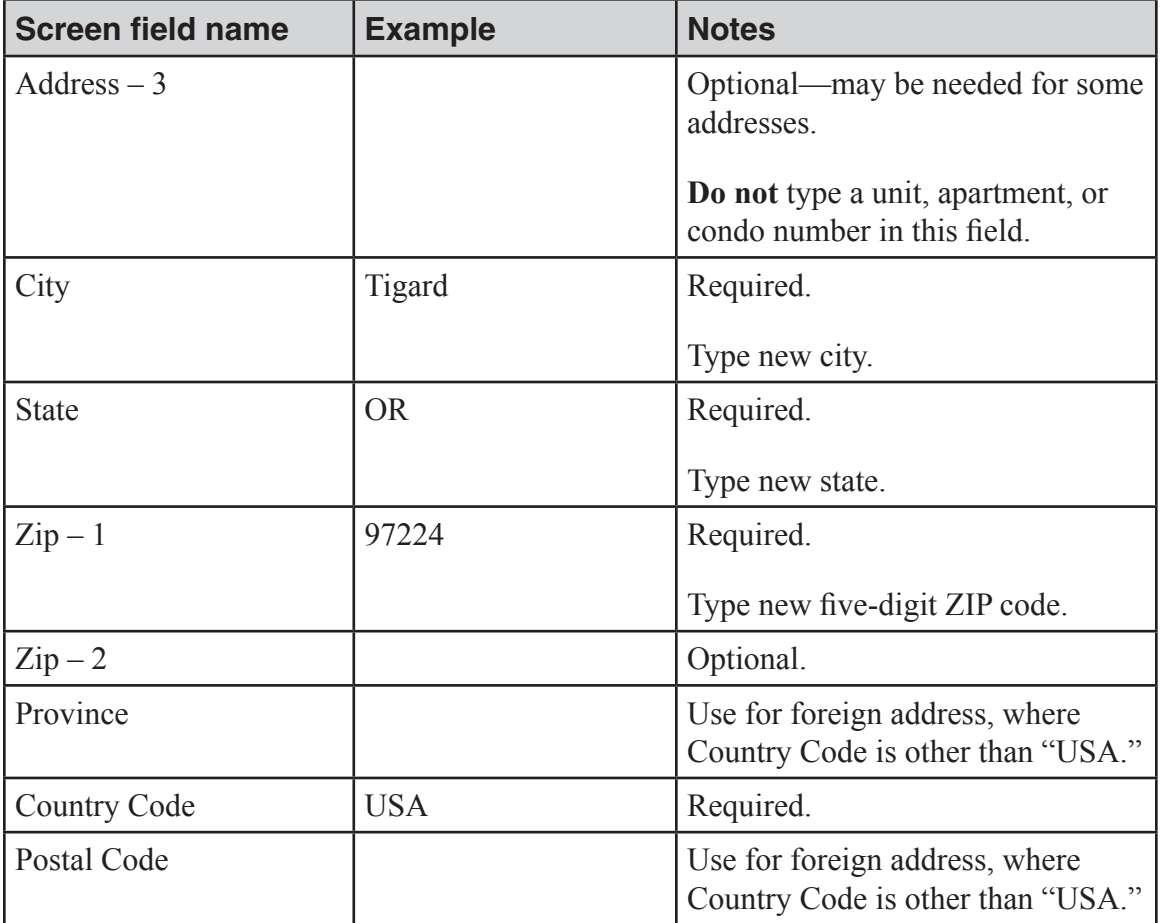

### **Reporting an employee name change**

To change an employee's name (i.e., in cases where an employee's name changes as a result of marriage or divorce), create a demographic (DTL1) record with values similar to those shown in the following example.

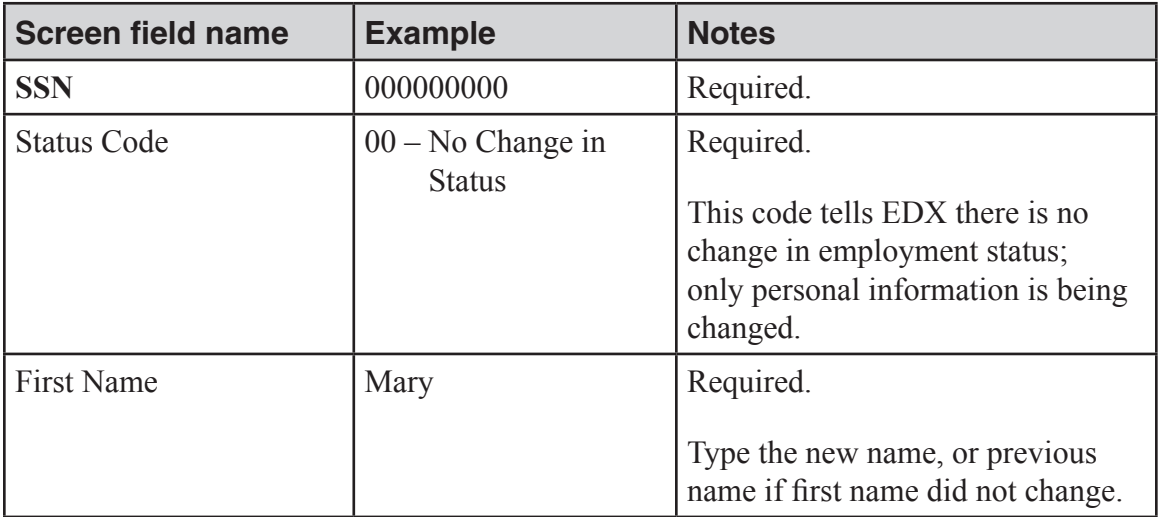

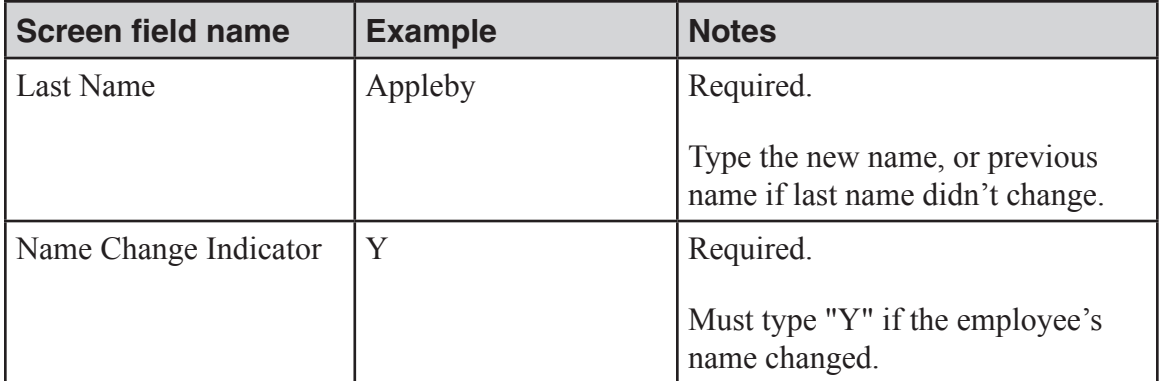

## **Reporting a change to an employee's SSN**

To change an employee's SSN, create a demographic (DTL1) record with values similar to those shown in the following example.

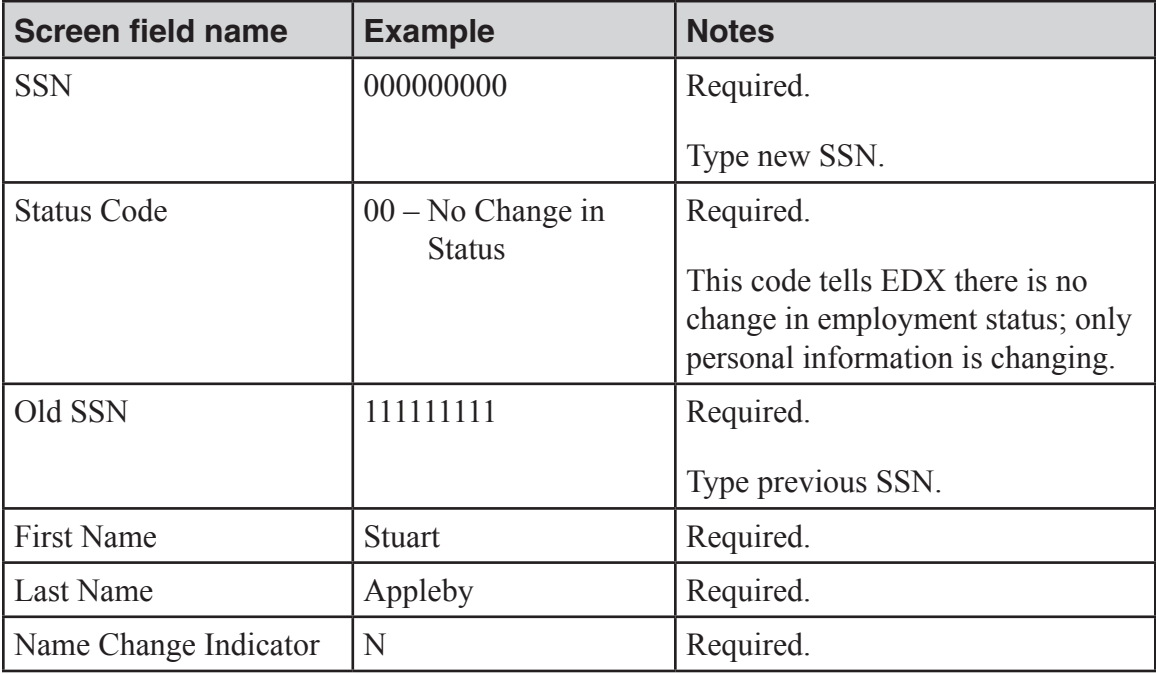

#### **Correcting posted demographic records**

You might post a demographic (DTL1) record with incorrectly submitted information. If personal information was incorrect, you can create and submit another DTL1 record with a status code of 00 – No Change in Status to update PERS with the correct information for:

- SSN,
- first and last name,
- address, or
- gender.

However, there may be cases where other fields in the record have errors (e.g., a new-hire DTL1 record is submitted with the wrong status date for the date of hire). Currently, there is no mechanism in EDX to correct fields (other than those listed above) in posted DTL1 records.

If other demographic information is posted in error, **do not** submit a second DTL1 record with corrected information expecting the new record to overwrite the old. In many cases, this will produce undesirable results as EDX attempts to make sense of conflicting information. Instead, for each DTL1 record posted with erroneous information, you should complete a demographic correction request through EDX. (See the *EDX User Guide* for information regarding how to complete a demographics correction request.)

#### **Purpose and usage**

Use the wage and service (DTL2 or Detail 2) record for reporting an employee's wages, hours worked, and member contributions for each date payments are made to the employee during the reporting cycle. For example, an employer who has a monthly reporting frequency might pay an employee two separate times during the month. The employer's monthly report should contain two DTL2 records for this employee, reflecting information related to each payment date. An employee may have multiple records in a single report if he or she received payments on multiple days during the reporting period.

You can also use DTL2 records to adjust records in previous reports posted with incorrect information. A discussion and examples of adjustments are covered on pages 84–92.

A secondary purpose for the DTL2 record is to report job class and overtime (OT) code changes for your existing employees. **Note:** This is the only type of employee change reported in a DTL2 record.

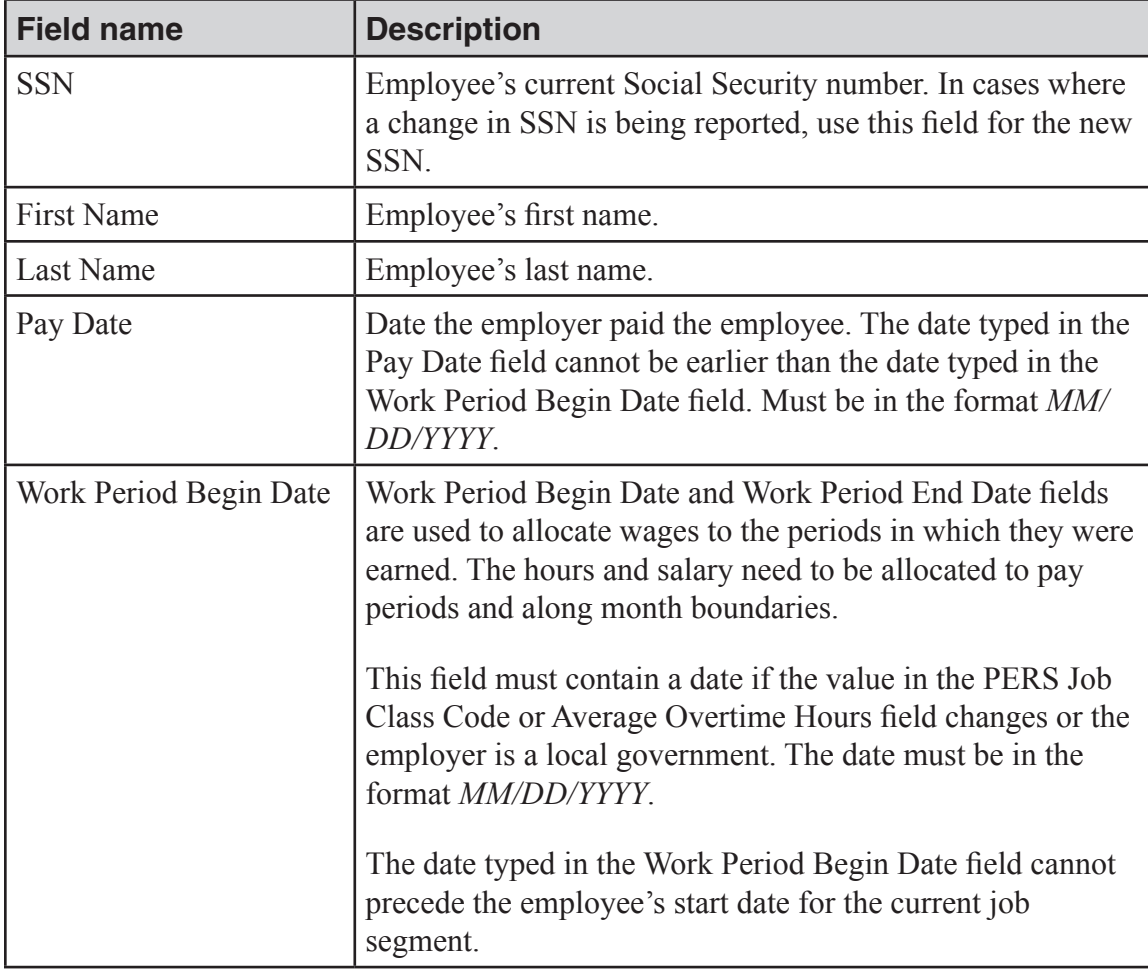

### **Wage and service record field descriptions**

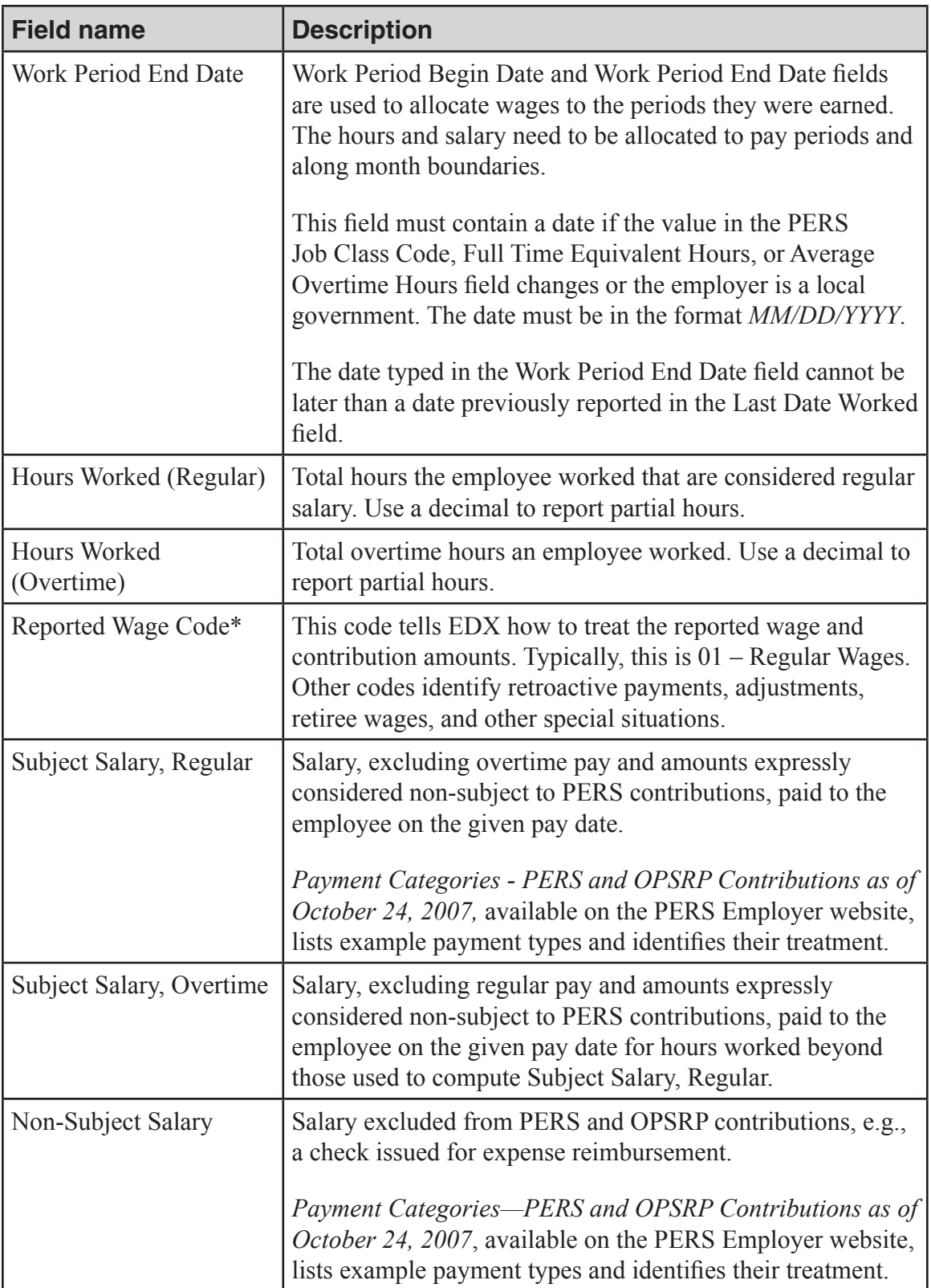

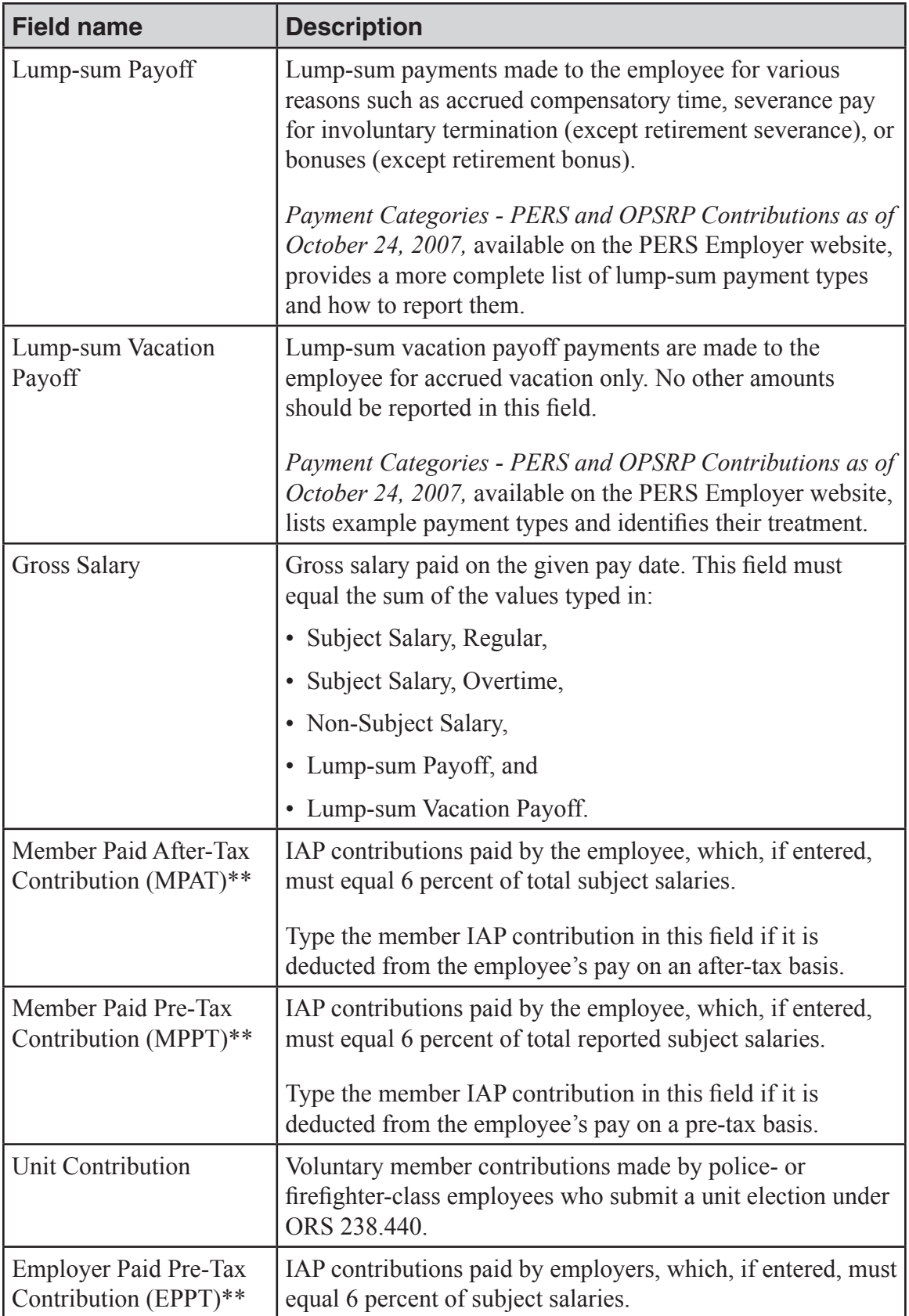

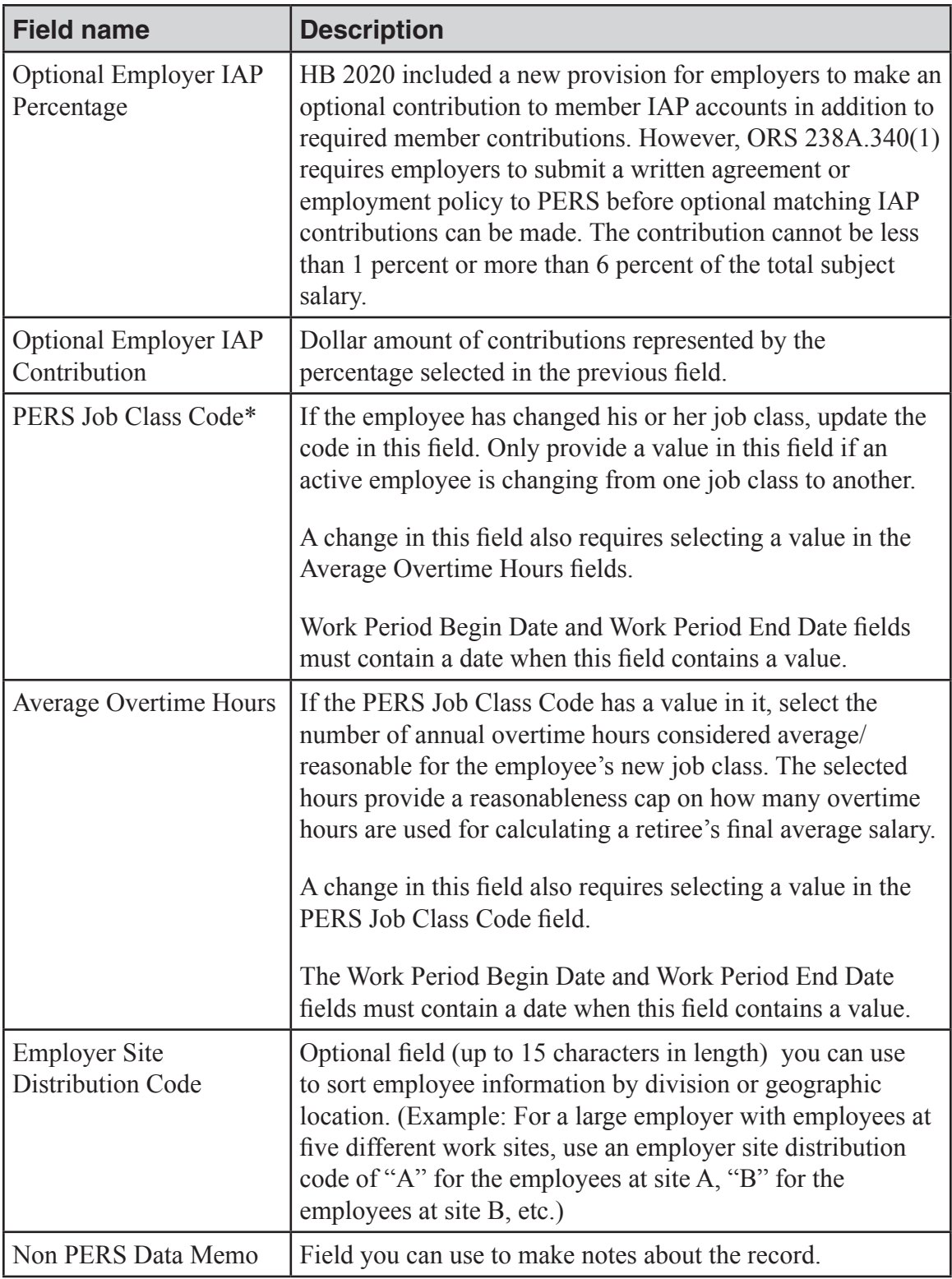

\* See Appendix E on pages 103–106 for a complete list of possible codes.

\*\* The 6 percent member contribution (unless the employee is in his or her waiting period) must be entered in one but only one of these fields. Note that the 6 percent member contribution is entered on the DTL2 record but not the employer portion of contributions. The employer contribution rate is calculated when DTL2 records post and can be viewed on the Contribution Remittance Statement.

#### **Reporting employee wage and service**

For each date an employee receives payment, create a wage and service (DTL2) record with values similar to those shown in the example below. Follow the example below to also report wage and service data for employees currently fulfilling their waiting time even if they are not expected to qualify for PERS membership.

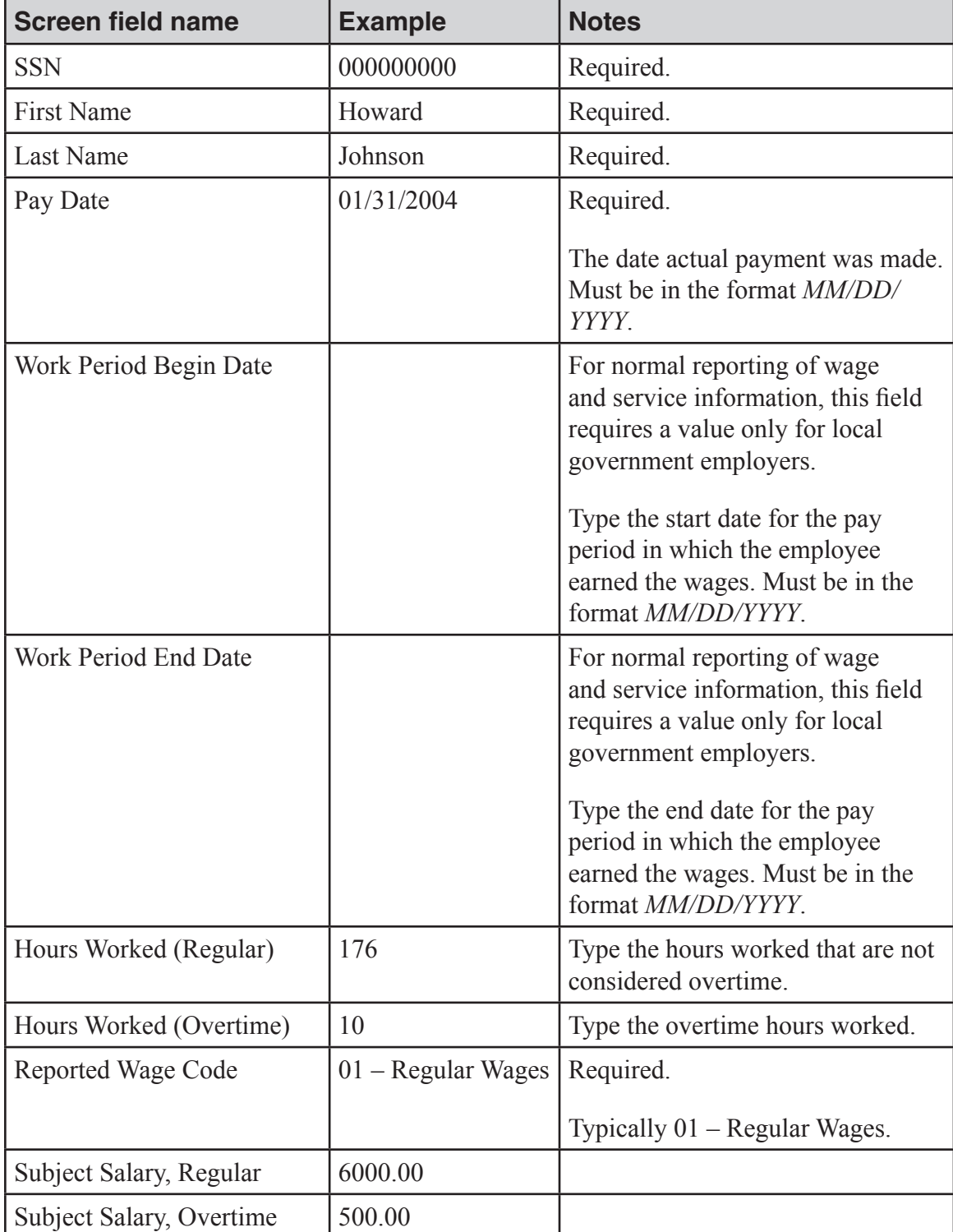

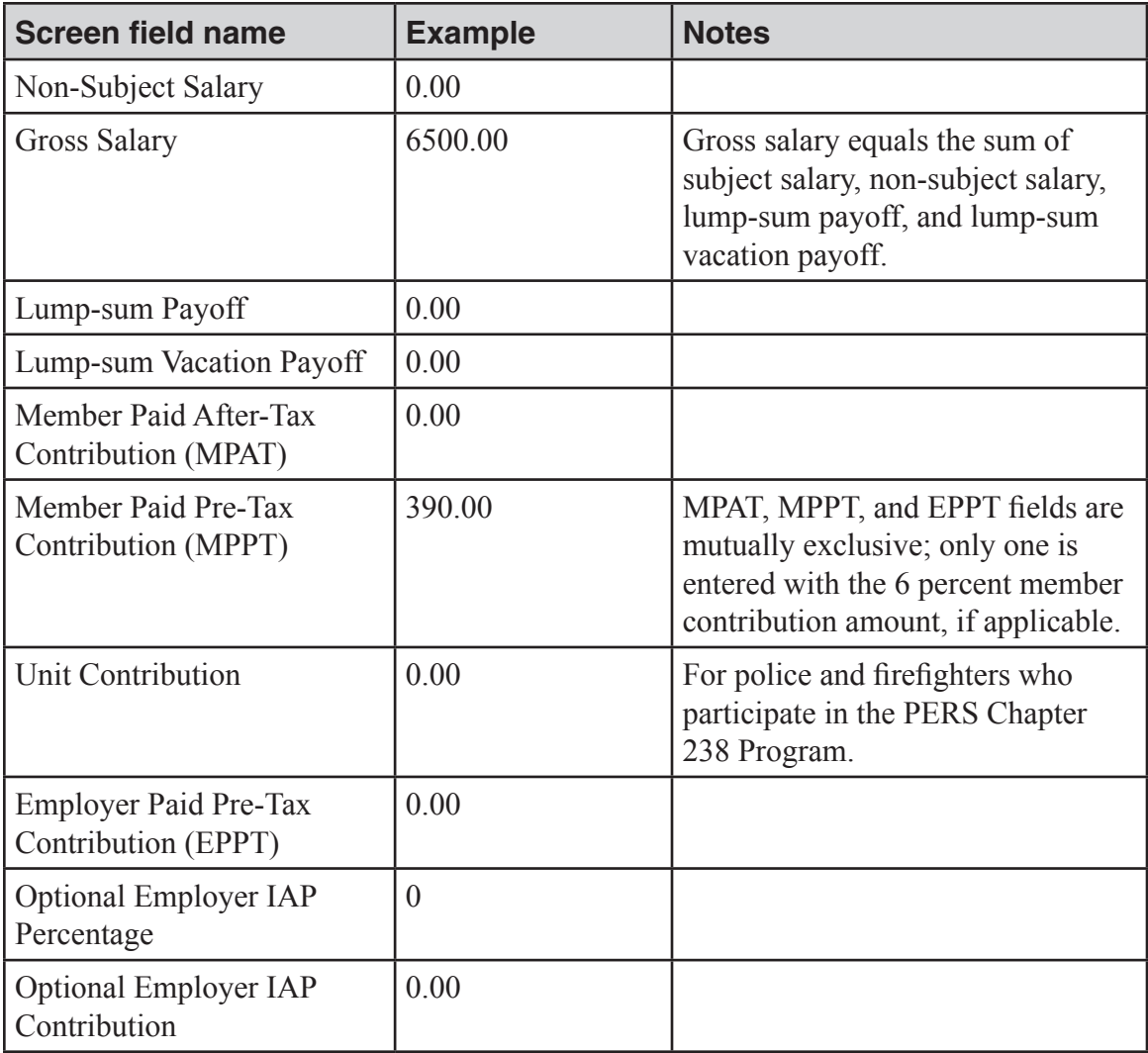

#### **Reporting salary for employees with less than 600 hours**

Use wage code 02 – Regular/Non-Qualifying to report subject salary for part-time and non-qualifying employees who will not work more than 599 hours in a calendar year. **Important:** Use wage code 02 on the first pay period after the contribution start date.

Once an employee reaches 600 hours of reported hours worked, the wage and service (DTL2) record will suspend. You will then need to correct the record by changing the wage code to 01 or another applicable wage code to clear the suspended record, and reverse and report any wages that need contributions.

Example: William Beal worked 32 hours for the month of April 2005 and earned \$400 of regular wages. For the year, he will have only worked a total of 384 hours.

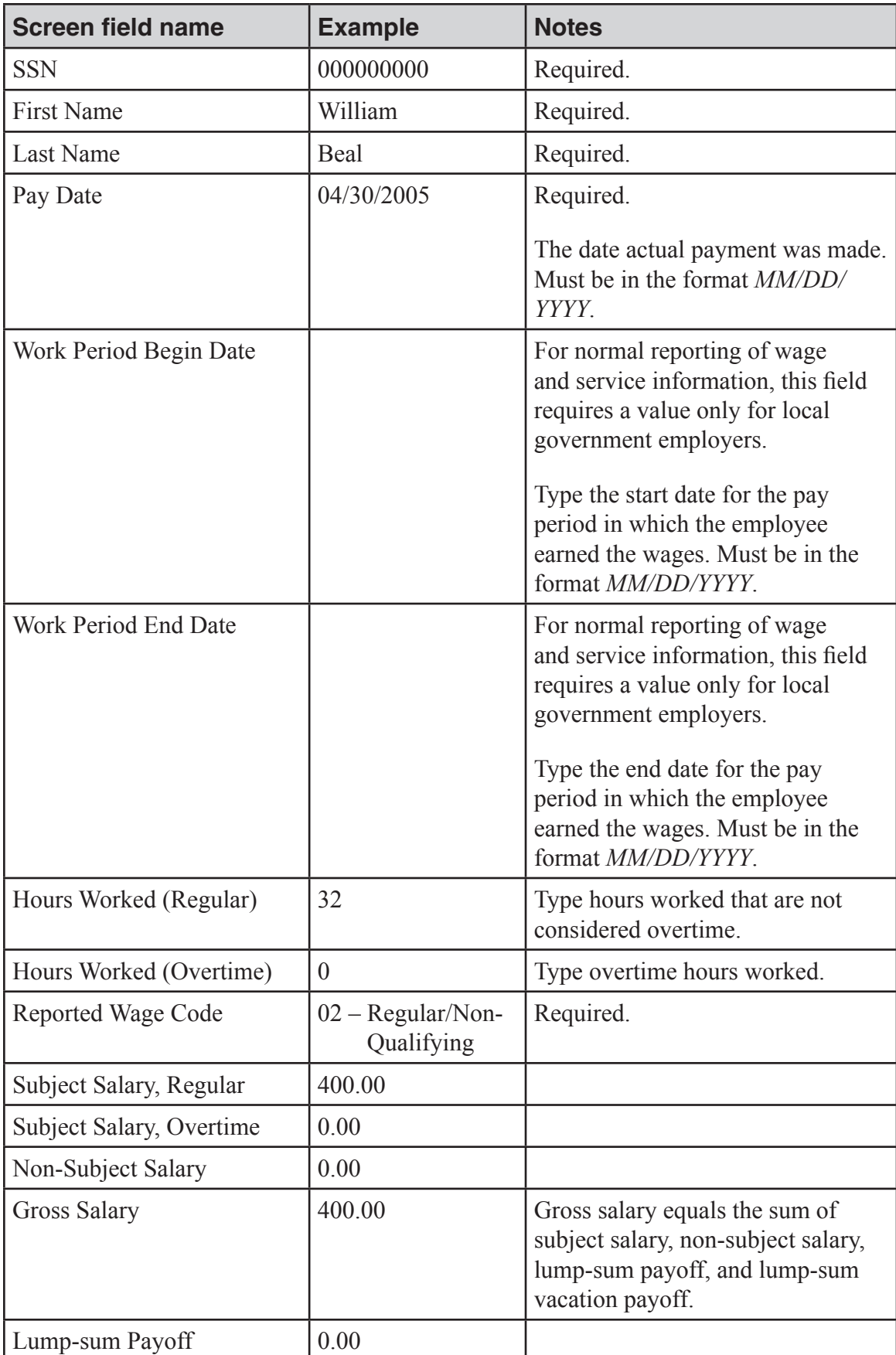

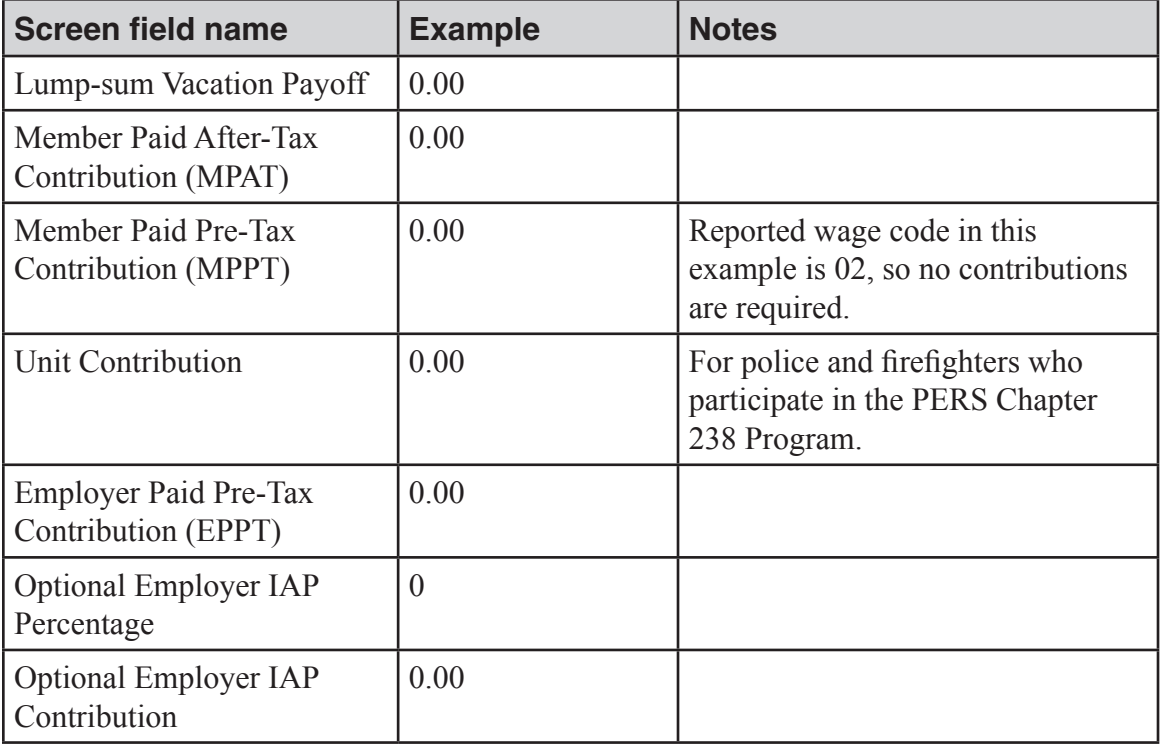

### **Reporting a change in job class**

Example: Jonathan Apple works for the Department of Forestry. Each summer his job switches from PERS job class code 01 – General Service to 02 – Police and Firefighter. In the winter his job class code switches back to 01. Because the change occurred in the middle of the May reporting cycle (May 16, 2005), two wage and service (DTL2) records must be created, one reporting wages and service before the date the job class change took effect (05/01/2005– 05/15/2005) and the other reporting wages and service from the date the job class change took effect (05/16/2005–05/31/2005). This example illustrates the latter record.

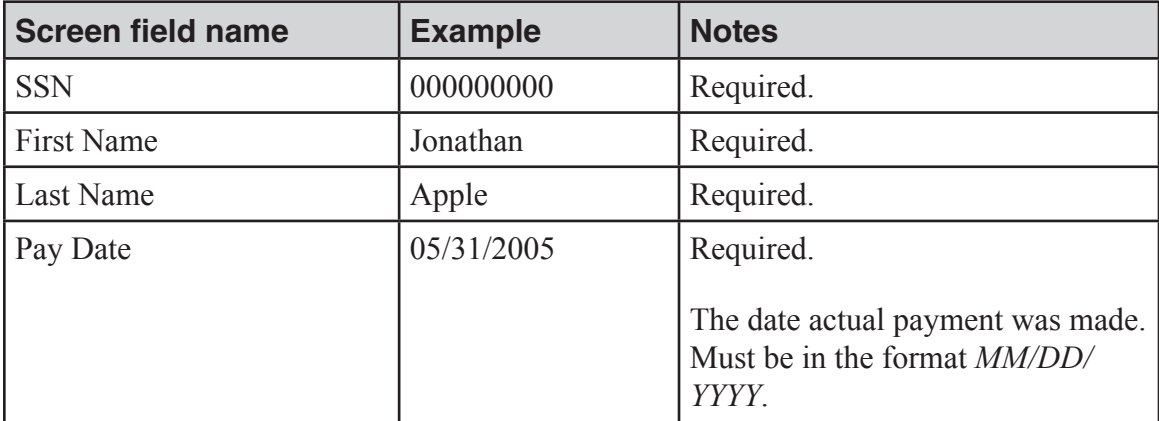

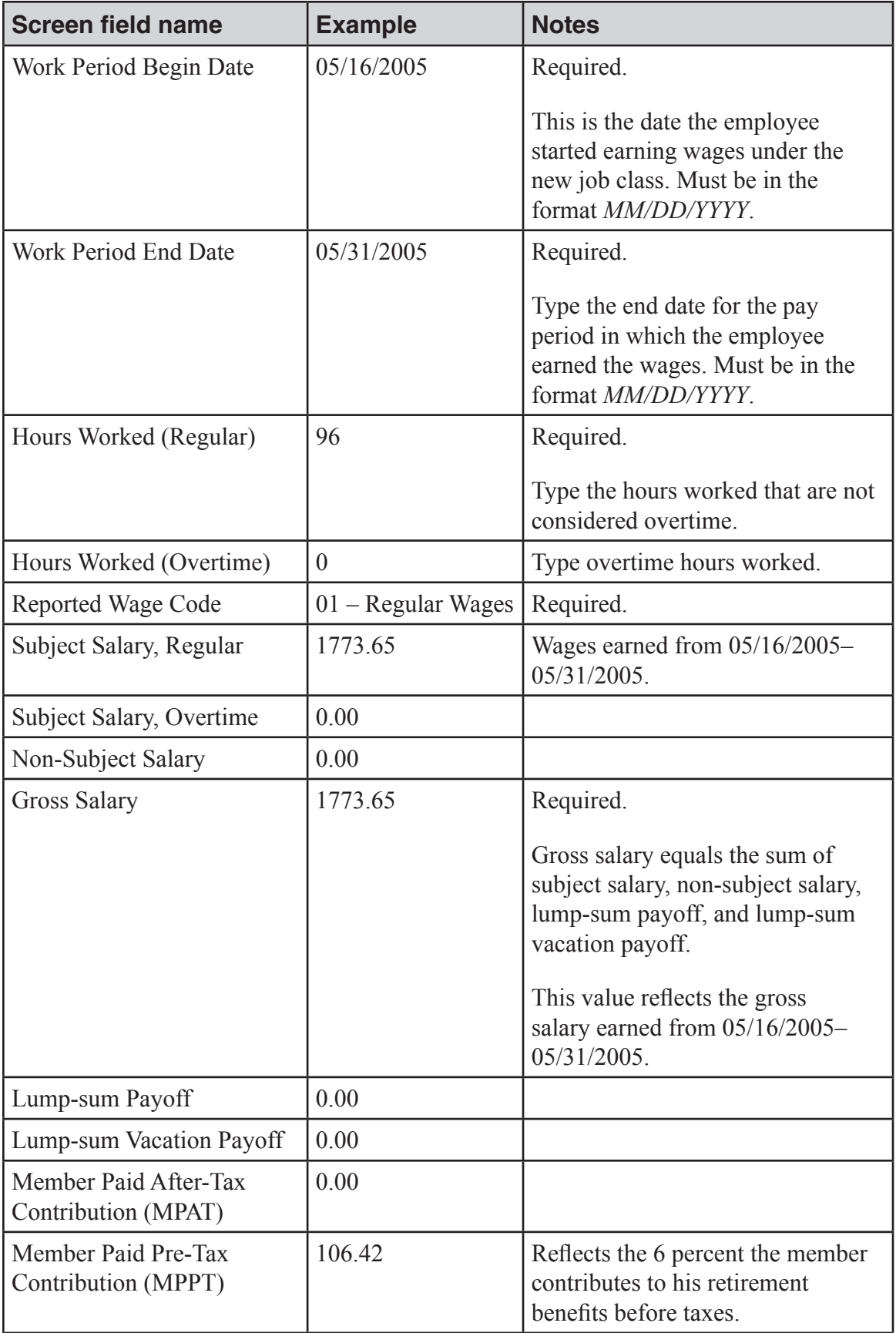

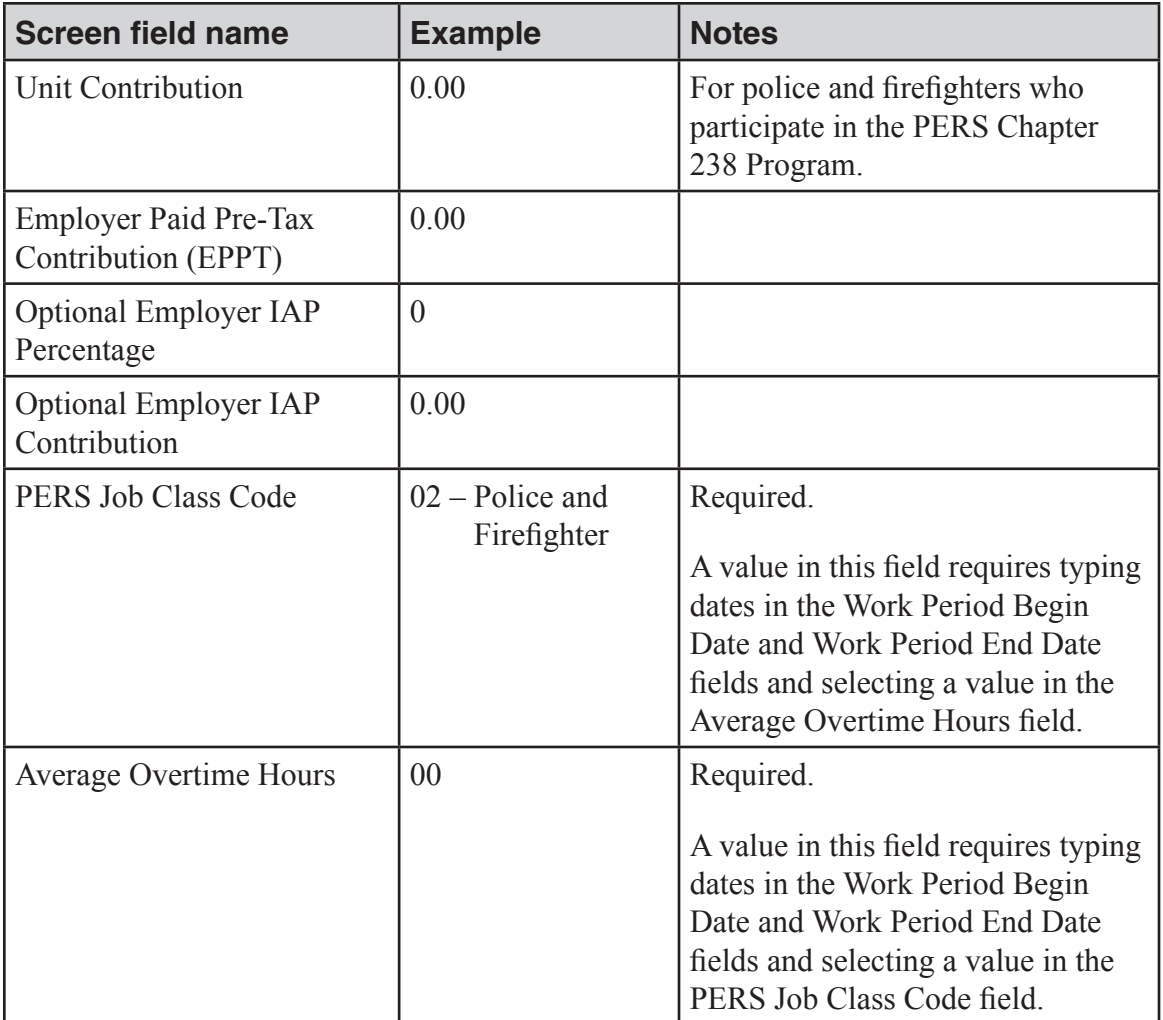

#### **Adjustment records**

An adjustment record may be necessary if a wage and service (DTL2) record posts with incorrect data such as hours worked, salary, or contribution amounts. The adjustment allows you to add or subtract the incremental amount(s) needed to correct what was reported in the original record. Adjustments are DTL2 records with wage code:

- 05 Positive Adjustment,
- 06 Negative Adjustment,
- 14 Negative Adjustment No Contributions, or
- 16 Negative Adjustment USERRA Wages.

#### **General rules:**

- Adjustment records must always have the same pay date, Work Period Begin Date, and Work Period End Date as the original record(s) requiring adjustment; this allows EDX to match the adjustment to the original posted data.
- A single Demographics and Adjustment Report can be used to adjust multiple records.
- Adjustment records cannot be submitted in the same report as the original record.
- Adjustment records can be submitted in a Demographics and Adjustment Report or Regular Report.
- Adjustments only affect the numeric data reported for hours worked, salary, and contribution fields. They do not impact the following fields:
	- ◆ PERS Job Class Code,
	- $\leftrightarrow$  Average Overtime Hours,
	- Employer Site Distribution Code, or
	- $\bullet$  Non PERS Data Memo.
- If adjusting subject salaries, you must also adjust the member contributions (MPAT, MPPT, EPPT) and vice versa. In other words, member contributions entered must equal 6 percent of the subject salaries.
- If adjusting any of the following fields, you must adjust Gross Salary by the same amount:
	- $\triangleleft$  Subject Salary, Regular,
	- $\bullet$  Subject Salary, Overtime,
	- $\triangleleft$  Non-Subject Salary,
	- $\triangle$  Lump-sum Payoff, or
	- $\triangleleft$  Lump-sum Vacation Payoff.
- If Optional Employer Matching Contributions require adjustment, you must fully reverse the original record and submit a replacement record containing the correct information (see "Reversing the entire effect of a record" on page 91–92).

To create an adjustment record, you must first create an empty report. Information on how to do this can be found in the EDX User Quick Info help file on the PERS Employer website.

#### **Reporting a positive adjustment**

You need to make positive adjustments when amounts posted in wage and service (DTL2) records were understated. Create a DTL2 record with wage code 05 – Positive Adjustment, and type the additional amounts and any other required data that should have been included in the original record (as described in the general rules on page 85). Wage code 05 will only adjust previously posted DTL2 records where wage code 01, 04, or 08 was used.

Example: An employer discovered it had not reported eight hours of overtime and related wages the employee worked in February. The example shows the DTL2 record field entries needed to adjust the understated hours, subject salary, and corresponding contributions.

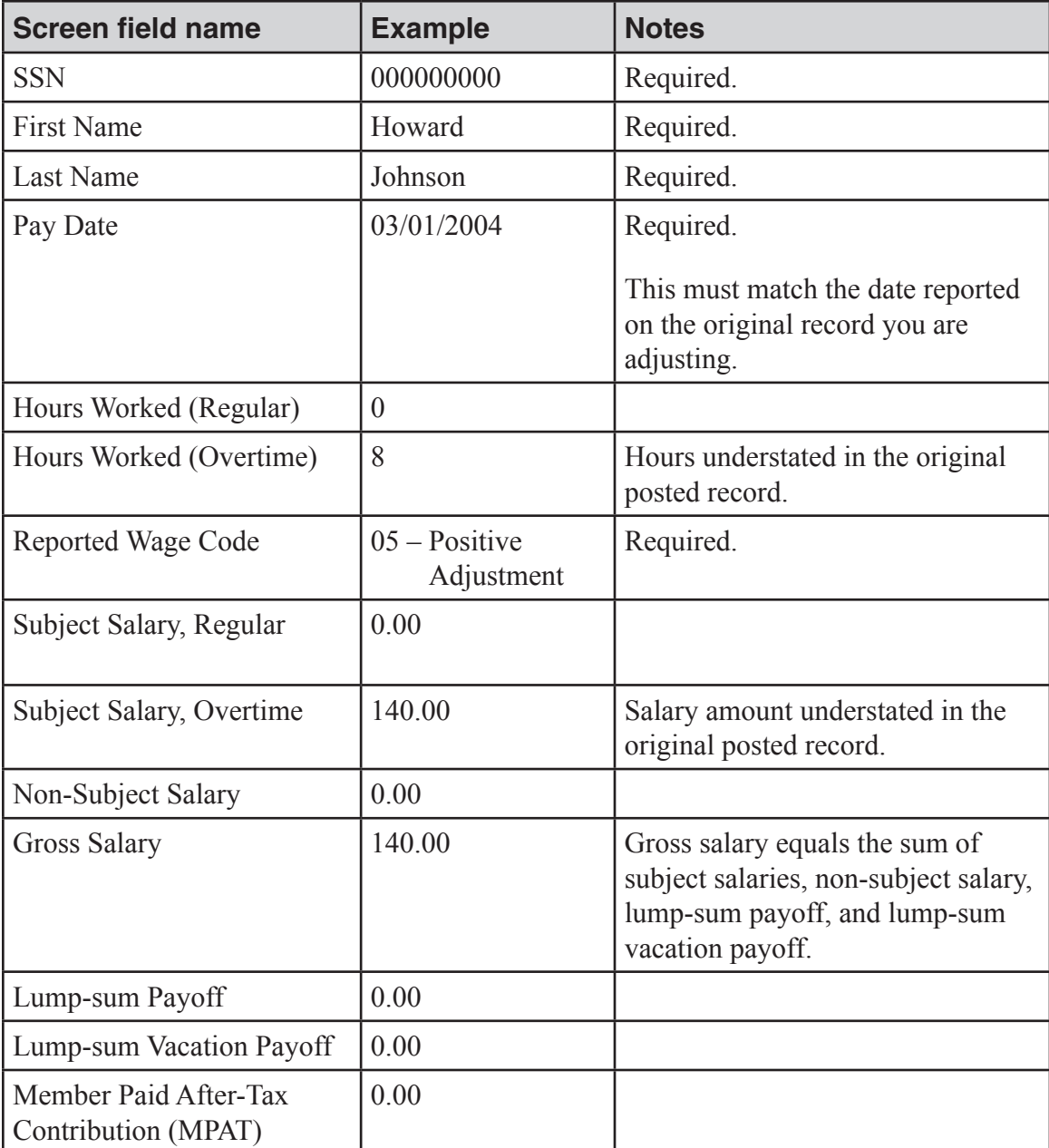

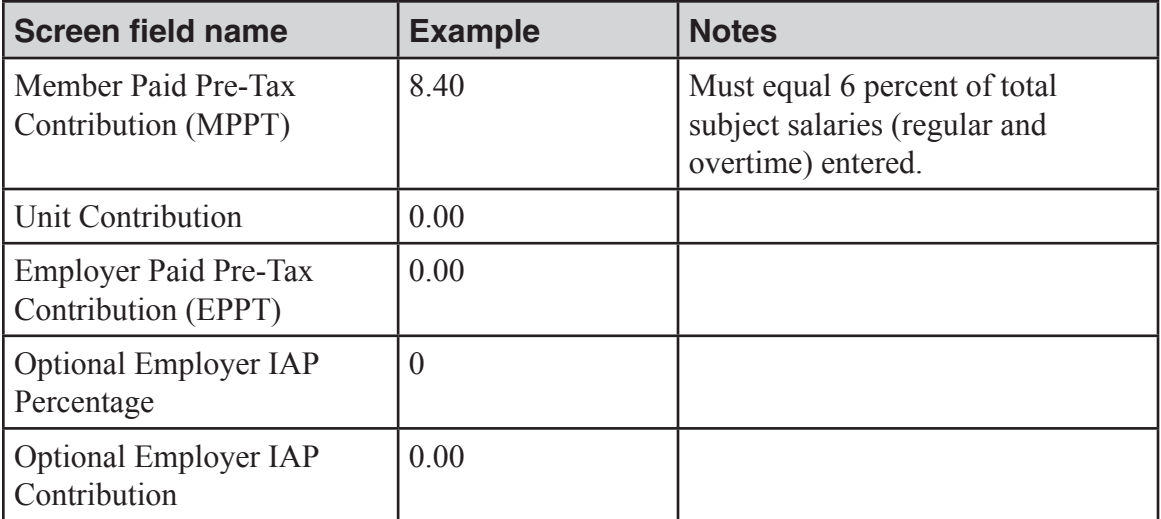

### **Reporting a negative adjustment**

You need to make negative adjustments when amounts posted in wage and service (DTL2) records were overstated. Negative adjustments require that you create a complete DTL2 record with wage code  $06$  – Negative Adjustment that matches the incorrect record. Wage code 06 will only adjust previously posted DTL2 records where wage code 01, 04, 05, or 08 was used.

**Important:** Fill in the text boxes in the negative adjustment record with the identical information you used in the original record. After creating the negative adjustment record, create a new record with the correct information and wage code.

Note: Do not use a negative sign (-) in the negative adjustment record. Use of wage code 06 – Negative Adjustment causes EDX to treat the entered amounts as negative values.

Example: An employer discovered it had reported 164 regular hours, \$2,850 in subject salary, and \$171 in contributions (MPPT) in December for an employee. The employee actually worked 154 hours, earned \$2,676.52, and should have paid \$160.59 in contributions. The employer first creates a negative adjustment record with the original values entered in the incorrect record and wage code 06.

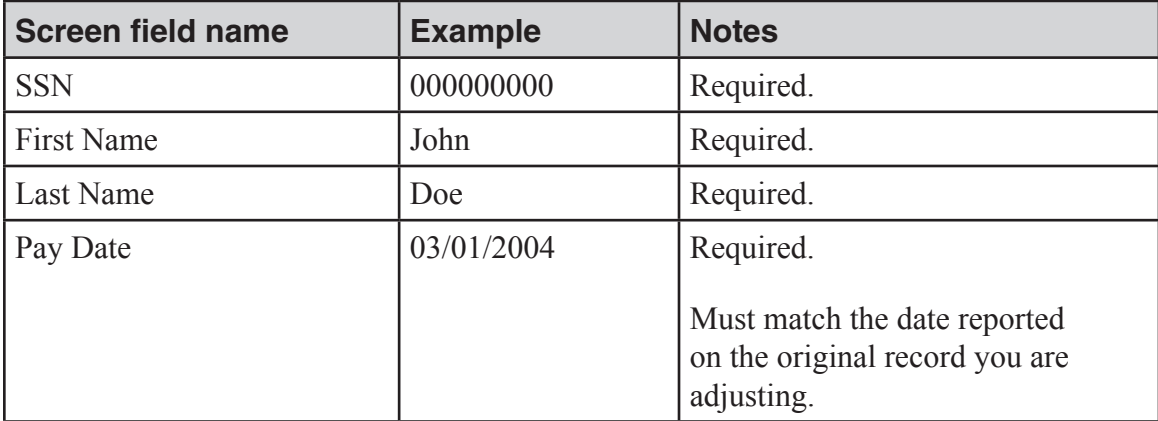

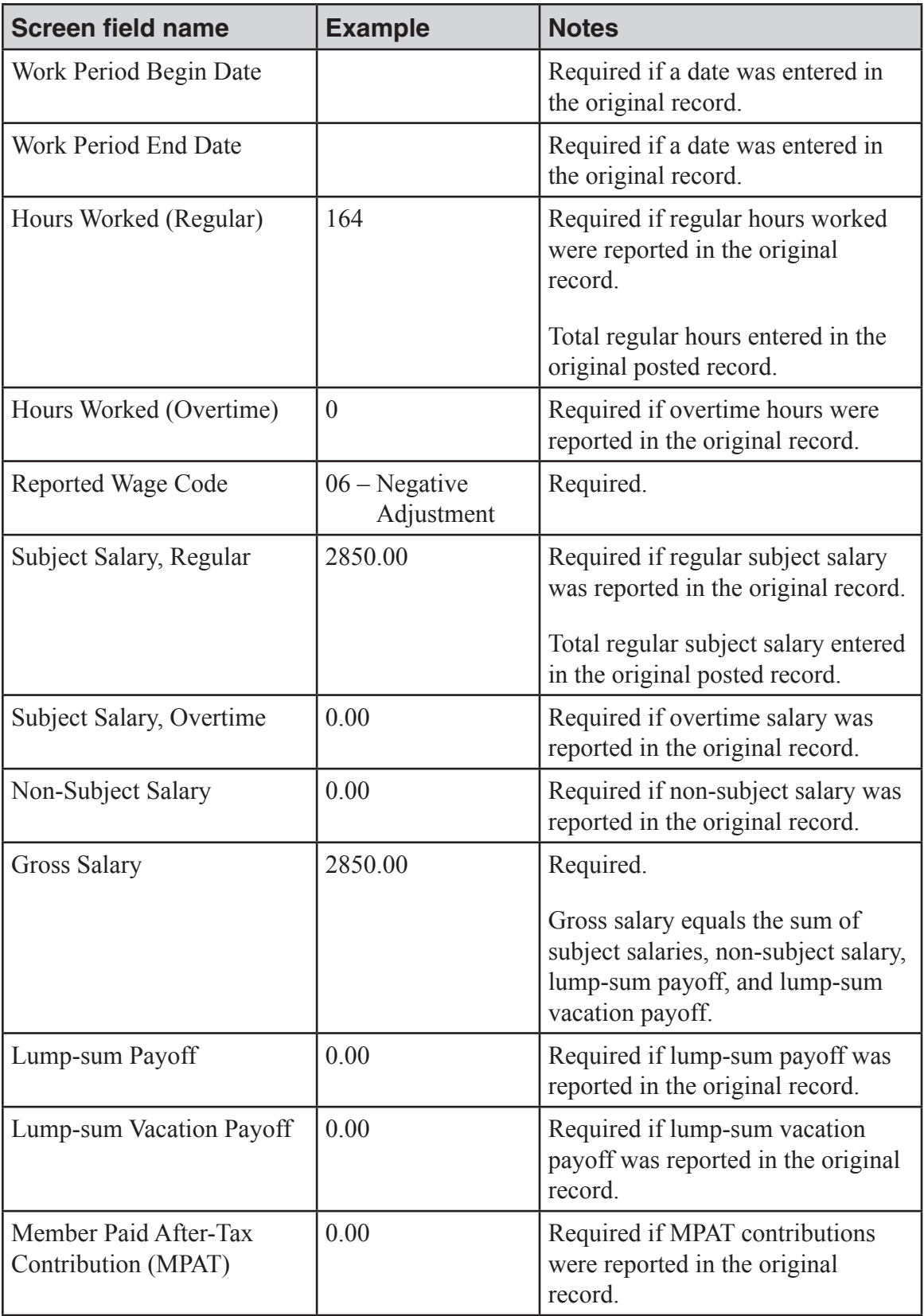

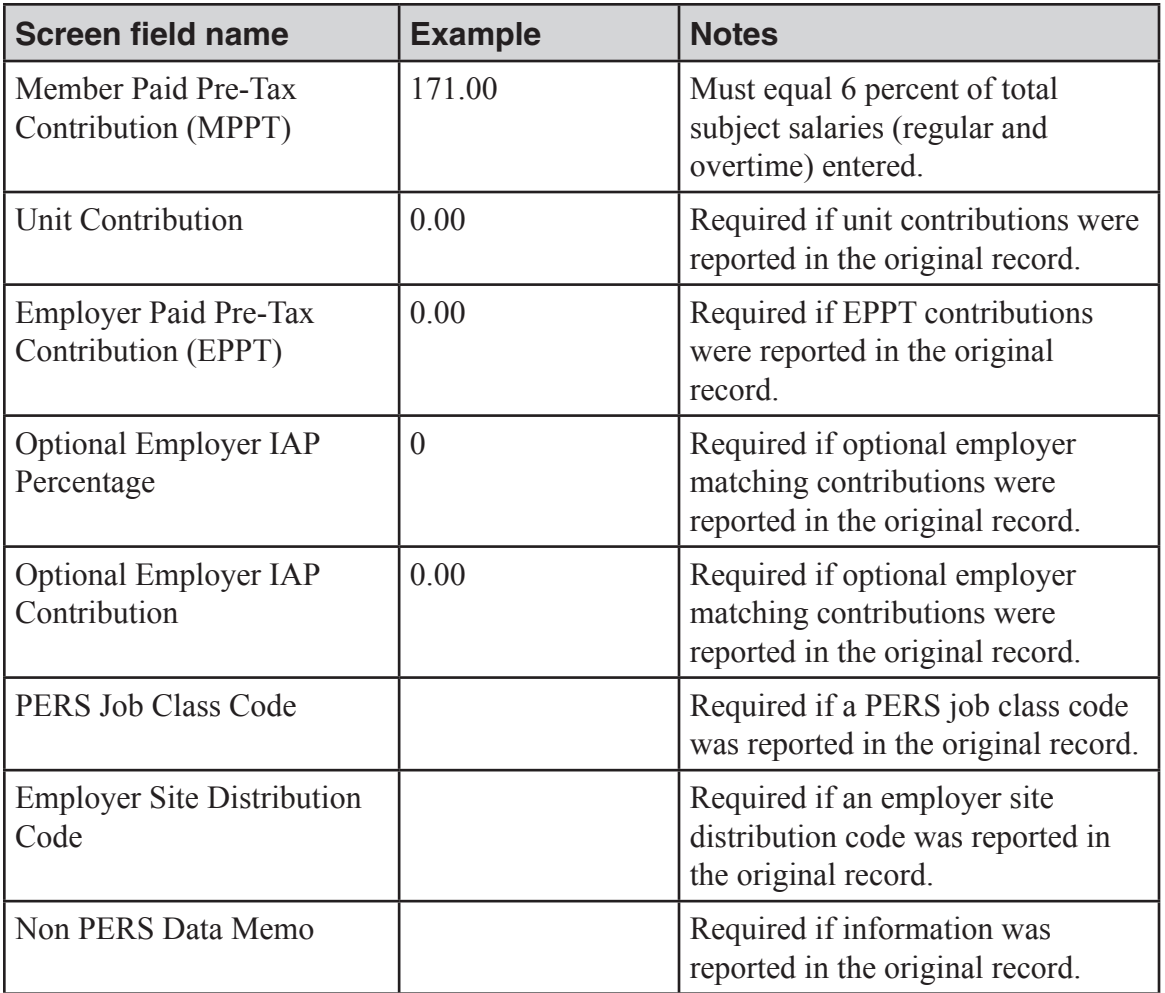

Next create a new DTL2 record with the correct information.

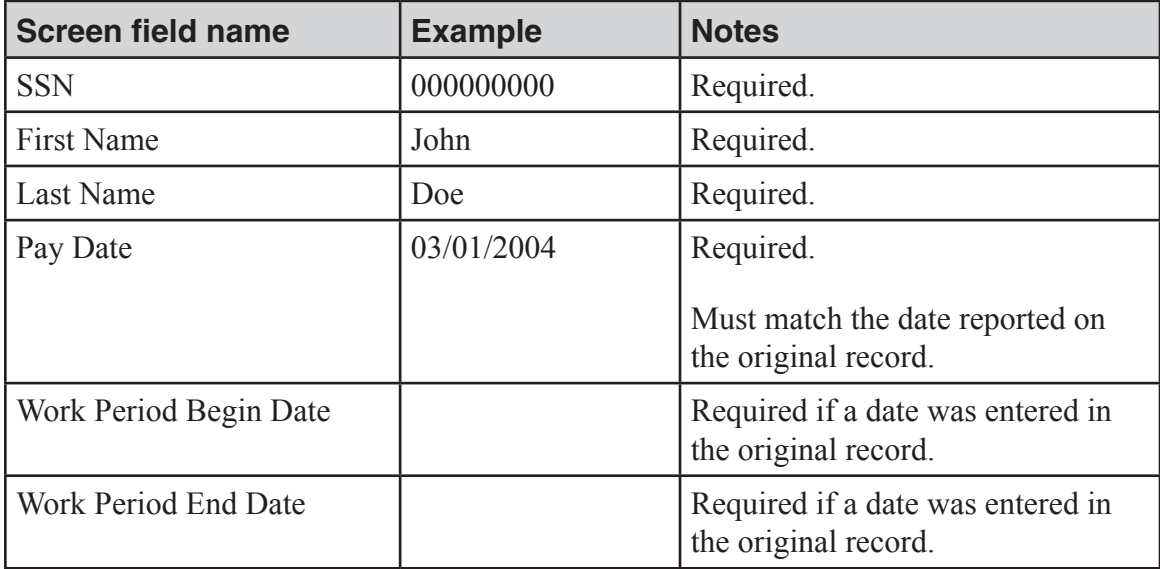

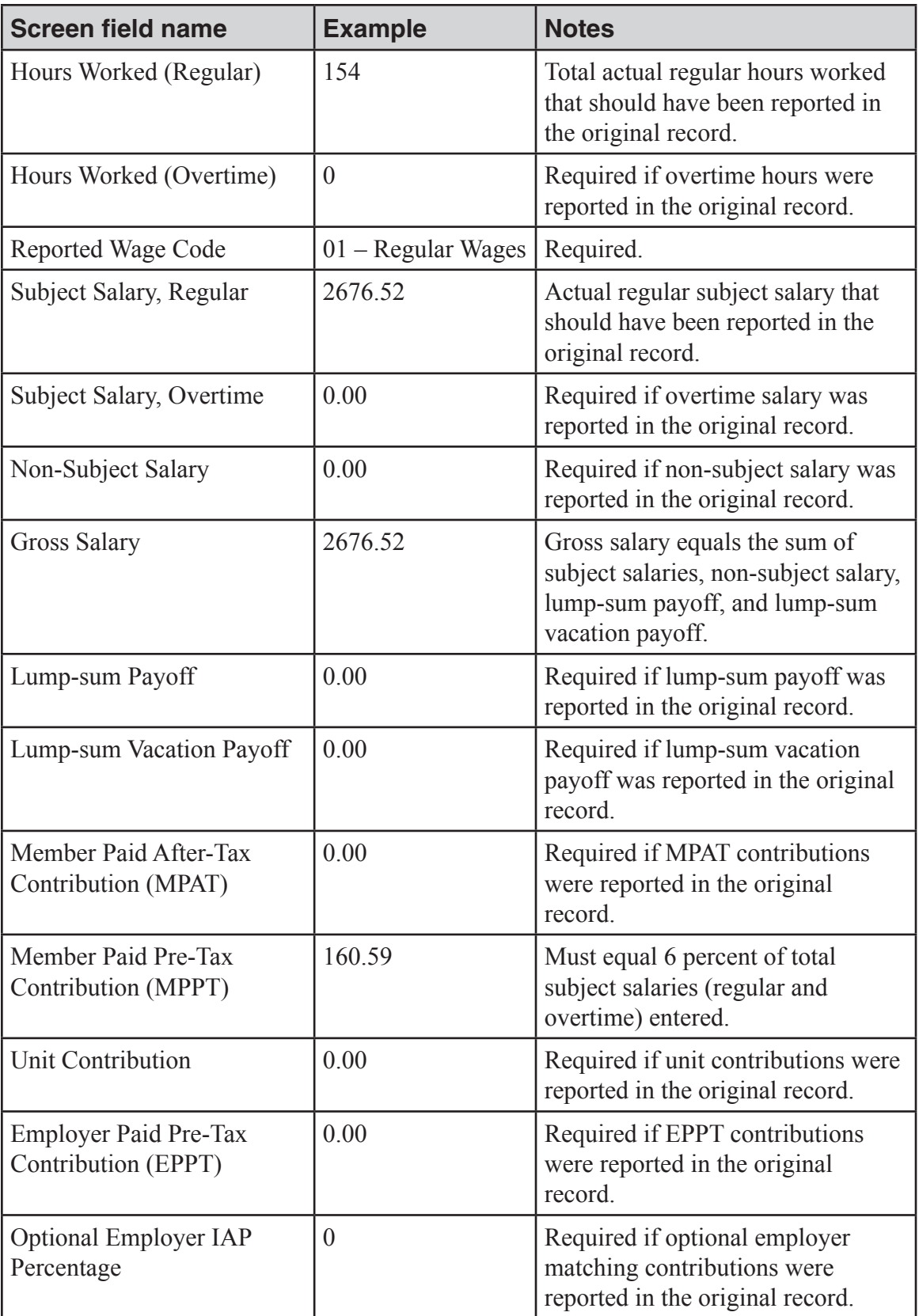

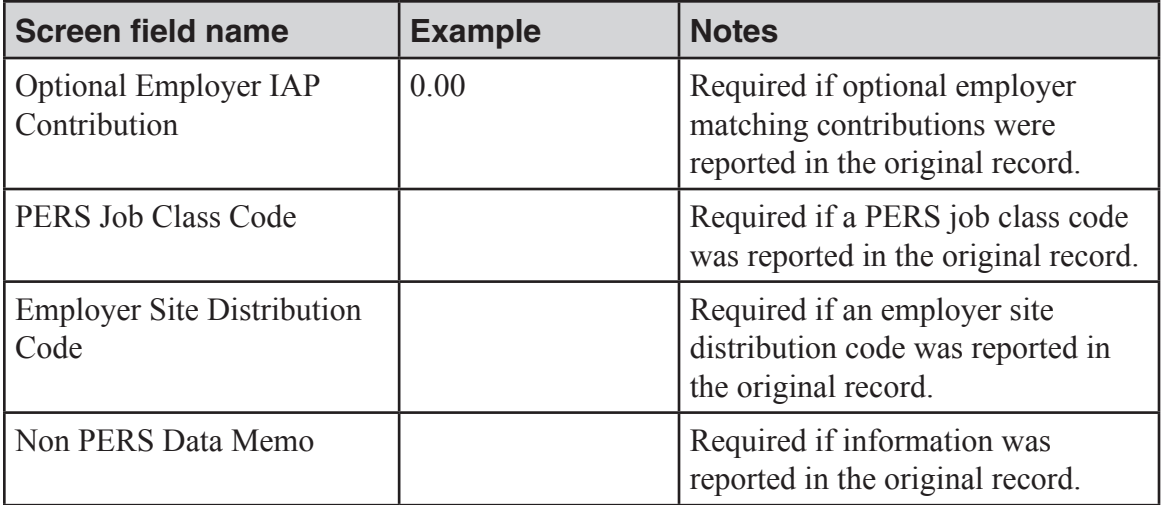

### **Correcting data entered in the wrong field**

If a posted wage and service (DTL2) record has data reported in the wrong field, you need to submit two separate records to effectively move the data to the correct field.

- **1** Create a DTL2 negative adjustment record (in a different report than the one containing the problem record) that fully reverses the problem record.
- **2** Create a new, separate DTL2 record with the correct information. Make sure to use the original pay date (if still accurate).

### **Reversing the entire effect of a record**

There may be cases when you need to use an adjustment record to reverse the entire effect of a posted wage and service (DTL2) record. It is necessary to reverse an entire record if you:

- submit duplicate records in error,
- adjust Optional Employer Matching Contributions for IAP (percentage and amount),
- need to move an amount that was reported in the wrong field,
- used a wage code in error, or
- need to correct the record of a person originally reported as having received contributions or not.

To reverse the entire effect of a posted record, create a new DTL2 record in a different report than the one containing the posted record you want to reverse. Make sure all data fields, including Pay Date, Work Period Begin Date, and Work Period End Date, are entered exactly as they were in the original posted record with the exception of Reported Wage Code. See the following table for the reported wage code to use.

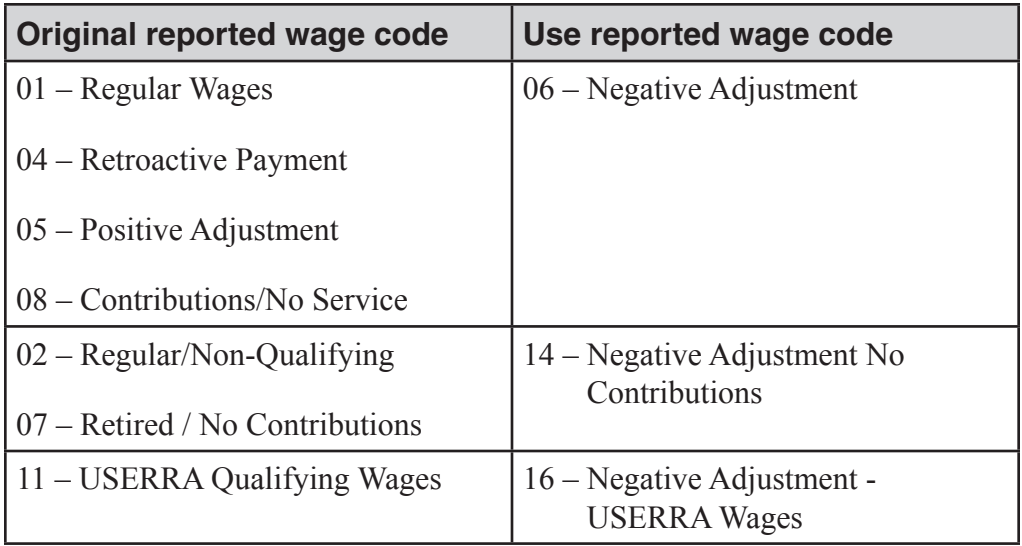

### **Retroactive payment records**

Retroactive payments refer to a specific kind of compensation, as defined by ORS 238A.005(16) (b)(E). Create a wage and service (DTL2) retroactive payment record when you are paying wages now that apply to a past period and only if making the payment:

- to correct a clerical error,
- pursuant to an award by a court, or
- by order of or pursuant to a conciliation agreement with an administration agency charged with enforcing federal or state law.

Retroactive payments are allocated to and deemed paid in the period in which the employee performed or would have performed the service. This means the pay date entered on retroactive payment records must be the pay date for the period in which the employee actually performed the work.

Also, if a retroactive payment covers multiple periods, you must create a separate retroactive payment record for each affected period. For example, in April, for an employer who reports monthly, the court orders a retroactive pay increase back to the beginning of the year. The payment actually is made April 30. Instead of creating a record with an April 30 pay date, the employer must divide the payment over the affected reporting periods and create retroactive payment records with pay dates of January 31, February 28, and March 31. Submit these records with the next possible report.

Wages paid in a period subsequent to when the employee performed the service that do not meet the above criteria are considered regular wages earned on the actual date of payment. For example, a cost-of-living adjustment (COLA) increase back to the beginning of the calendar year, negotiated by regular collective bargaining, would not be entered as a retroactive payment. Though the COLA increase is paid currently and applies retroactively, it does not meet the other statutory criteria of retroactive payment; therefore, it would be treated as a regular payment and considered earned as of the date on the paycheck.

You can submit retroactive payment records as part of a Demographics and Adjustment Report any time before your assigned report due date.

Example: In April, an employer discovers an employee worked 10 additional hours in early February that were not paid or reported to EDX. In April the employer pays the missed wages. Because the missed payment was due to clerical error, it meets the statutory criteria for retroactive payments. The employer submits the activity as a retroactive payment record in the next possible report. The example below shows a retroactive payment for the March 1, 2004 pay date. The employee received \$200 in retroactive pay, on which the employee pays 6 percent in contributions.

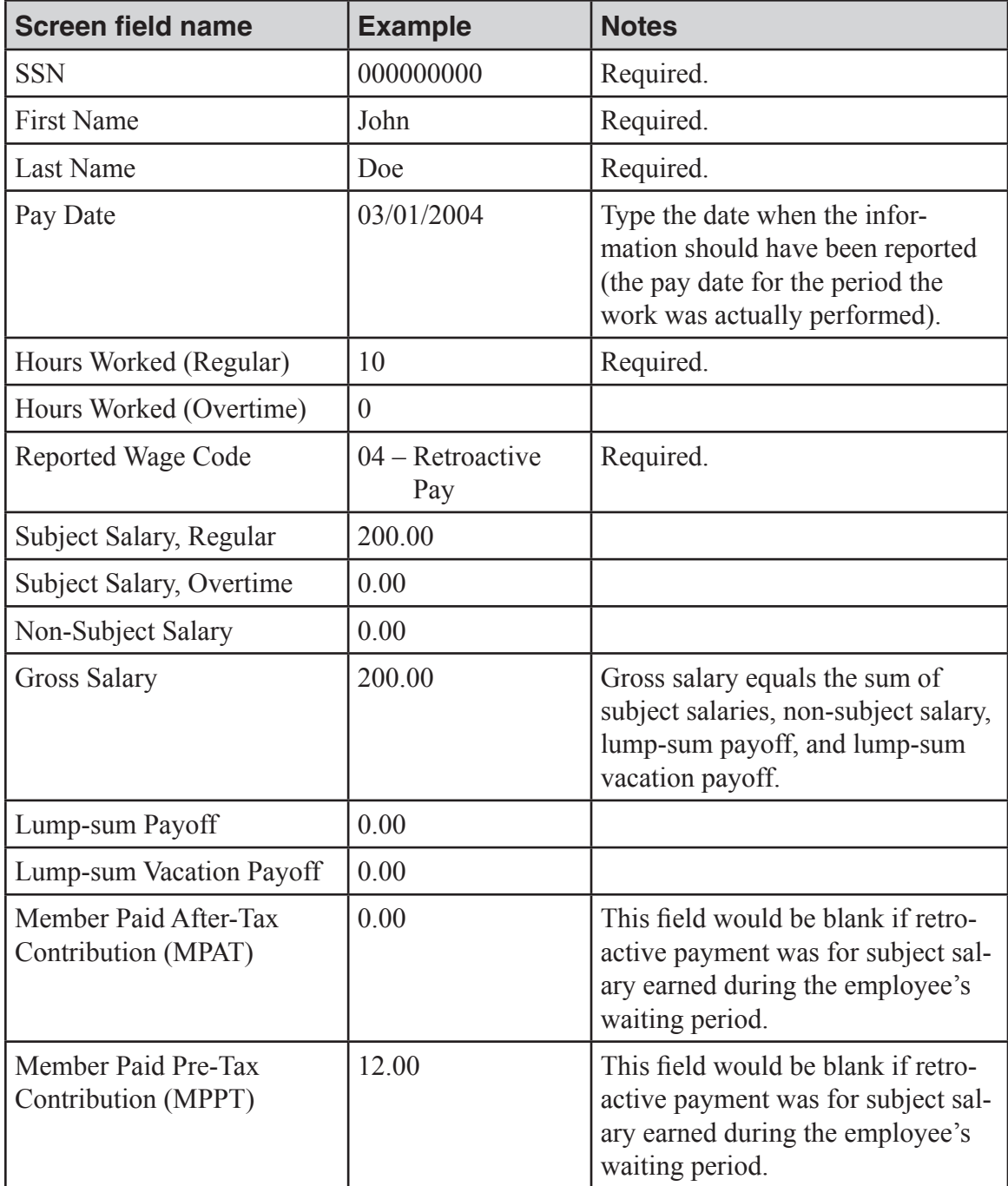

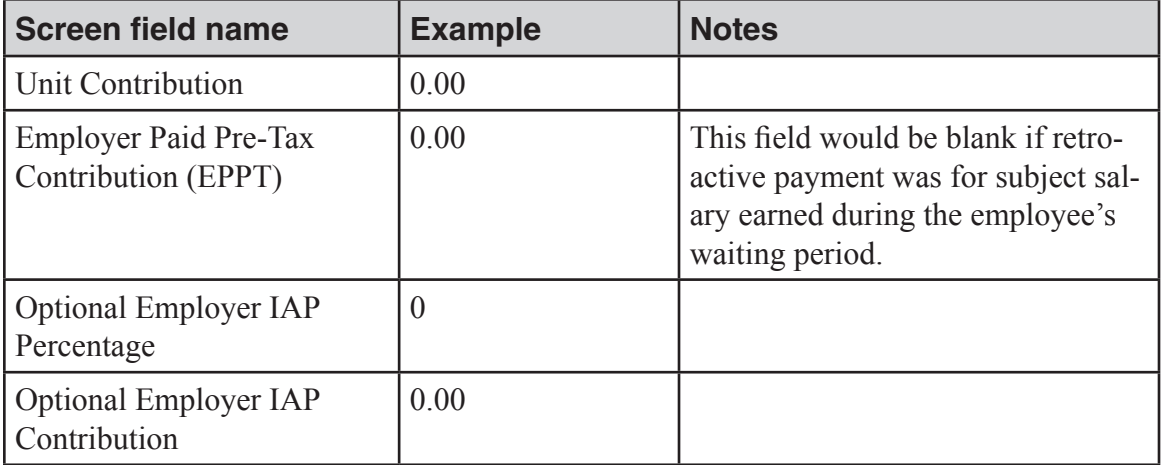

#### **Contributions/no service**

Use wage code 08 – Contributions/No Service to report a member who is not working but is receiving wages over the summer months.

Example: This record submits payment information for a teacher who works nine months per year but is paid in the summer months when no actual hours are worked.

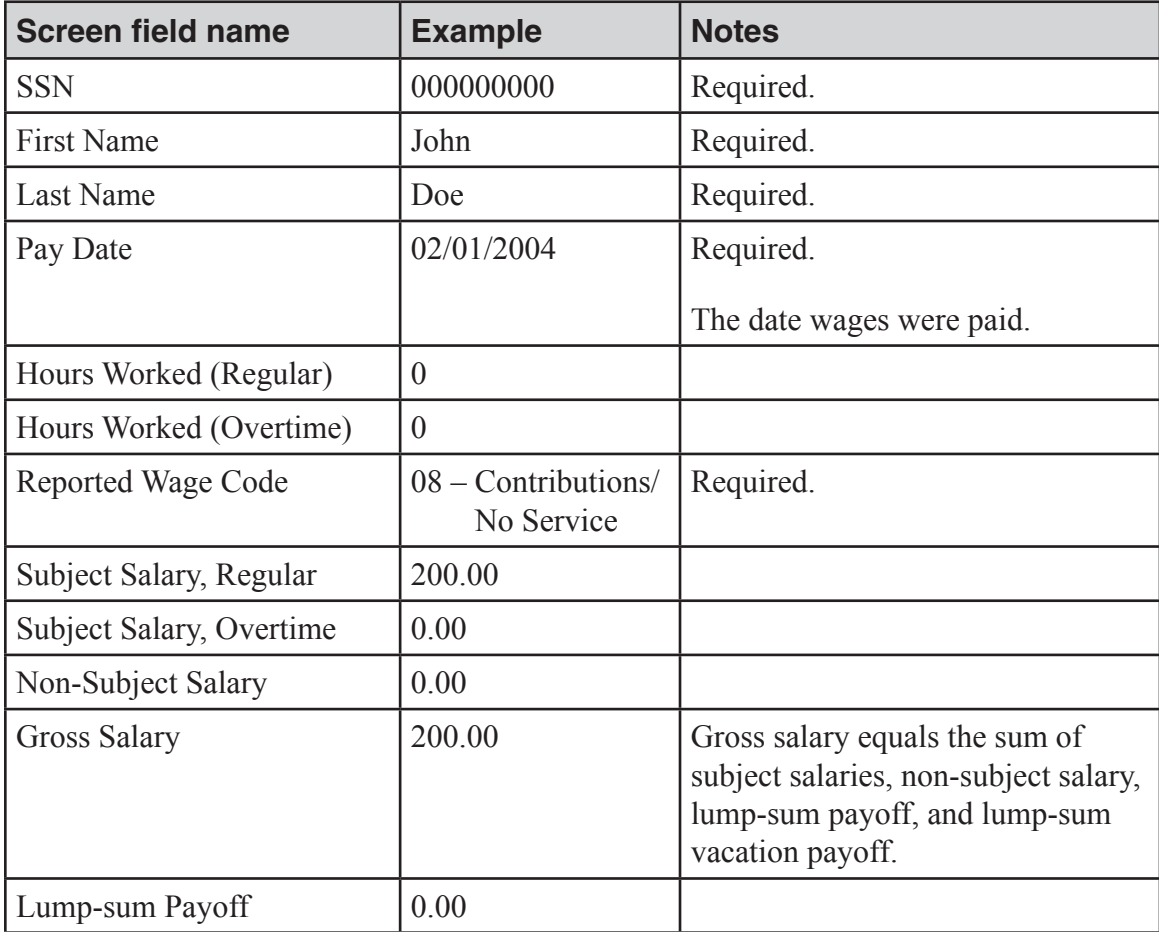

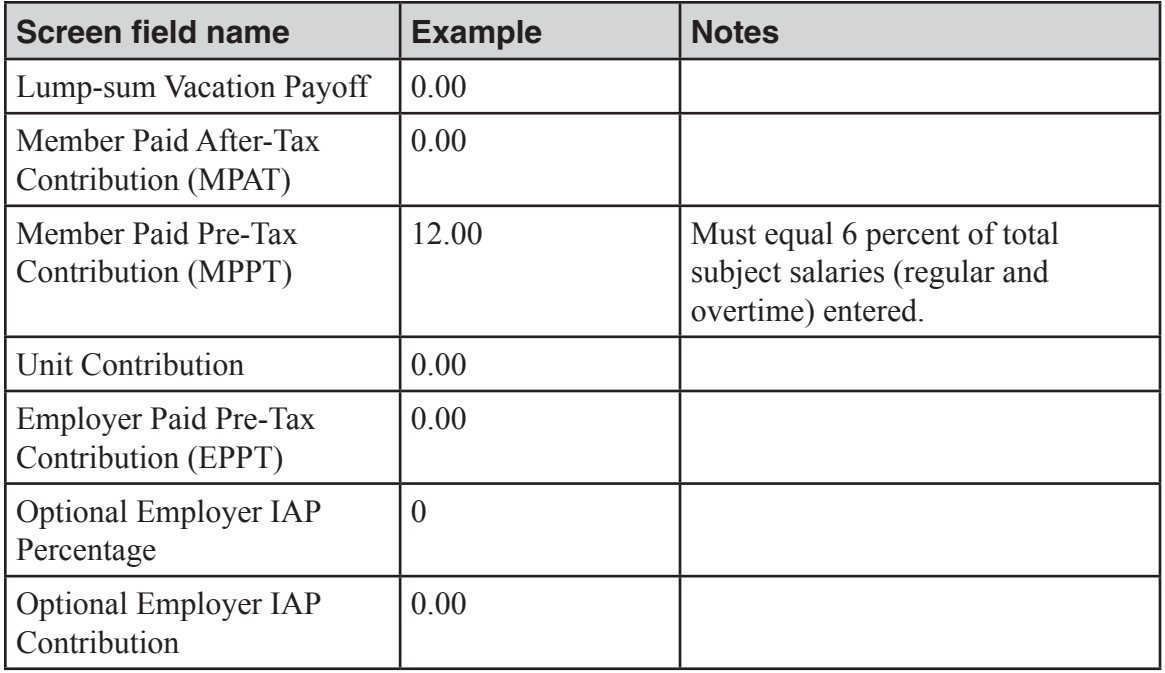

## **Submitting DTL2 records missed in past periods**

It is possible to include wage and service (DTL2) records in your current Regular Report for payment activity that occurred in past reporting periods. For example, if you realize a record was never submitted for a special bonus check run that occurred two months earlier, you should create a DTL2 record for the missed employee payment information in the next available report using the original, true pay date on the record.

# **Special rules for reporting retirees**

When an employee retires, create and submit a demographics (DTL1) record in EDX to close the member's employment, as you would with any employee who terminates. If all EDX reporting is current for the employee retiring, you have nothing further to do to inform PERS of the retirement. However, if there are wage and service (DTL2) records for the employee that did not post or are missing, you must provide PERS with the missing information by completing and physically submitting a Notice of Separation from PERS-Covered Position form, which is available on the PERS Employer website. This is important to ensure the retirement is processed promptly and benefit payments are not delayed.

If a retiree returns to work, create a DTL1 record using one of following status codes:

- 11 Retiree New Hire with Hr Limit,
- 12 Retiree New Hire w/o Hr Limit, or
- 13 New Hire Retiree Return to Service.

#### **Reporting retirees who return to active service**

When reporting a retiree returning to active service, you will need to submit two demographic (DTL1) records. First, submit a DTL1 record similar to the example below. This first DTL1 record starts the process for stopping the retiree's benefits. Once PERS notifies you it has stopped the retiree's benefits, submit a complete DTL1 record similar to the example shown on pages 66–67, "Reporting a new employee."

Example: Paul Stokely, a retiree, started working a full-time job with the state on January 4, 2006. Create the first DTL1 record to report the retiree returning to full-time, active service.

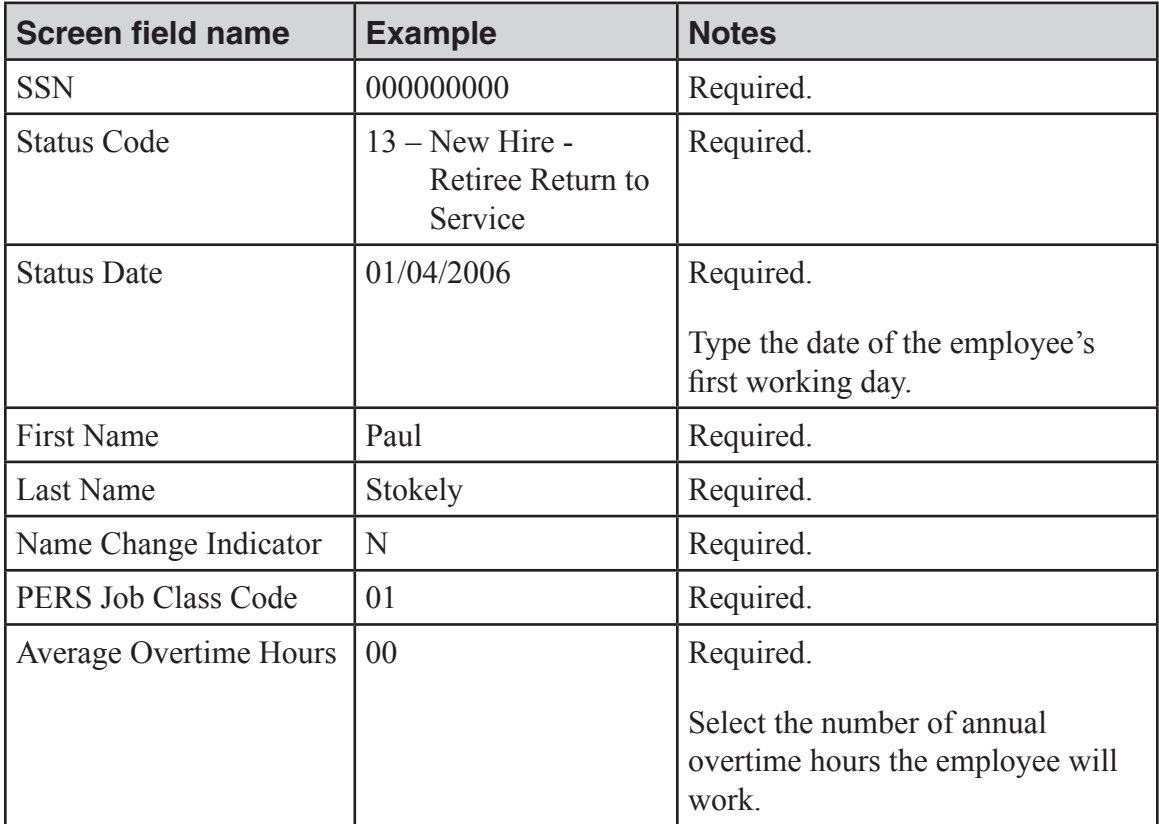

**Important:** Do not submit a wage and service (DTL2) record until PERS notifies you it has stopped the retiree's benefits. Once you receive notification, submit DTL2 records similar to the example shown on pages 79–80, "Reporting employee wage and service," for all pay periods the retiree worked prior to PERS notification.
### **Reporting retirees who work and receive benefits**

If the retiree is limited to working fewer than 1,040 hours or restricted by Social Security limitations, use status code 11. In situations where the retiree has no work-hour limit because he or she (1) works in a position exempt from the 1,040-hour limit or (2) has reached full Social Security retirement age, use status code 12.

**Note:** Total lump-sum retirees are subject to the same work-after-retirement limitations as retirees who receive a monthly allowance. Even if the retiree was allowed to work unlimited hours under previous total lump-sum rules, he or she is now subject to the 1,040-hour limit.

Example 1: Peter Pace, a Tier One/Tier Two retiree, started working part-time for the state January 4, 2008. He is limited to working fewer than 1,040 hours in a calendar year if he wants to continue receiving retirement benefits. Create a demographic (DTL1) record to report the retiree returning to work.

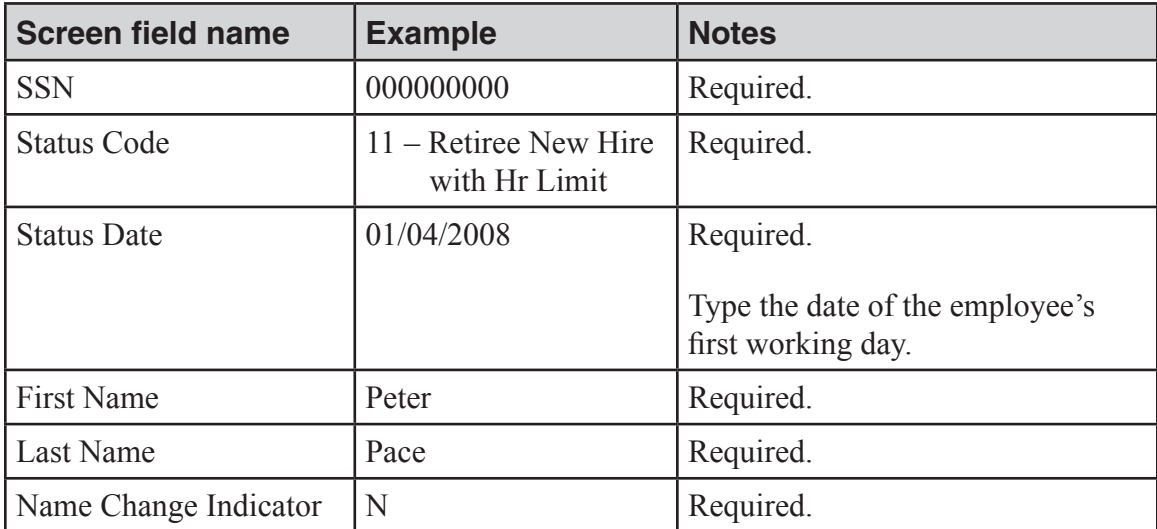

Example 2: Use a wage and service (DTL2) record to report Peter Pace's wage information, reporting the wages paid as subject salary and using wage code 07. Report wage and hour information like you would any other employee, but **do not** report contributions.

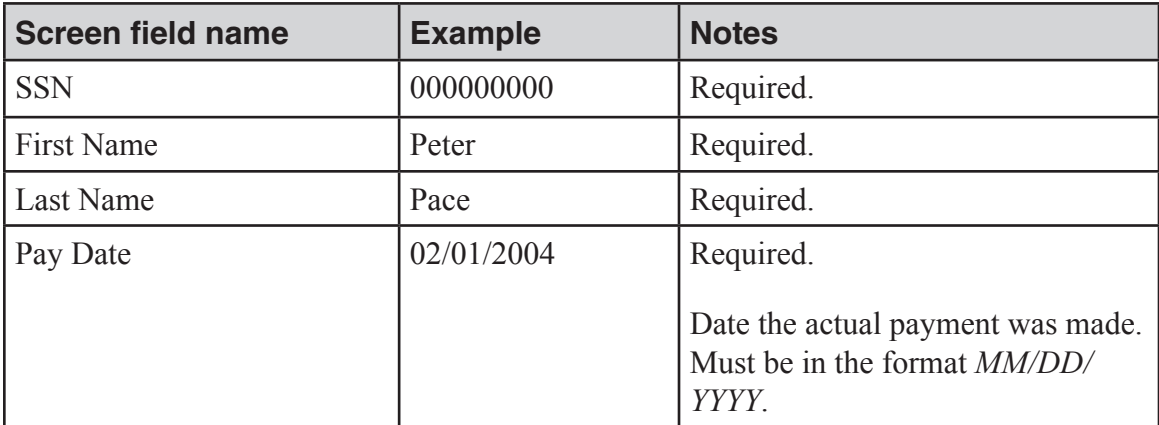

## **APPENDIX D – REPORTING WAGES AND SERVICE**

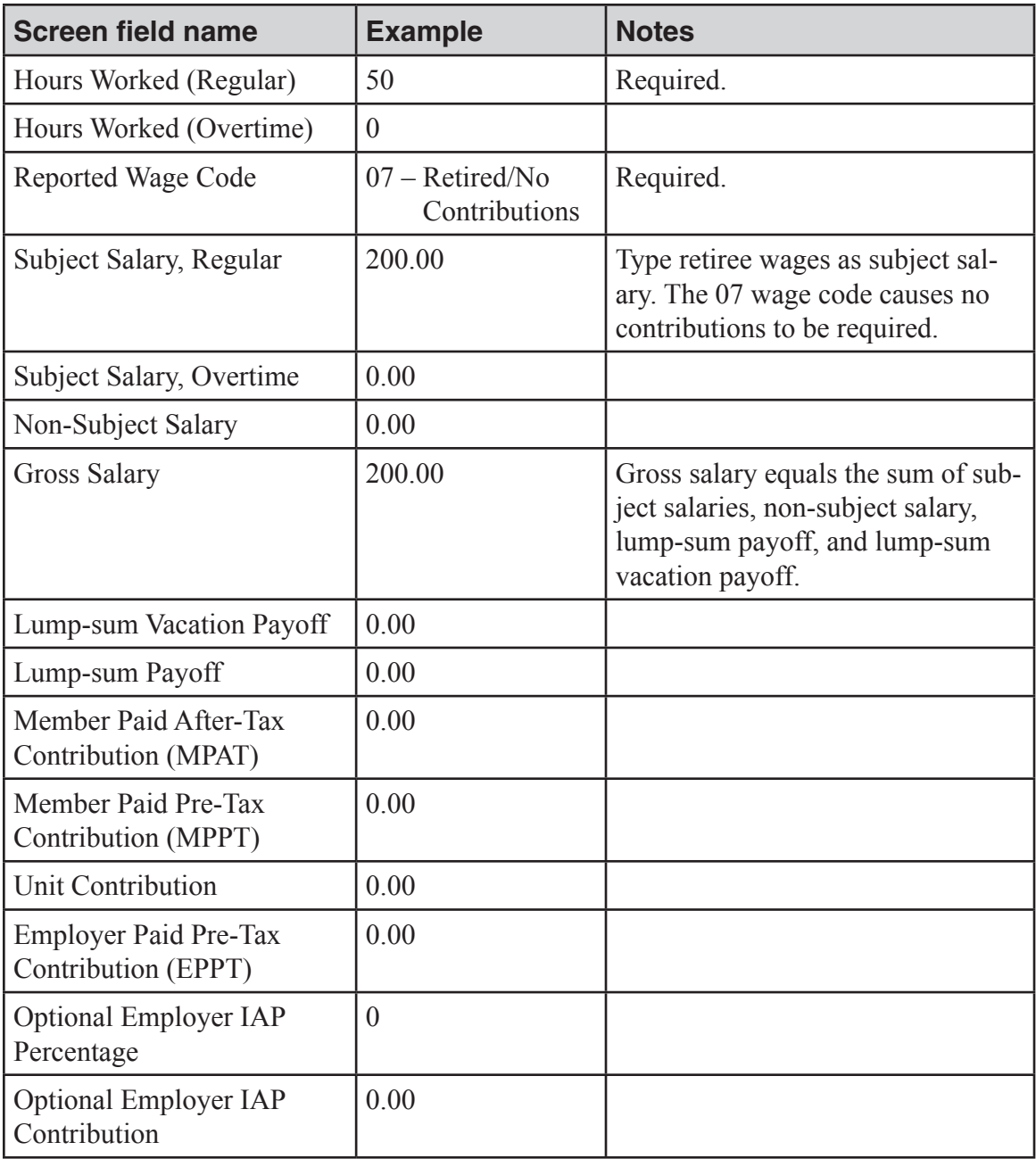

## **Reporting USERRA-qualifying wages**

The diagram on the next page illustrates the reporting process. An employee works until February 16, 2004, at which time he or she goes on active duty in the armed forces. The employer pays wages once a month. So on February 28, 2004, the employee is paid regular wages earned during the period of February 1 to February 16, 2004. After a year of military duty, the employee returns to his or her previous employer on March 16, 2005. The employee receives regular wages for the period of March 16 to March 31, 2005. For the March pay date, the employer creates two records, one for wages the employee earned after returning to work and the second for wages the employee would have received had he or she not served on military duty. (The employer does not actually pay wages to the employee for the USERRA period.)

### **APPENDIX D – REPORTING WAGES AND SERVICE**

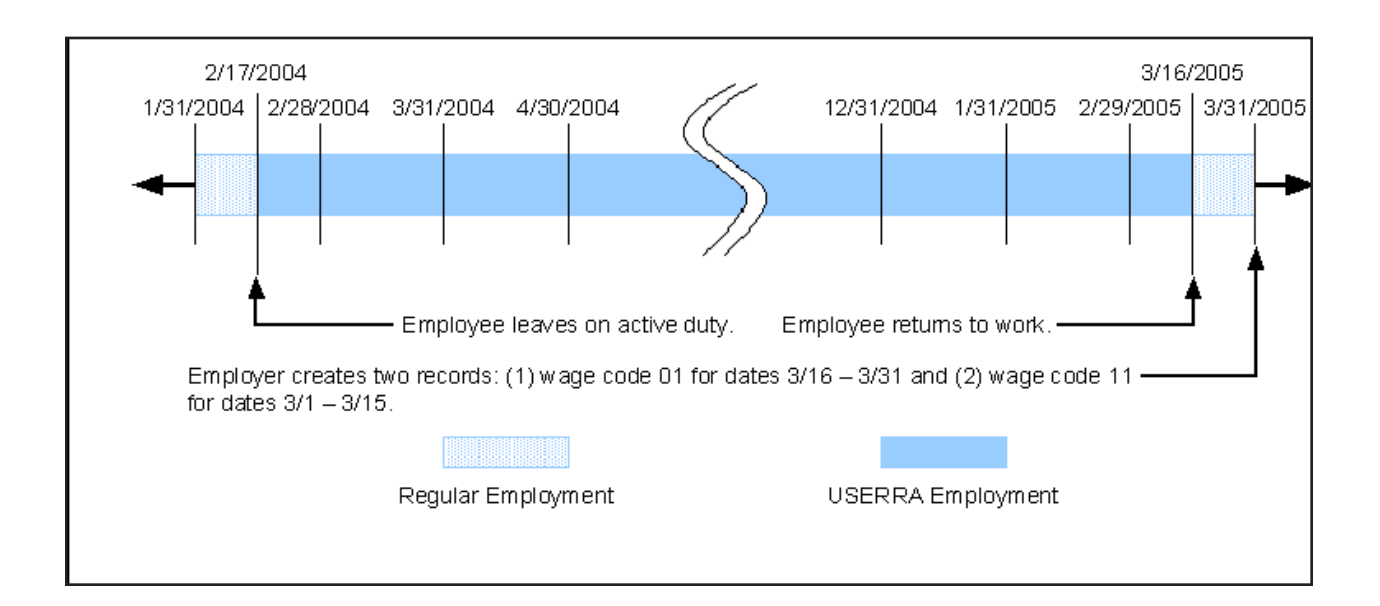

Example: Howard Johnson spent one year on active duty overseas with the Oregon Army National Guard. Mr. Johnson worked for a state agency until February 17, 2004, when he left for military duty. Howard Johnson returned to his state job on March 16, 2005. For the two weeks in February 2004 that Howard Johnson worked, his employer creates a normal wage and service (DTL2) record using the reported wage code 01. (Refer to pages 79–80 on how to report regular employee wages.) His employer would report USERRA wages for each pay date (as illustrated below) that Howard Johnson was on military duty; the employer must create separate DTL2 records for each pay date (in the above example, 12 records reflecting 12 months of active military duty) and submit those records with a Regular Report.

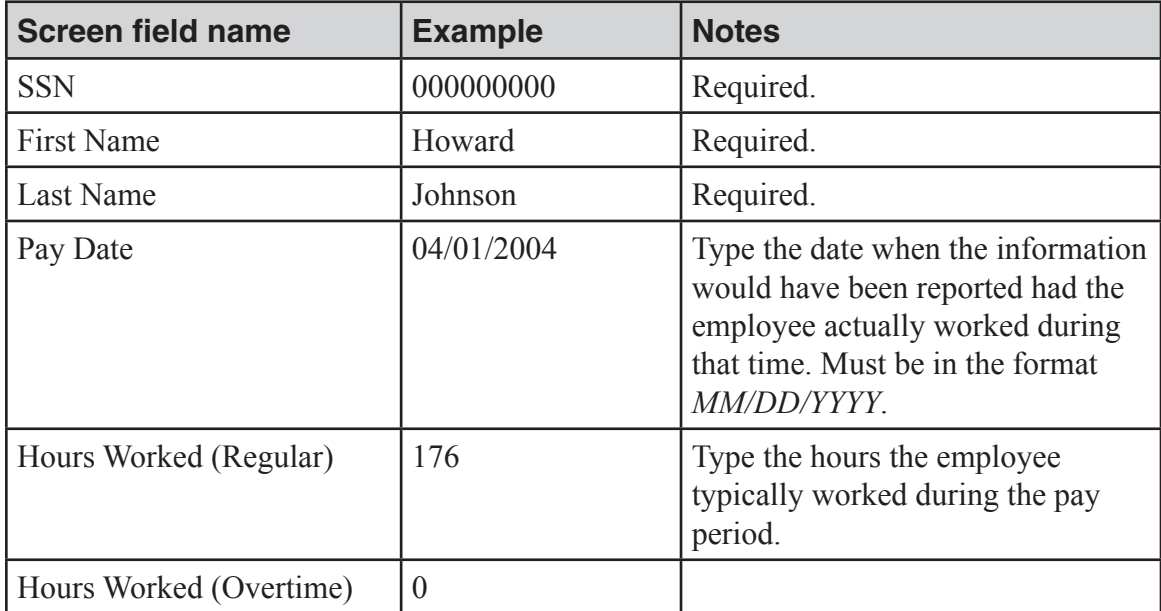

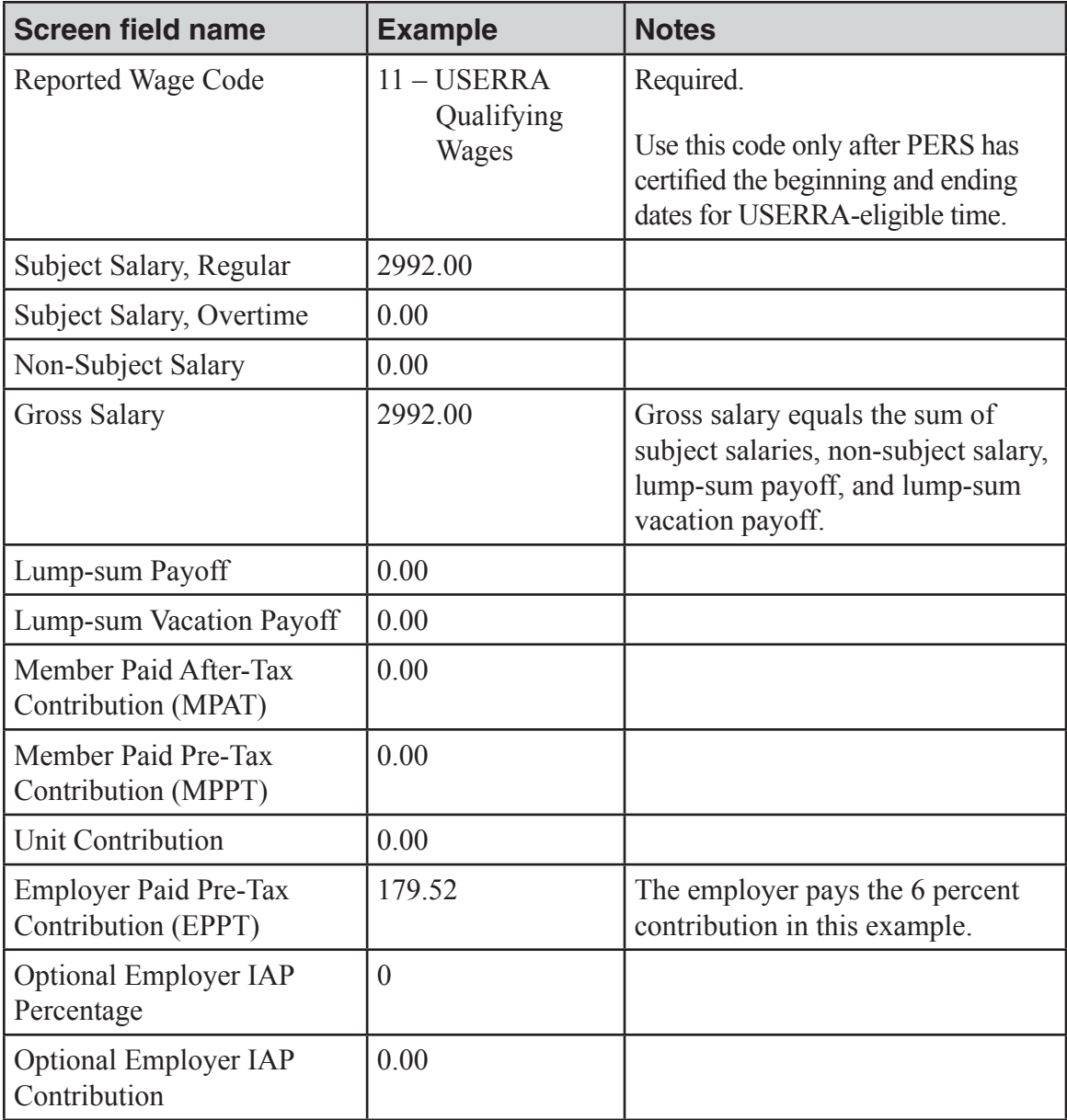

# **Reporting differential wages**

The Heroes Earnings Assistance and Relief Tax (HEART) Act of 2008 provides for tax relief to the men and women serving in the armed services. As a result of the HEART Act, employers can continue to pay either all or a portion of the compensation their employees would otherwise have received had they not entered active military duty. Differential wages are not treated as wages for purposes of federal income tax withholding rules that apply to an employer's payment of wages, but is treated as wages for withholding and retirement plan purposes for employees on active military duty.

Example: Matt Mason has been called up for active duty. He normally receives \$3,611 a month in wages from his employer when he is not on active military duty. His employer chooses to

make contributions on half of Matt's monthly wages. His employer creates a DTL2 record similar to the example below.

When Matt returns from active duty and his employer certifies him as qualified under USERRA, his employer will then create another DTL2 record similar to the example for the other half of Matt's wages for which contributions were not made previously.

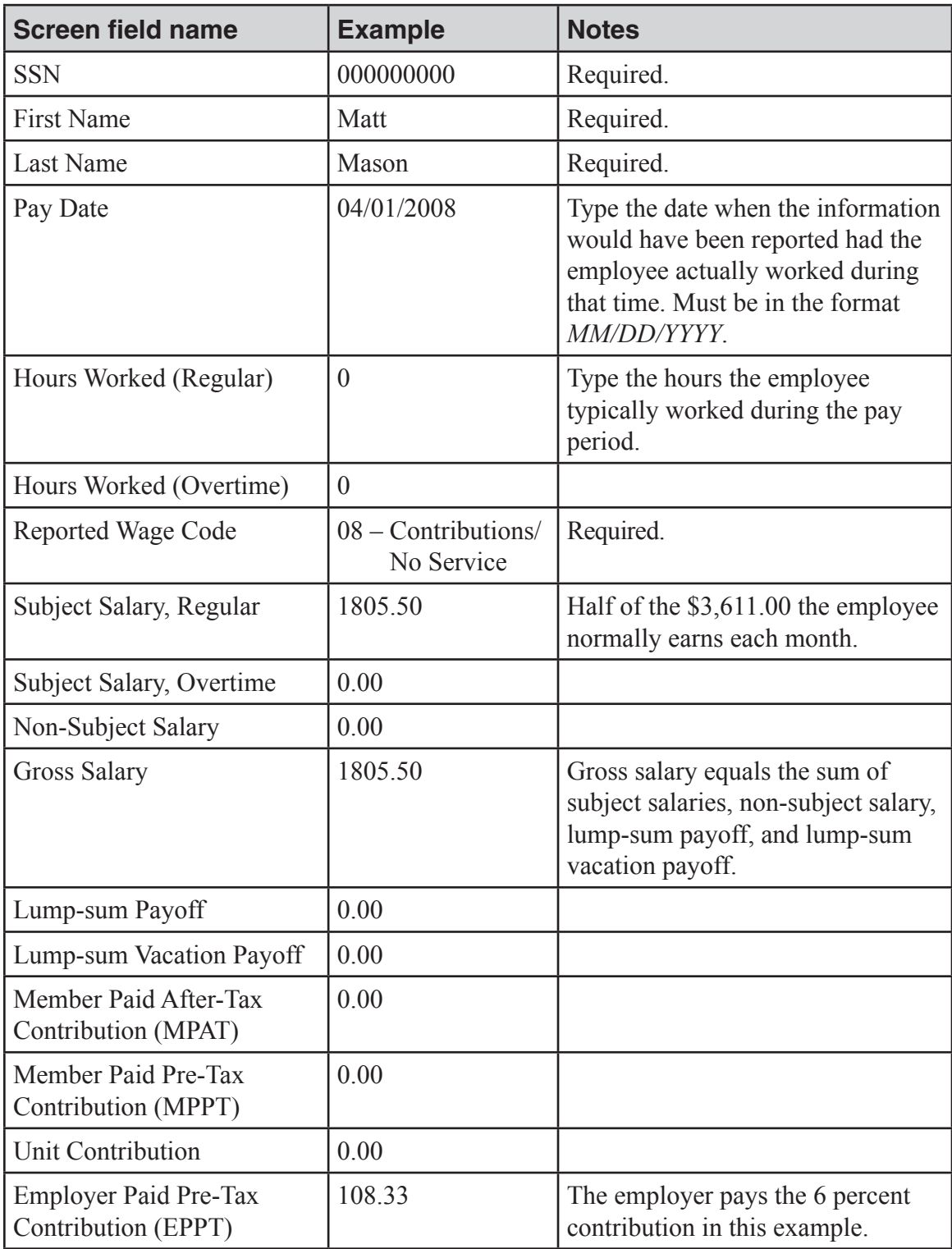

# **APPENDIX D – REPORTING WAGES AND SERVICE**

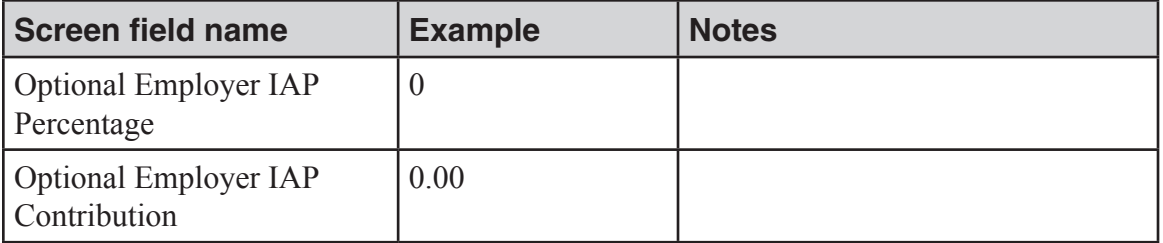

## **Selection field values**

This section describes the field code values used when entering data into a Detail 1**—**demographic record or Detail 2**—**wage and service record.

## **Reported wage codes**

Used in wage and service records (DTL2), the reported wage code tells the system how to interpret the information on the wage and service record. The possible values are listed below.

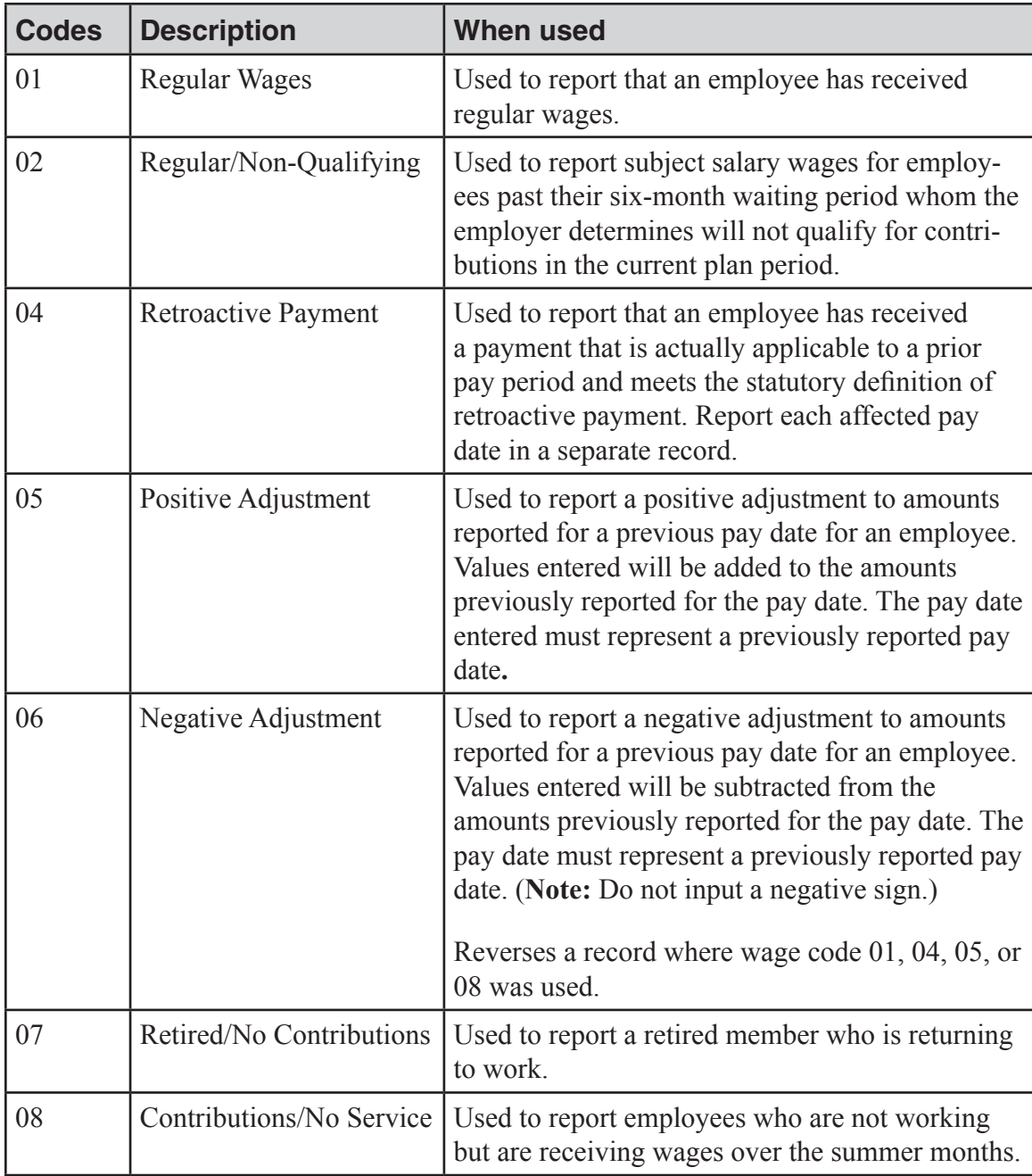

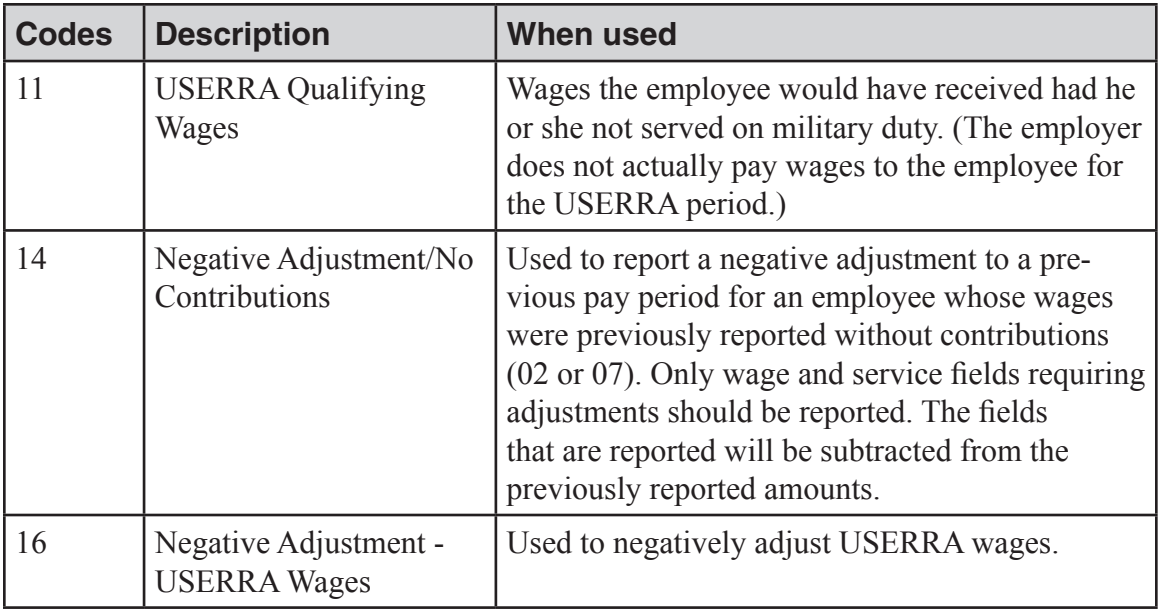

# **Status codes (DTL1)**

The status code tells EDX how to treat the demographic information reported in terms of the change in employee status. Status codes inform the retirement system of your employees' current status. When you use accurate status codes, PERS will not need to contact you to determine when an employee was on leave, terminated, etc.

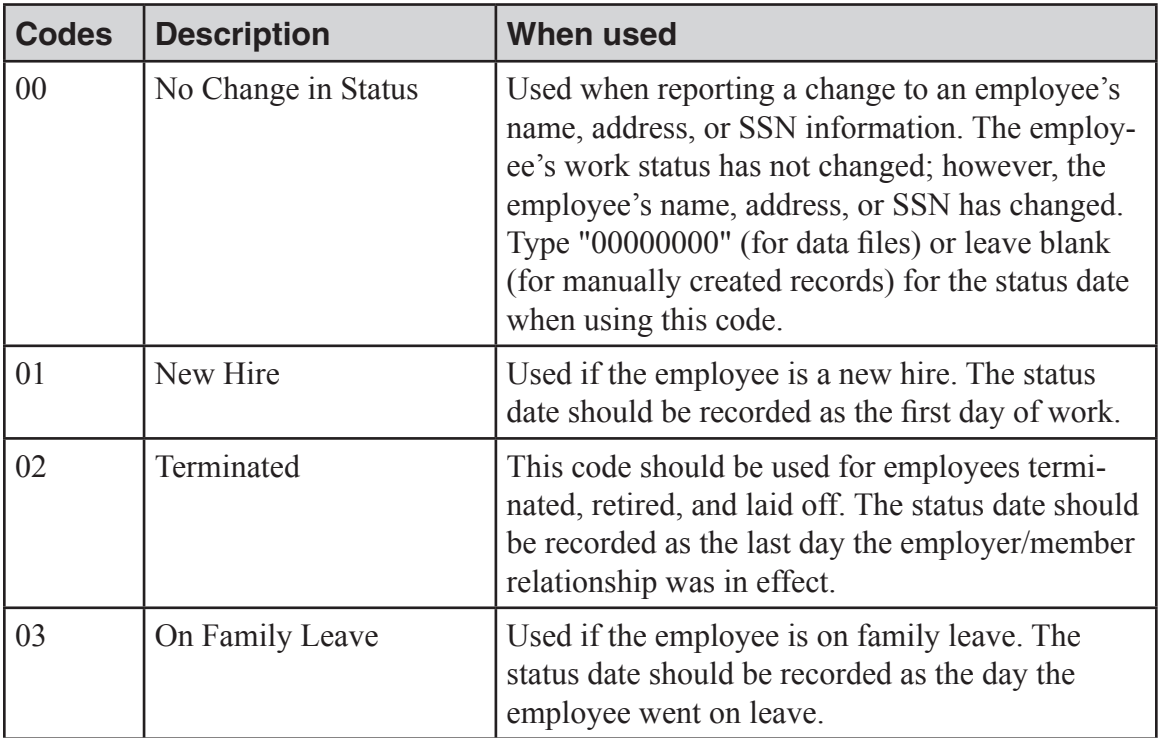

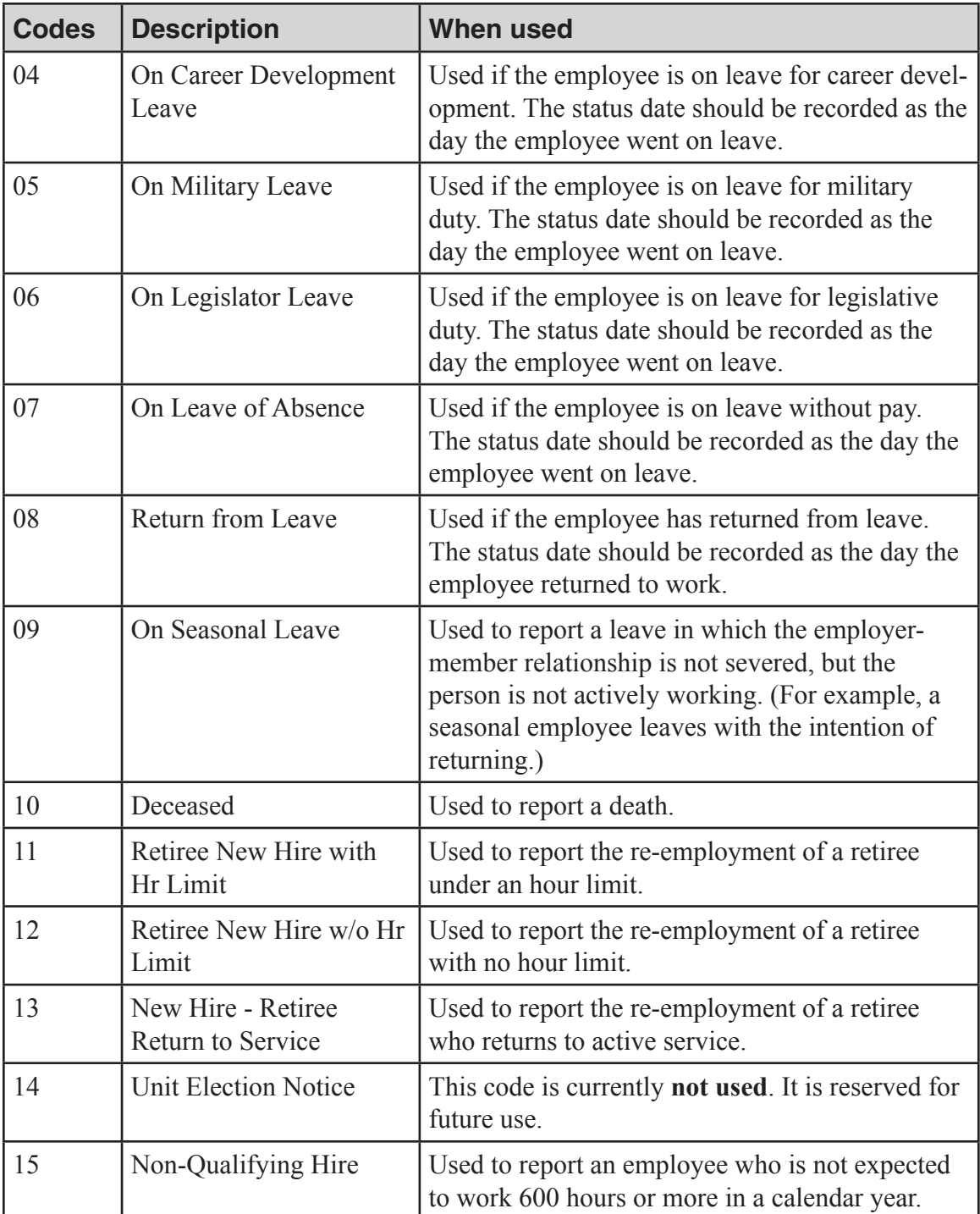

# **PERS job class codes (DTL1 and DTL2)**

PERS job class codes are extremely important because they determine which benefit structure applies to a member. Use this code in the demographic (DTL1) record when using status code 01 or 13. In a wage and service (DTL2) record, use this code when an active employee changes job class.

**Important:** Job class codes cannot be changed retroactively. If at a later date you determine a job class code was entered incorrectly, you will need to call the MERS Employer Service Center at 503-603-7788 or toll free at 888-320-7377 to have the code changed in EDX.

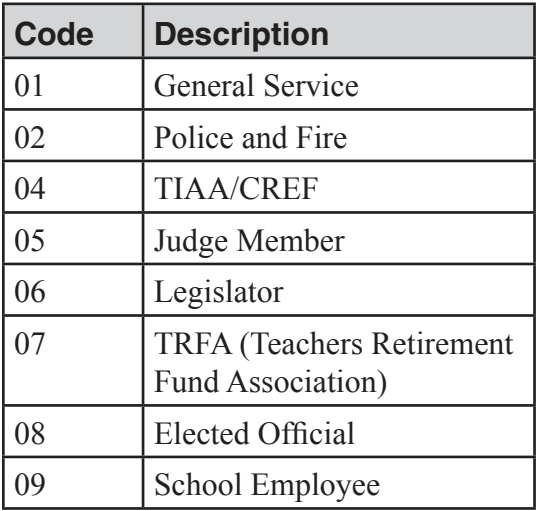

### **Average overtime hours codes**

Use this code for the number of annual overtime hours considered average for the employee's new job class. The average overtime hours code places a cap on how many overtime hours EDX uses for purposes of calculating a retiree's final average salary.

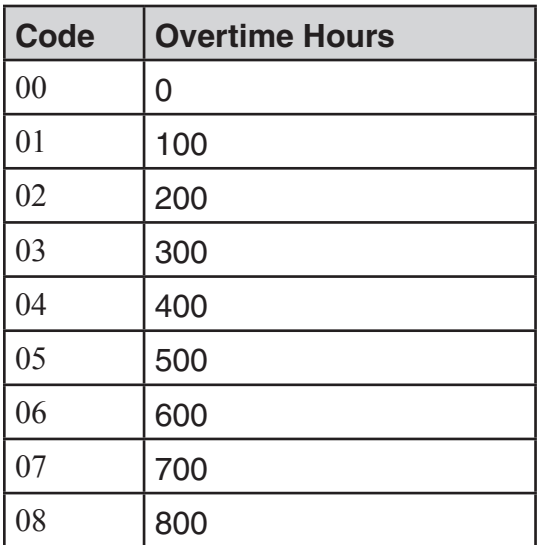

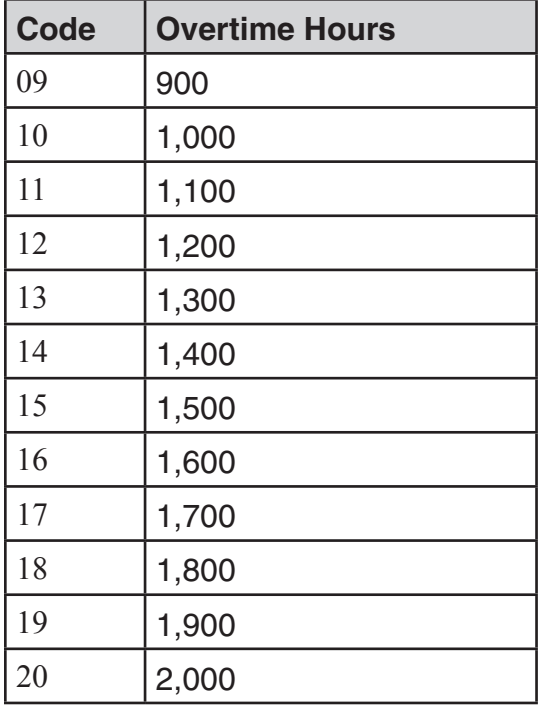

# **EDX error messages and solutions**

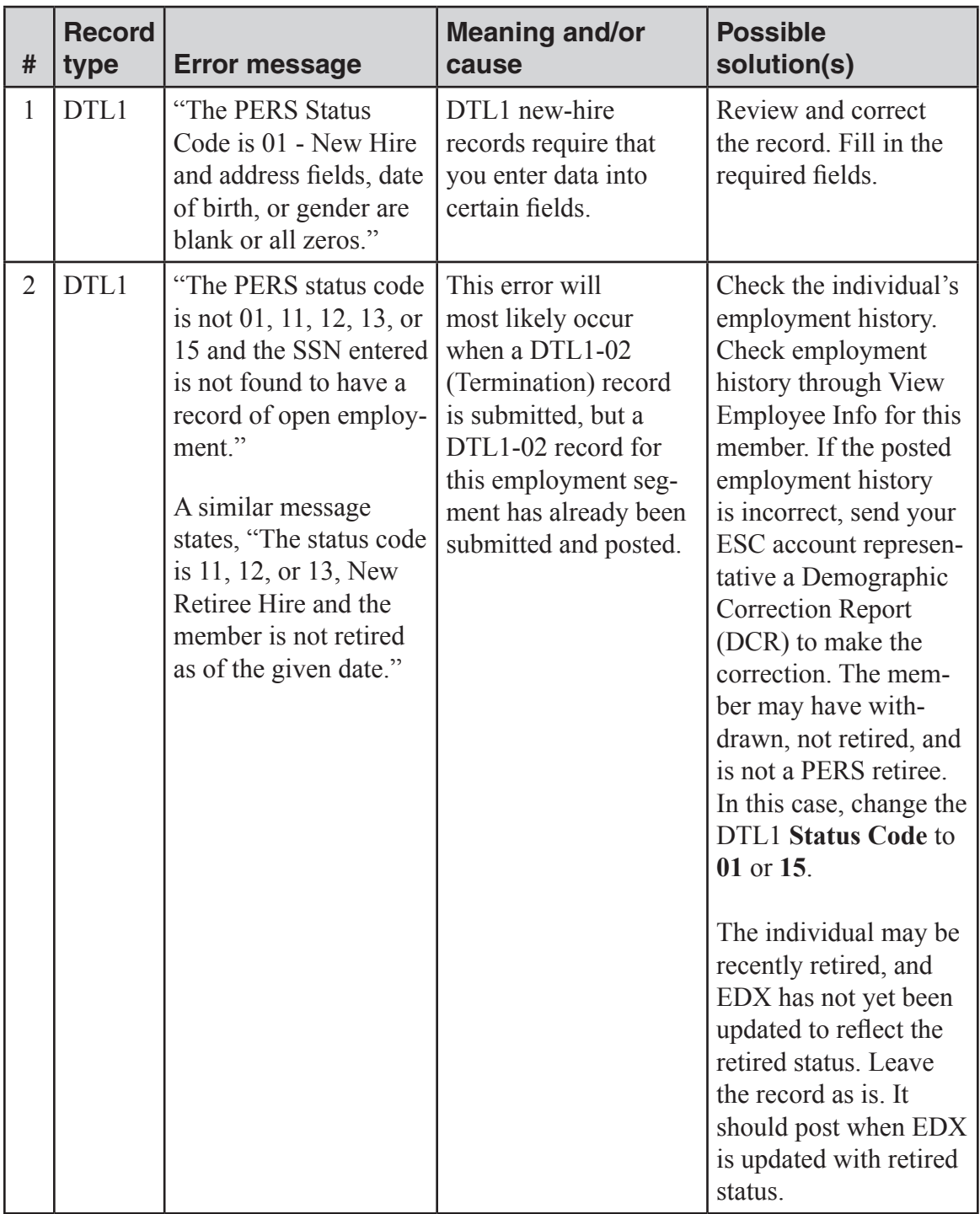

DTL1—Demographic record DTL2—Wage and service record

# **APPENDIX F – ERROR MESSAGES AND SOLUTIONS**

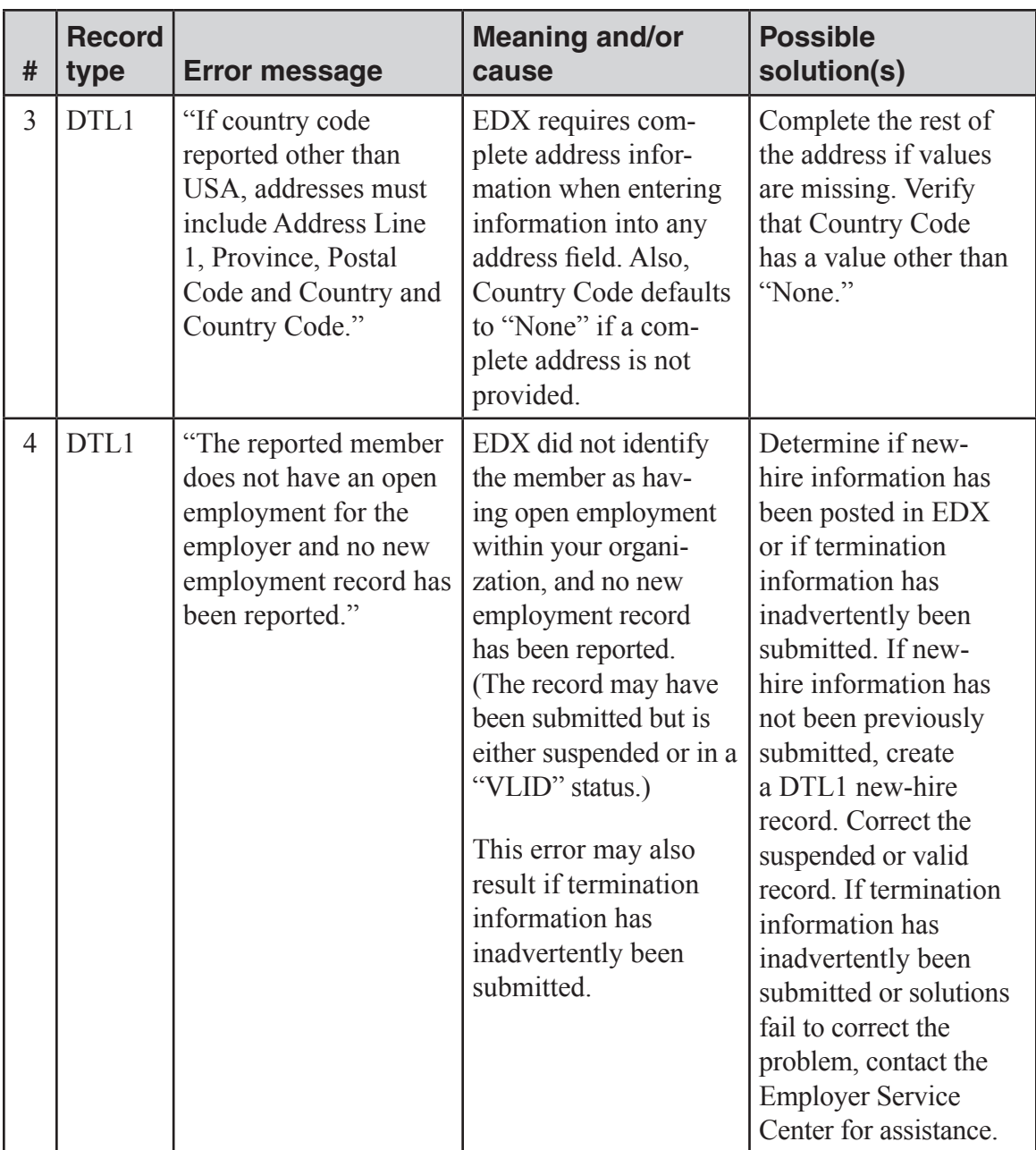

DTL1—Demographic record

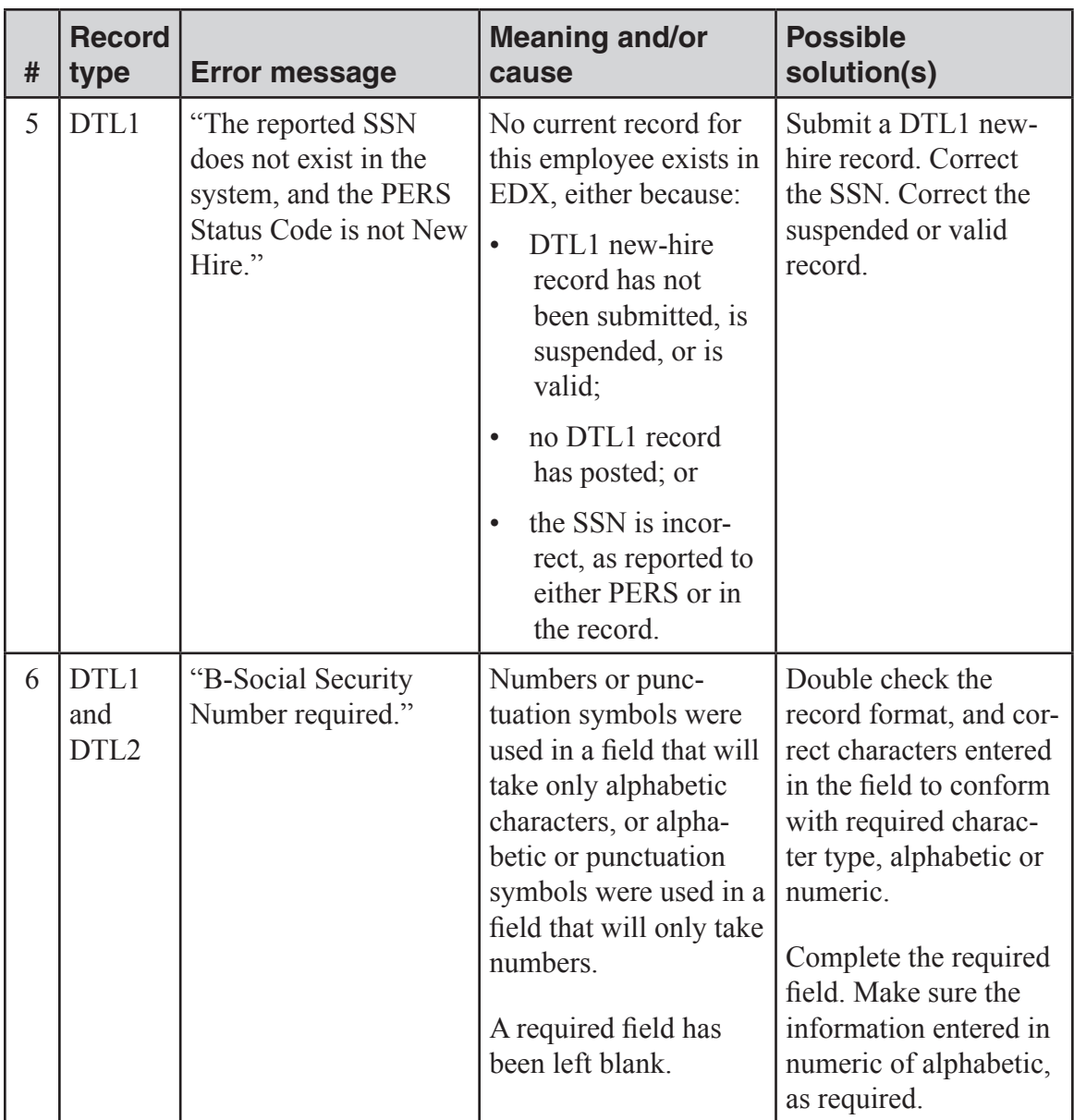

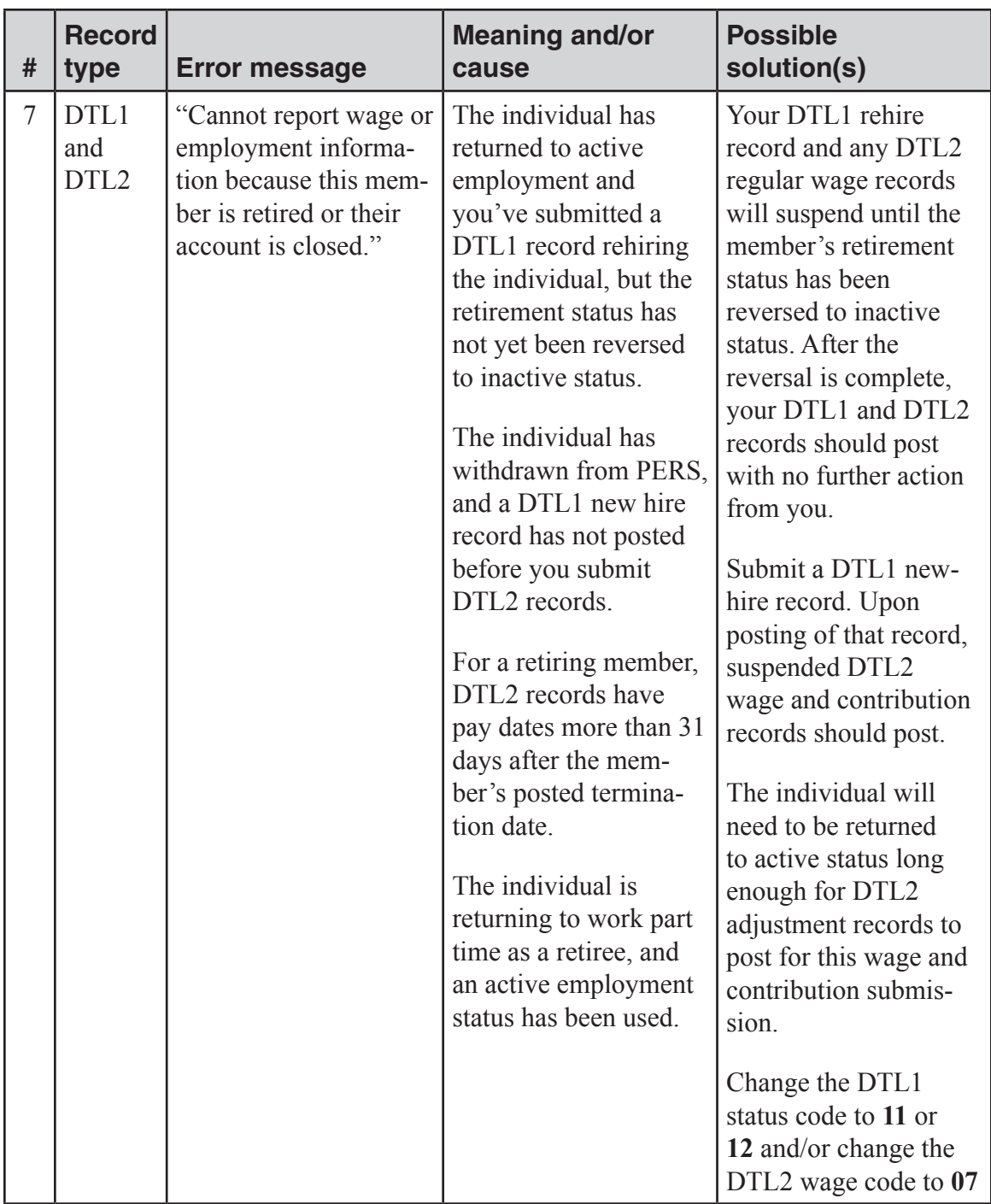

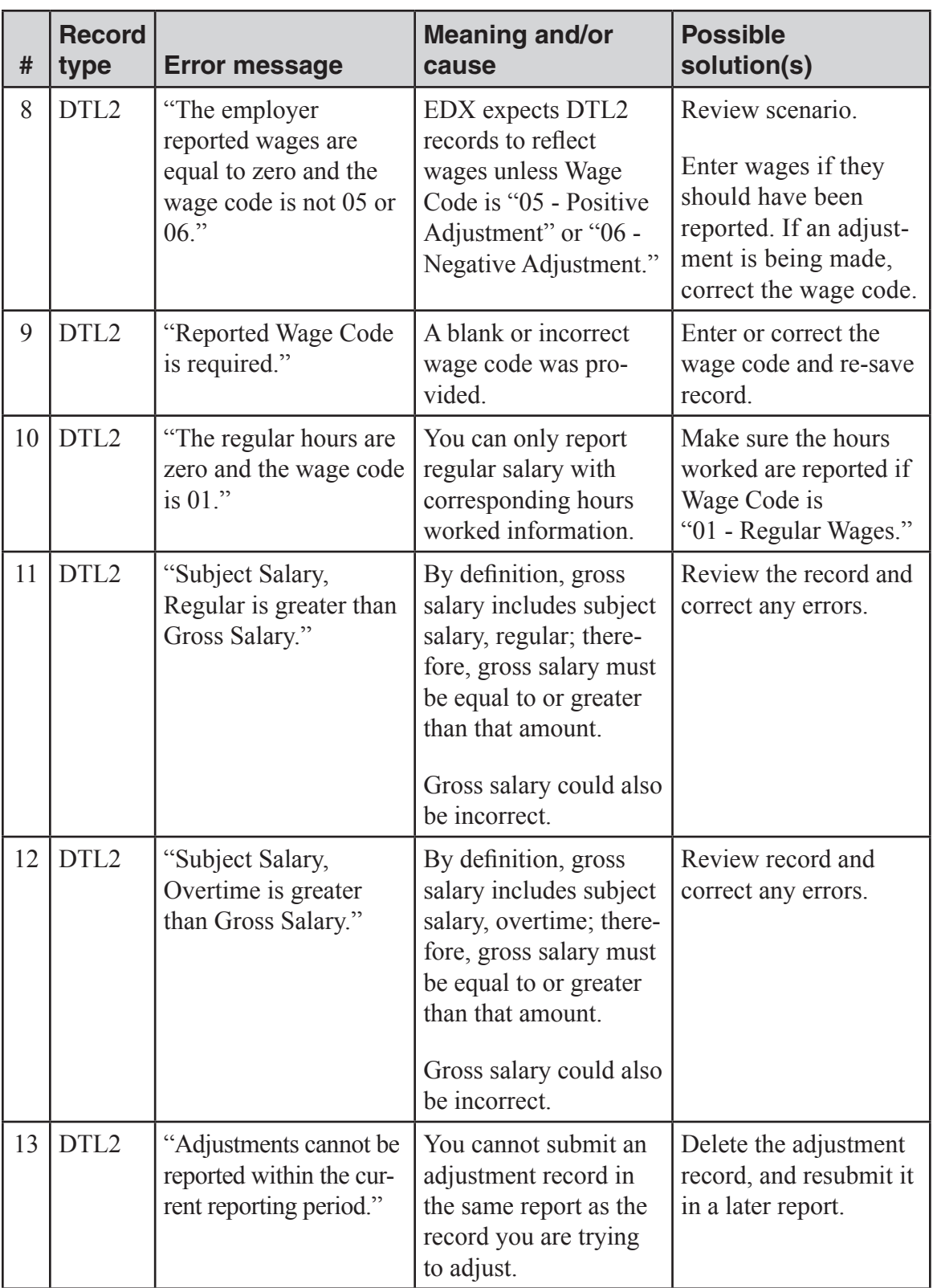

# **APPENDIX F – ERROR MESSAGES AND SOLUTIONS**

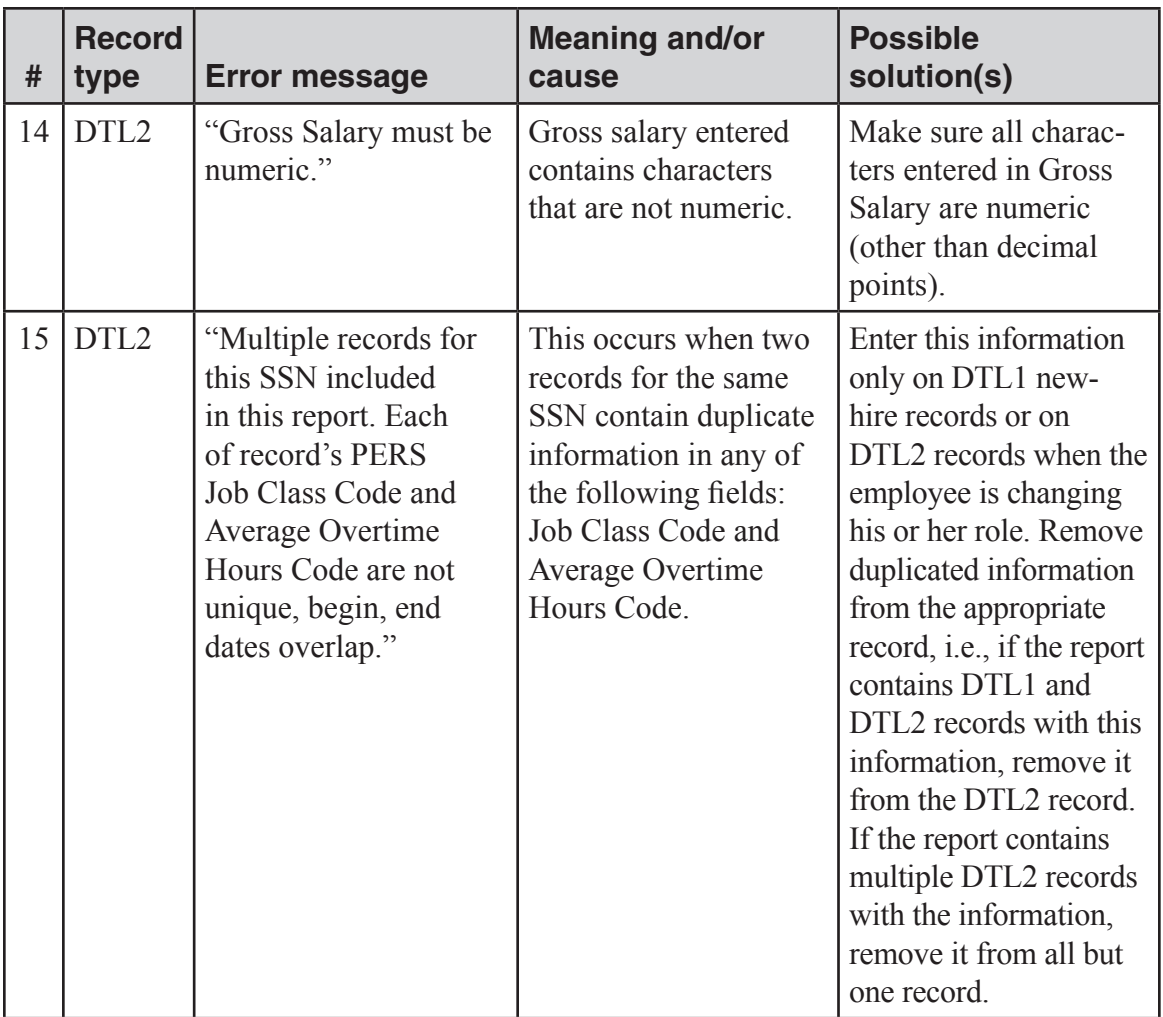

DTL1—Demographic record

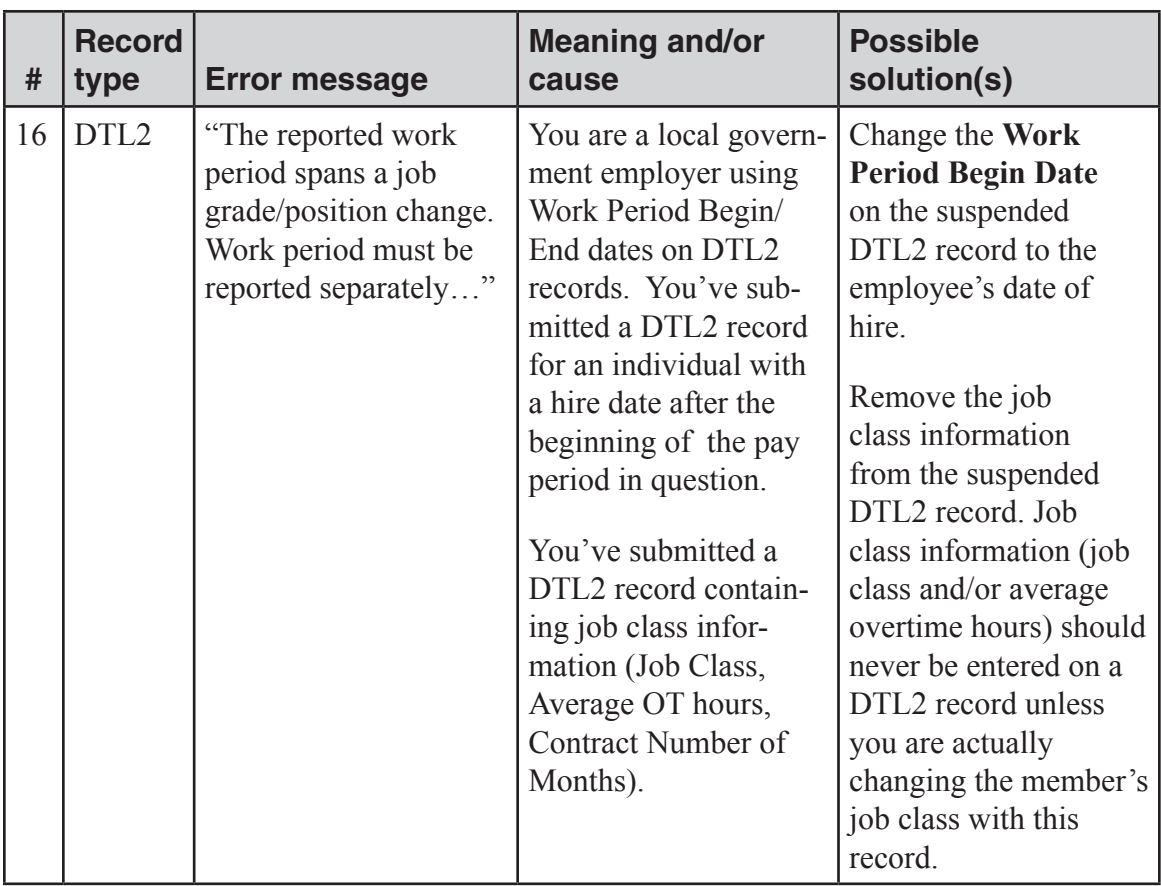

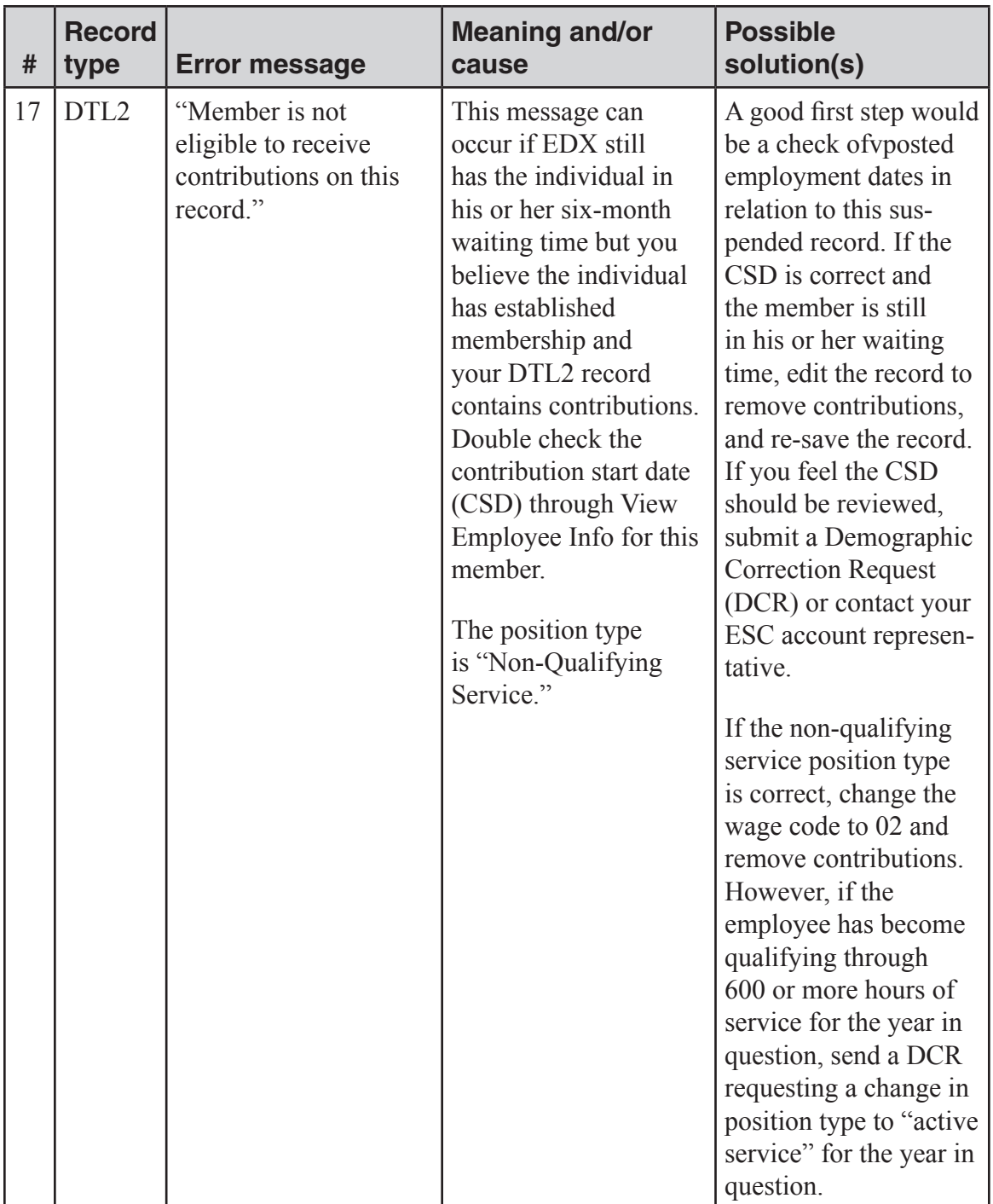

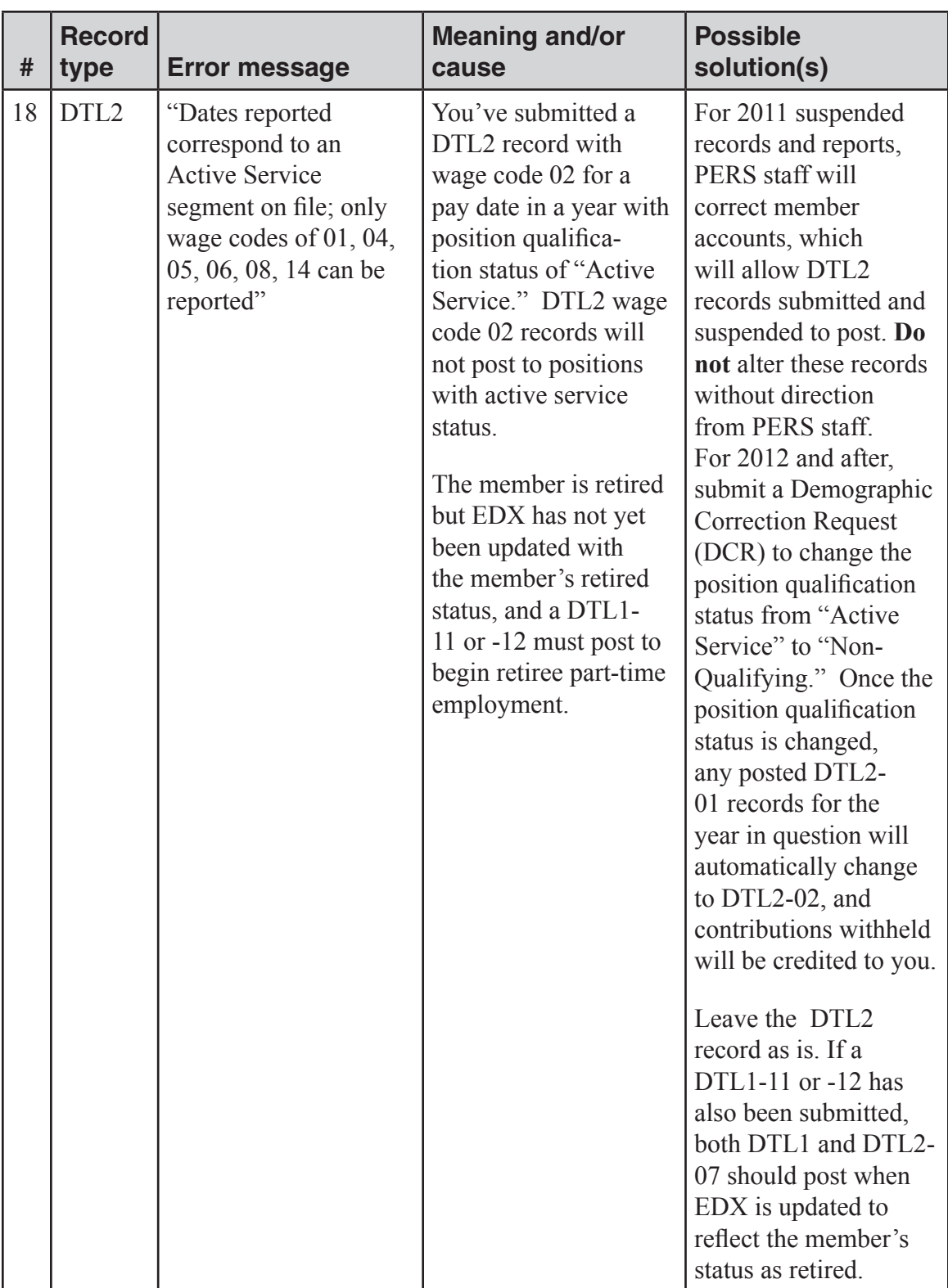

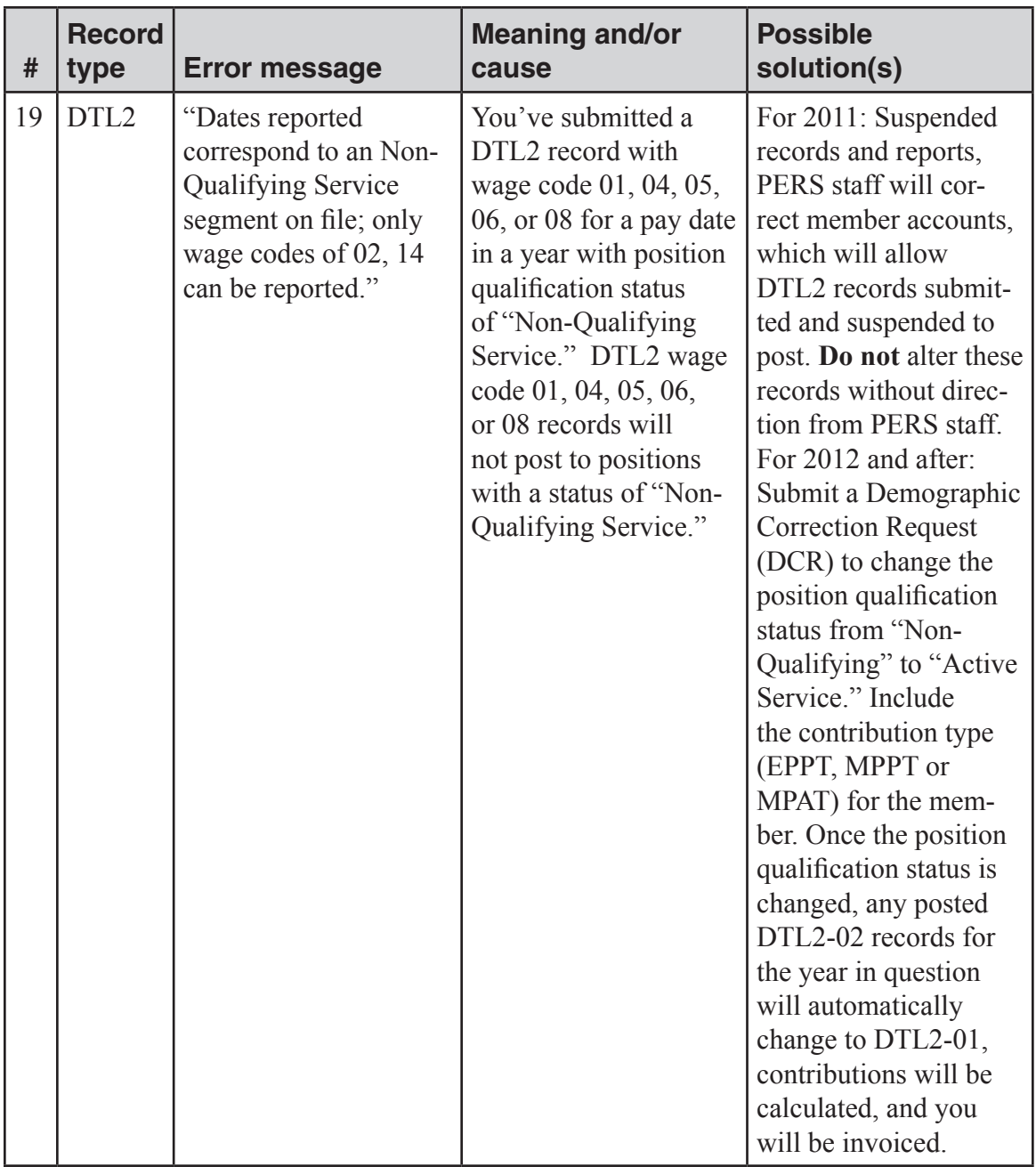

# **Flagged errors and solutions**

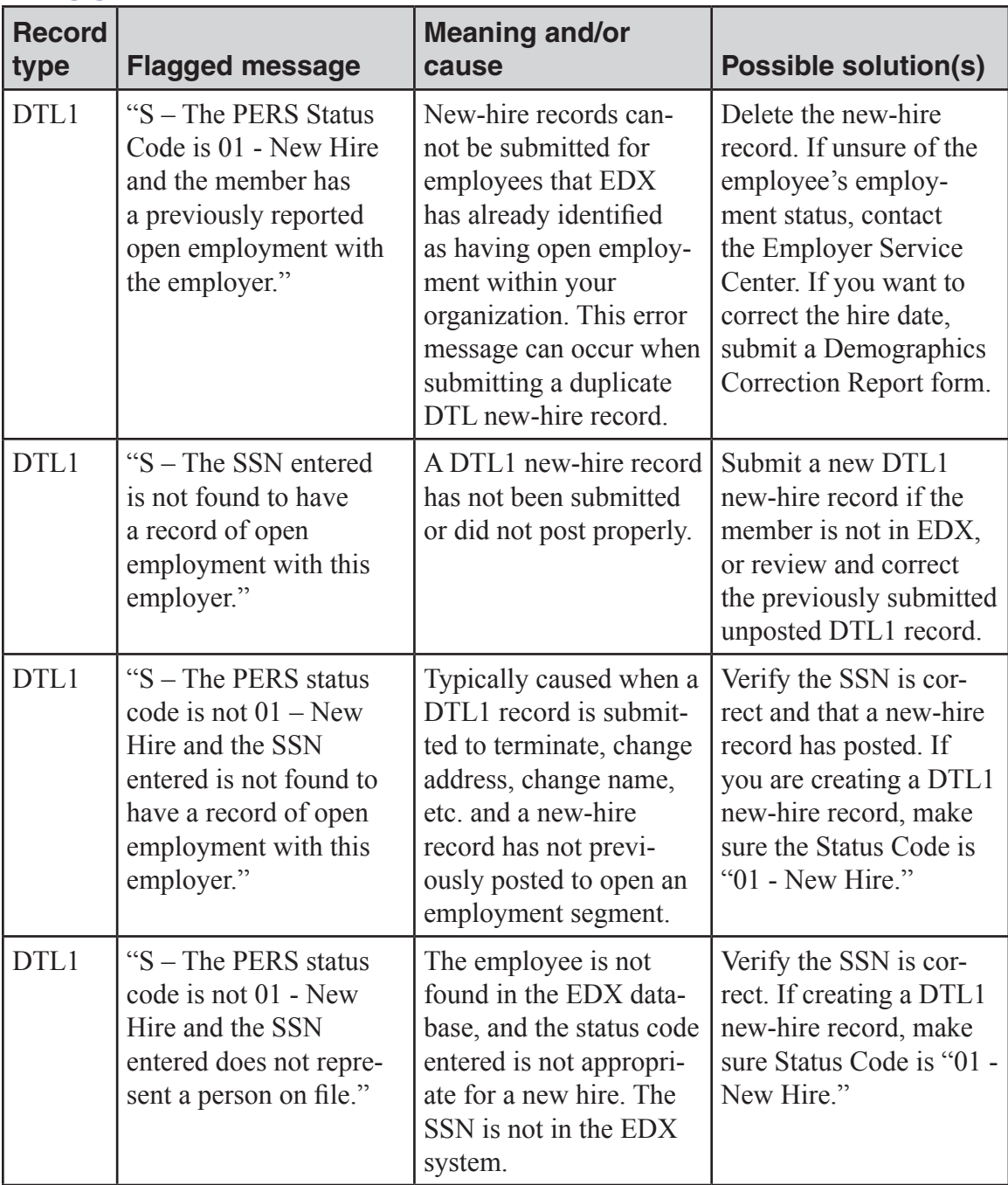

DTL1 = Demographic record

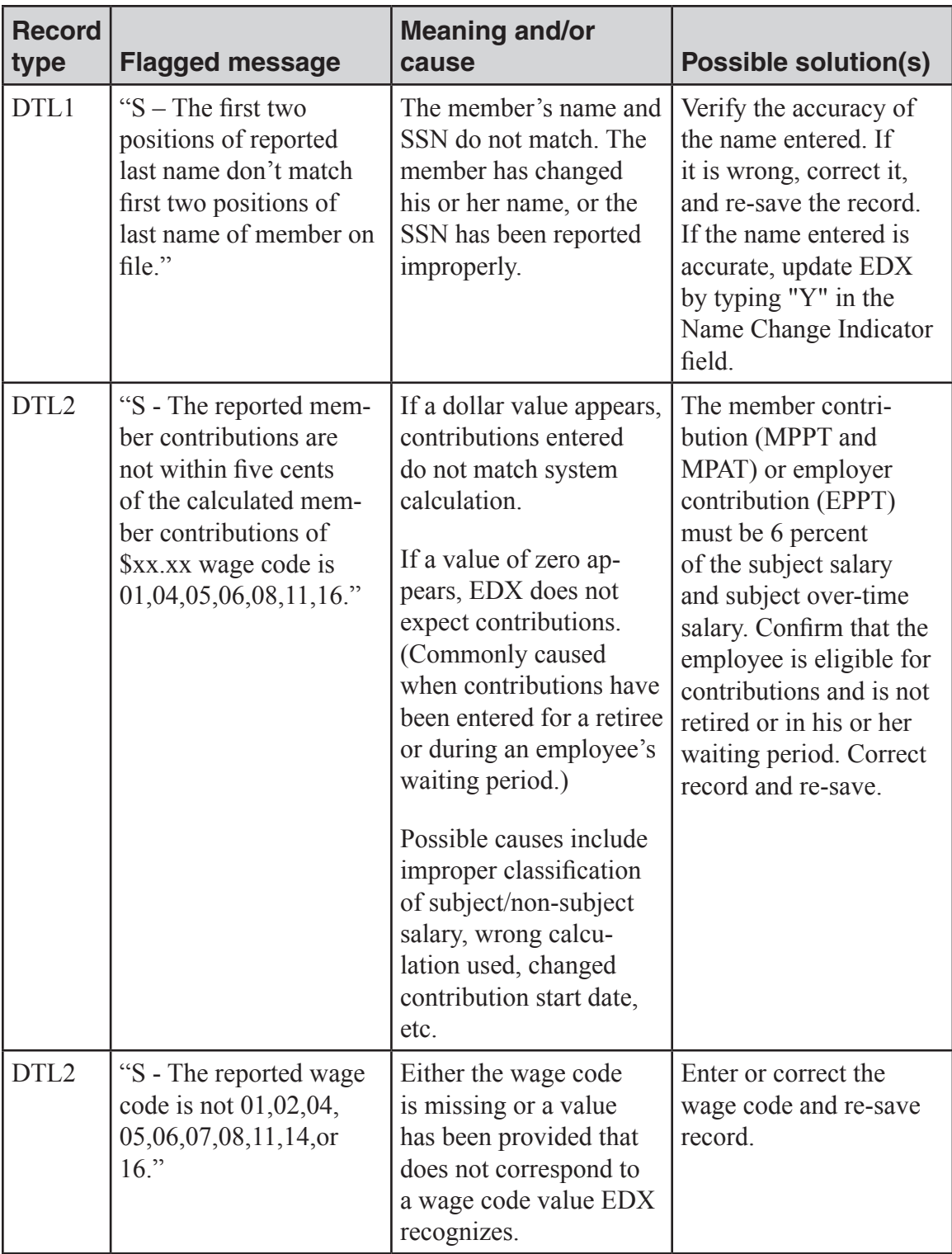

# **APPENDIX F – ERROR MESSAGES AND SOLUTIONS**

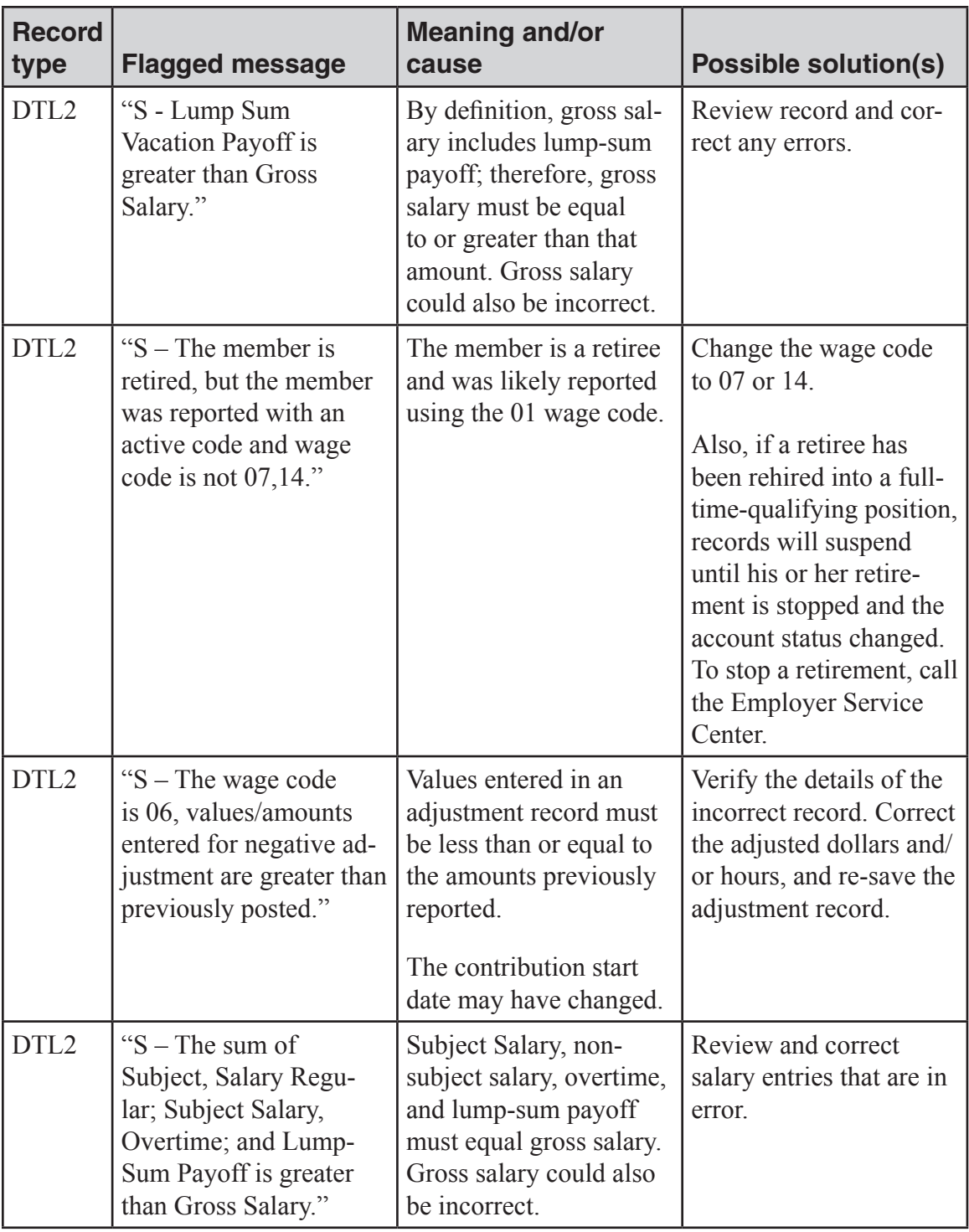

DTL1 = Demographic record

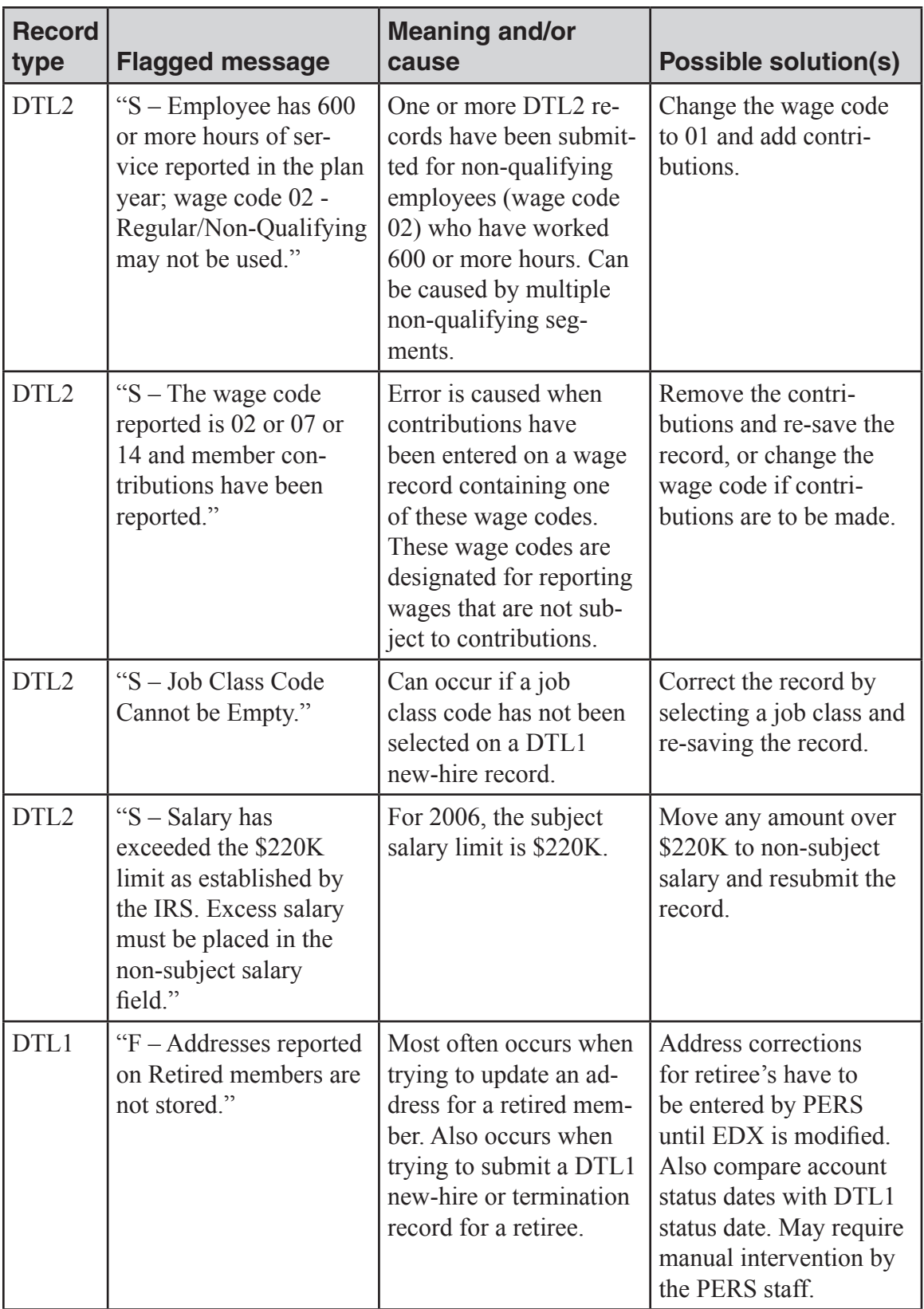

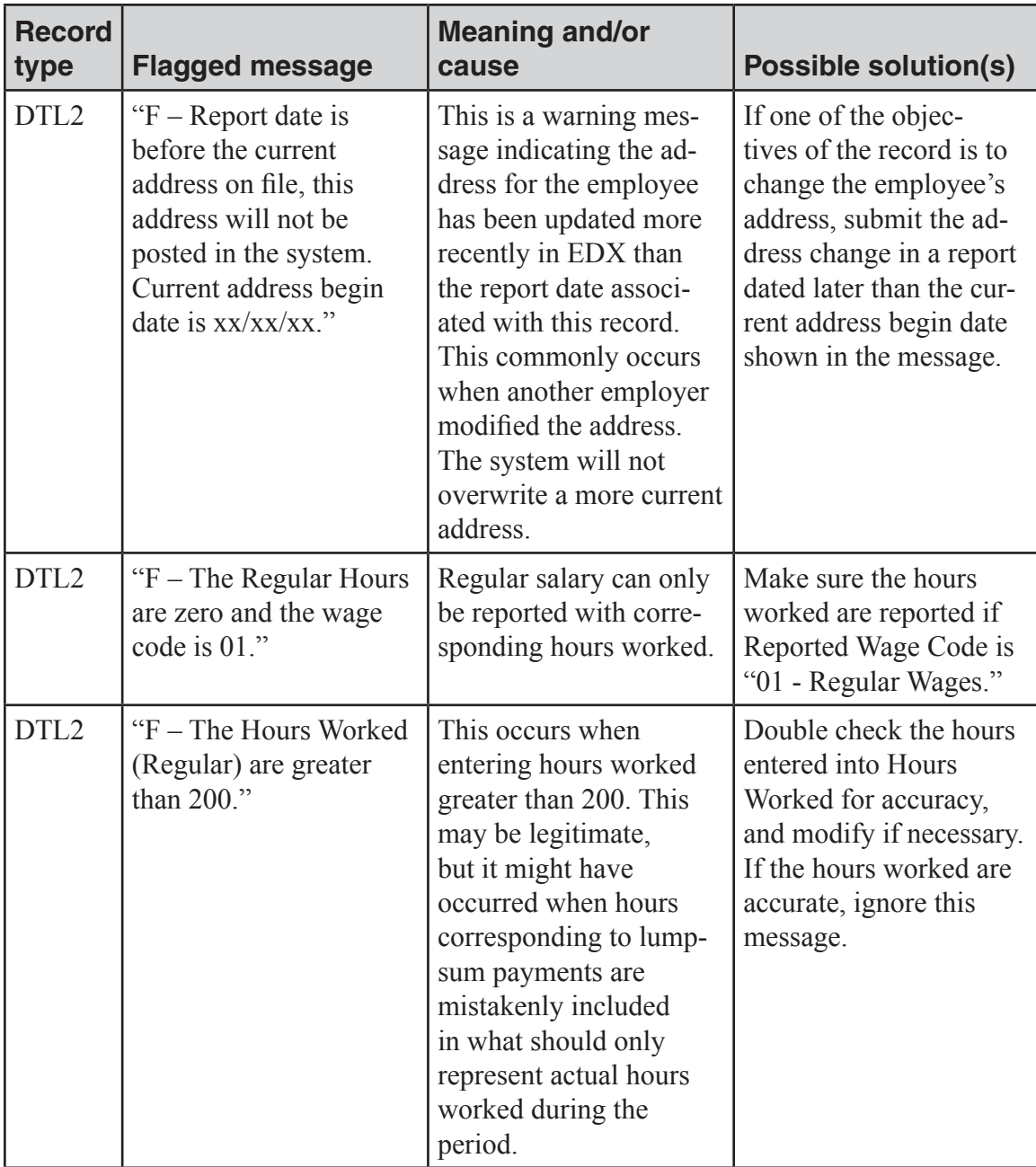

### GLOSSARY

Glossary term definitions that differ between the OPSRP Pension Program and PERS Chapter Program are listed separately and preceded by **[OPSRP]** or **[PERS Chapter 238 Program]**.

#### **active member**

**[OPSRP]** A member of the Pension Program or the Individual Account Program of the Oregon Public Service Retirement Plan actively employed in a qualifying position.

**[PERS Chapter 238 Program]** A member presently employed by a participating public employer in a qualifying position and who has completed the six-month period of service required by ORS 238.015.

#### **aggregate sum refund (AS refund)**

The aggregate sum refund of a small benefit allowance in a single lump-sum payment in lieu of monthly retirement or death benefit payments.

#### **authorized leave**

Hour(s) spent away from an employer for purposes of vacation, holiday, illness, incapacity, jury or military duty, or authorized leave in which the employee performs no duties but is directly or indirectly paid or entitled to payment for services in a qualifying position. The hour(s) must occur during the time an employee normally performs his or her regularly scheduled duties.

#### **Automated Clearing House (ACH)**

First introduced in the early 1970s as an efficient alternative to checks, ACH is a nationwide mechanism that enables efficient electronic transfers of funds between banking entities. ACH is the central clearing facility that receives funds from originating depository financial institutions, distributes the funds to appropriate receiving depository financial institutions, and performs settlement functions for the affected financial institutions.

#### **Board**

The five members appointed by the governor and confirmed by the Oregon Senate charged with administering the Public Employees Retirement System. The Board also administers the Oregon Savings Growth Plan, a deferred compensation program for state and local government employees.

#### **Chapter 238 Program (Tier One/ Tier Two)**

The retirement program available to an employee hired into a qualifying position with a public employer on or before August 28, 2003. The program consists of Tier One members—those hired by a PERS-participating employer before January 1, 1996—and Tier Two members—those hired on or after January 1, 1996, but before August 29, 2003.

#### **demographic record**

An electronic record created in EDX that contains an individual employee's demographic information (such as new hire date, termination date, LWOP, name, address, DOB).

#### **Demographics and Adjustment Report**

A report containing demographic (DTL1) records, positive and/or negative adjustment records, and retroactive payment records.

#### **donated or hardship leave**

Vacation hours donated by an employee to another employee who will use the donated vacation hours for sick leave.

#### **DTL1 record**

See "demographic record."

#### **DTL2 record**

See "wage and service record."

#### **eligible employee**

**[OPSRP]** A person who performs services for a participating public employer, including elected officials other than judges. See "Membership exclusions" on page 20 for a list of those employees ineligible for membership.

**[PERS Chapter 238 Program]** A person who performs services for a participating public employer, including public officers. See ORS 238.005(7) for a list of workers considered not eligible.

#### **Employer Data Exchange (EDX)**

The Web-based reporting system employers use to submit demographic and wage and service information for their employees. EDX allows employers to create and correct reports, access reporting history, and view contribution remittance statements.

#### **hour of service**

An hour for which an eligible employee receives payment from an employer for (1) performing a service or (2) leave time. Eligibility for OPSRP Pension Program participation, vesting, and benefits is based upon hours of service. Hour of service does not include any hour for which payment is made or due under a plan maintained solely to comply with applicable workers' compensation or unemployment compensation laws.

#### **inactive member**

**[OPSRP]** A member of the OPSRP Pension Program or the Individual Account Program (IAP) whose membership has not been terminated, who is not retired, and who is not employed in a qualifying position.

**[PERS Chapter 238 Program]** A member who is not employed in a qualifying position, whose membership has not been terminated as described in ORS 238.095, and who is not retired for service or disability.

### **Individual Account Program (IAP)**

Established in 2003 by HB 2020, the IAP is part of the Oregon Public Service Retirement Plan (OPSRP). It is a separate program from the OPSRP Pension Program and includes people who are members of the OPSRP Pension Program and PERS Chapter 238 Program (Tier One/Tier Two).

#### **major fraction of a month**

A minimum of 11 business days in a calendar month.

#### **member**

**[OPSRP]** An eligible employee who has established membership in the Pension Program or the Individual Account Program of the Oregon Public Service Retirement Plan and whose membership has not been terminated.

**[PERS Chapter 238 Program]** A person who has established membership in the system and whose membership has not been terminated as described in ORS 238.095. *Member* includes active, inactive, and retired members.

#### **Oregon Public Service Retirement Plan (OPSRP)**

The retirement plan established by the Oregon Legislature for new employees hired on or after August 29, 2003. The OPSRP Pension Program consists of the Pension Program and the Individual Account Program (IAP).

#### **Pension Program**

A defined benefit program under the OPSRP Pension Program that the Oregon legislature established for new employees hired on or after August 29, 2003.

#### **PERS-participating employer**

A public employer who provides retirement benefits for its employees covered by the Oregon Public Employees Retirement System.

#### **qualifying position**

One or more jobs with one or more participating public employers in which an eligible employee performs 600 or more hours of service in a calendar year, excluding any service in a job for which benefits are not provided under the PERS Chapter 238 Program (Tier One/Tier Two) or the Oregon Public Service Retirement Plan.

#### **Regular Report**

See "Wage and Contribution Report."

#### **report due date**

The date an employer must report wage, service, and contribution data to PERS. This date follows the report date by three business days.

### **Gl o s s a ry**

#### **reporting frequency**

PERS assigns each employer a reporting cycle that most closely matches its pay cycle in accordance with OAR 459-070-0100. There are four reporting frequencies associated with the assigned reporting cycles: monthly, semi-monthly, bi-weekly, and weekly.

#### **retired member**

A member who is receiving a retirement allowance for service or disability or who has received a total lump-sum distribution of his or her retirement benefits.

#### **salary**

The remuneration paid to an employee in cash out of the funds of a public employer in return for services to the employer.

#### **subject salary**

Any salary subject to PERS or OPSRP contributions that does not include overtime pay.

#### **unfunded actuarial liability (UAL)**

The amount of money required for PERS to pay current and future benefits minus the amount of money that is currently in the PERS fund. PERS determines each employer's unfunded liability as part of the employer's contribution rate determination.

#### **Uniformed Services Employment and Reemployment Rights Act (USERRA)**

The federal law enacted in 1994 that provides protection of jobs and benefits for employees who take a leave of absence to serve in the military, National Guard, or other uniformed services. USERRA clarified and strengthened the Veterans' Reemployment Rights Act.

#### **vested**

A member's right to receive a present or future retirement benefit *vests* when it is no longer contingent upon a member remaining in a qualifying position with a participating employer. Status of a PERS member who has made contributions to PERS in each of five calendar years.

#### **Wage and Contribution Report**

Report containing Demographics and Adjustment Reports and Regular Reports. The report lists the status of each report submitted, either "posted" or "unposted." In addition, it allows you to view the report details and edit un-posted reports.

#### **wage and service record**

An electronic record created in EDX that contains an individual employee's wage, contribution, and service information for a reporting period.

#### **Numbers**

1,040-hour limit elected officials, 15 exceptions, 13–14 lump-sum option, 15 retirees, 13–15, 59, 99–101

90-day trial period, 54

600-hour rule academic employee, 22 defined, 22 non-qualifying position, 22 separation from employment, 22

#### **A**

ACH, 6–7, 9

adjustment record general rules, 87 negative, 86, 89–95 positive, 86–89, 93–94 purpose, 86–87

alien, 20

alternative retirement plan, 20

appointed official. *See* elected official

Automated Clearing House. *See* ACH

Average Overtime Hours adjustment record, 87 demographic record, 67 wage and service record, 80

Average overtime hours codes, 108–109

#### **C**

Chapter 238 Program benefit calculation methods, 24 concurrency. *See* concurrent employment described, 24 employee contributions, 24, 25, 51 IAP contribution, 25 retiree returning to work, 12–15 Variable Annuity Program, 24–25 vesting, 24

classification types, 16–18

#### codes

average overtime hours, 108–109 job class, 108 status, 106–107 wage, 105–106

COLA, 94–95

community college employee, 22 compensatory time, 51 concurrent employment, 22 contacting PERS, 63–64 Contract No. of Months, 68 contribution payments, 49 contribution rates calculating, 37–38 impact to payroll, 38 contributions, 31, 48, 57–58 contribution types, 31 correcting field data, 93 posted demographic records, 76 Country Code, 67 creditable service, 50

#### **D**

data fields Address - 1, 67 Address - 2, 67 Address - 3, 67 Average Overtime Hours, 67, 77, 87 City, 67 Contract No. of Months, 68 Country Code, 67 Date of Birth, 67 Employer Paid Pre-Tax Contribution (EPPT), 79, 87 Employer Site Distribution Code, 68, 80, 87 First Name, 67, 77 Gender, 67 Gross Salary, 79 Hours Worked (Overtime), 78 Hours Worked (Regular), 78 Last Day Service, 66 Last Name, 67, 77 Lump-sum Payoff, 79, 87 Lump-sum Vacation Payoff, 79, 87 Member Paid After-Tax Contribution (MPAT), 79, 87 Member Paid Pre-Tax Contribution (MPPT), 79, 87 Middle Name, 67 Name Change Indicator, 67 Non PERS Data Memo, 68, 80, 87 Non-Subject Salary, 78, 87 Old SSN, 67 Optional Employer Matching Contributions Amount for IAP, 80 Optional Employer Matching Contributions Percentage for IAP, 80

data fields (*cont.*) Pay Date, 77, 93 PERS Job Class Code, 67, 77, 87 Postal Code, 67 Province, 67 Reported Wage Code, 78, 93 SSN, 66, 77 State, 67 Status Code, 66 Status Date, 66 Subject Salary, Overtime, 78 Subject Salary, Regular, 78, 79, 87 Unit Contribution, 79 Unused Sick Leave Hours, 67 Work Period Begin Date, 77, 87, 93 Work Period End Date, 78, 87, 93 Zip - 1, 67 Zip - 2, 67 data verification completing a request, 52 late, 53 modifying data used in, 53 requesting, 52 death, 56 demographic correction request, 76 demographic record *See also* Demographics and Adjustment Report correcting posted, 76 employee termination, 70–71 leave without pay, 50 name change data, 74–75 new employee, 68–69 reporting retirees, 97–100 separation, 42 Social Security number change, 75 USERRA, 47 uses, 2 Demographics and Adjustment Report

described, 3 reporting frequency, 4

differential wages, reporting, 102–104

disability *See also* separation: reporting methods 90-day trial period, 54 determining eligibility, 54 qualifying for, 54 reporting, 54, 54–55

disability retirement benefits, 54

documentation, new hire, 12

donated leave, 58

#### **E**

Economic Development Department, 20 EDX described, 2 remittance statement, 40 reporting errors, 66 reporting roles, 3 report types, 3–4 training, 2, 64 elected official classification, 18 retirees serving as, 15 employee contributions Chapter 238 Program, 24, 51 IAP, 26 MPAT, 31, 48 MPPT, 31, 48 Variable Annuity Program, 25–26 employer contributions adjusting, 87 calculating, 38–39 employer reserve account, 31 RHIA, 31 RHIPA, 31 Employer-Paid Pre-Tax. *See* EPPT Employer Site Distribution Code, 68, 80, 87 employer statement. *See* Remittance Statement EPPT adjusting, 87 contribution rate, 31 field, 79 invoicing, 48 extension, petitioning for, 53

#### **F**

final payment of wages, 42 firefighter, 17 full-time equivalent, 22

#### **G**

general service, 16 Gross Salary, 79, 87

#### **H**

hardship leave. *See* donated leave health insurance premiums, 56

#### HEART Act, 102–103

Heroes Earnings Assistance and Relief Tax. *See* HEART Act

holiday pay, 51

#### **I**

IAP described, 25–26 employee contributions, 26 employer contributions, 26 vested, 26 incomplete reporting, 42 incorrect payment method penalty, 9 independent contractor, 20 information meetings, 64 inmate, 20

#### **J**

job class Elected Official, 18 General Service, 16 Judge Member, 17 Legislator, 17 Police and Fire, 16–17 School Employee, 18 Teachers Retirement Fund Association, 18 TIAA/CREF, 17

job class changes, reporting, 84–86

job class codes, 108

judge member defined, 17 OPSRP membership, 20

#### **L**

Last Day Service, 66 late payment penalty, 8–9 late reporting penalty, 8 leave donated, 58 hardship. *See* leave: donated sick, 51 special, 51

leave without pay Chapter 238 Program members, 50 definition, 50

leave without pay (*cont.*) OPSRP Pension Program members, 50 reporting, 43, 72 legislator, 17 lump-sum option, 15 Lump-sum Payoff, 79 lump-sum vacation pay, 51 Lump-sum Vacation Payoff, 79

#### **M**

Member-Paid After-Tax. *See* MPAT Member-Paid Pre-Tax. *See* MPPT membership, 20 member statement, 27 military duty *See also* USERRA demographic record, 47 wage and service record, 48 missed records, reporting, 97 missing information, 42 MPAT adjusting, 87 contribution rate, 31 field, 79 military duty, 48 MPPT adjusting, 87 contribution rate, 31 field, 79 military duty, 48 **N** negative adjustment creating, 89–94 purpose, 86–87 reversing records, 93–94 new employee, reporting, 68–69 new hire, 12 Non PERS Data Memo adjustment record, 87 demographic record, 68 wage and service record, 80 non-qualifying employee, reporting, 82–84 non-qualifying position, 22

Non-Subject Salary, 78

normal cost rates, 37–38 no service, reporting, 96–97 Notice of Separation, 44, 97

#### **O**

OPSRP defined, 25 employer contributions, 25 lump-sum vacation pay, 51 retirement, 25 vesting, 25 Optional Employer IAP Contribution, 80 Optional Employer IAP Percentage, 80 Oregon Public Service Retirement Plan. *See* OPSRP

#### **P**

part-time employee, reporting, 82–84 Pay Date, 77 payment categories, 32–36 contribution, 49 due date, 6, 8 incorrect, 9 making, 9 process, 6 retroactive, 57 penalties, 8–9 PERS contacts, 63–64 PERS Job Class Code adjustment record, 87 demographic record, 67 wage and service record, 80 PERS job class codes, 108 personal time off, 51 police, 16–17 positive adjustment creating, 88–89 purpose, 86–87 reversing records, 93–94 **Q** qualifying for disability, 54

#### **R**

record adjustment, 86–94 record (*cont.*) demographic, 2, 42, 47, 50, 54–55 retroactive payment, 94–96 reversing, 93–94 types, 2 wage and service, 2, 26, 42, 48, 54–55 Regular Report, 3 remittance statements, 40 report date, 4 types, 3–4 Reported Wage Code, 78 reported wage codes, 105–106 reporting differential wages, 102–104 disability, 54–55 employee change of address, 73–74 employee name change, 74–75 employees with less than 600 hours, 82–84 employee termination, 70–71 job class changes, 84–86 leave without pay before separation, 43 new employees, 68–69 retirees who are working, 97–100 Social Security number changes, 75 USERRA, 100–102 wage and service, 81–84 reporting frequency, 4 reporting roles, 3 requesting a waiver, 9 retirees 1,040-hour limitation, 99–101 new employee, 12–13 work limits, 59 retirees, reporting returning to active service, 98 rules for reporting, 97–98 working while receiving benefits, 99–100 retirement credit, 50 Retirement Health Insurance Account. *See* RHIA Retirement Health Insurance Premium Account. *See* RHIPA retirement programs, 24–26 retroactive payment, 57 retroactive payment, reporting, 94–96

returning to work 1,040-hour limitation, 13–15 retirees, 12–15 reversing records, 93–94 RHIA, 31, 37–38 RHIPA, 31, 37–38

#### **S**

salary *See also* subject salary defined, 30 non-subject, 42 subject, 42–43 school employee, 18 separation *See also* disability: information required donated leave, 58 final payment, 42–43 missing information, 42 required information, 44 suspended records, 42 sick leave, 51 Social Security number change, 75 work limits, 59 special leave, 51 statement member, 27 remittance, 40 Status Code, 66 status codes, 106–107 Status Date, 66 subject salary defined, 30 lump-sum vacation pay, 51 Subject Salary, Overtime, 78 Subject Salary, Regular, 78

#### **T**

taxes, 31 teachers, reporting contributions, 96–97 Teachers Retirement Fund Association, 18 third-party administrator, 3 TIAA/CREF, 17

training, EDX, 64 troubleshooting, 110–118

#### **U**

UAL, 37–38 Unfunded Actuarial Liability. *See* UAL Unit Contribution, 79 Unused Sick Leave Hours, 67 USERRA

certification, 47 contributions, 48 defined, 47 making payments, 49 reporting wages, 47–48, 100–102

#### **V**

Variable Annuity Program Chapter 238 Program, 24 described, 24–25 IAP contributions, 25 vested Chapter 238 Program, 24 IAP, 26 OPSRP, 25

#### **W**

Wage and Contribution Invoice Detail, 40

wage and service record *See also* Regular Report adjusting, 86–93 correcting field data, 93 differential wages, 102–103 employee wages and service, 81–84 field descriptions, 77–80 job class change, 84–86 missed records, 97 part-time employees, 82–84 reporting retirees, 98, 99–100 retroactive payments, 94–96 separation, 42 teachers, 96–97 USERRA, 100–103 uses, 2, 26 wage codes, 105–106 wages, final payment, 42 waiting period Chapter 238 Program, 24

# **In dex**

waiting period (*cont.*) described, 21 OPSRP, 25 waiver, 9 Web administrator role, 3 work limits, 59 Work Period Begin Date, 77, 80, 87, 93 Work Period End Date, 78, 80, 87, 93
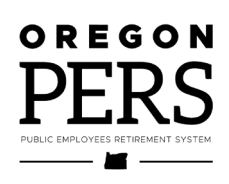